# **Vanguard Managed Solutions**

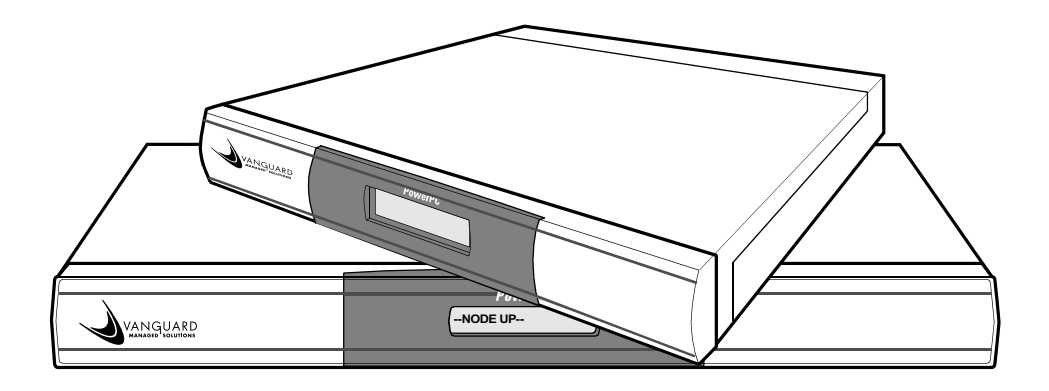

# Vanguard 6435/6455 Installation Manual

©2003 Vanguard Managed Solutions, LLC 575 West Street Mansfield, Massachusetts 02048 (508) 261-4000 All rights reserved Printed in U.S.A.

#### **Restricted Rights Notification for U.S. Government Users**

The software (including firmware) addressed in this manual is provided to the U.S. Government under agreement which grants the government the minimum "restricted rights" in the software, as defined in the Federal Acquisition Regulation (FAR) or the Defense Federal Acquisition Regulation Supplement (DFARS), whichever is applicable.

If the software is procured for use by the Department of Defense, the following legend applies:

## **Restricted Rights Legend**

Use, duplication, or disclosure by the Government is subject to restrictions as set forth in subparagraph  $(c)(1)(ii)$  of the Rights in Technical Data and Computer Software clause at DFARS 252.227-7013.

If the software is procured for use by any U.S. Government entity other than the Department of Defense, the following notice applies:

#### **Notice**

Notwithstanding any other lease or license agreement that may pertain to, or accompany the delivery of, this computer software, the rights of the Government regarding its use, reproduction, and disclosure are as set forth in FAR 52.227-19(C).

Unpublished - rights reserved under the copyright laws of the United States.

#### **Proprietary Material**

Information and software in this document are proprietary to Vanguard Managed Solutions (or its Suppliers) and without the express prior permission of an officer of Vanguard Managed Solutions may not be copied, reproduced, disclosed to others, published, or used, in whole or in part, for any purpose other than that for which it is being made available. Use of software described in this document is subject to the terms and conditions of the Software License Agreement.

This document is for information purposes only and is subject to change without notice.

#### **Radio Frequency Interference Regulations**

This equipment has been tested and found to comply with the limits for a Class A digital device, pursuant to Part 15 of the FCC Rules. These limits are designed to provide reasonable protection against interference when the equipment is operated in a commercial environment. This equipment generates, uses, and can radiate radio frequency energy and, if not installed and used in accordance with the instruction manual, may cause harmful interference to radio communications.

Changes or modifications not expressly approved by Vanguard Managed Solutions could void the user's authority to operate the equipment.

This Class A digital apparatus meets all requirements of the Canadian Interference-Causing Equipment Regulations.

This is a Class A product. Operation of this equipment in a residential environment may cause radio interference, in which case the user may be required to take adequate measures to correct the interference at his/her own expense.

This product was verified under test conditions that included use of shielded DTE cable(s). Leased line cables with 1.5 turns through a ferrite cylinder were also used. Use of different cables will invalidate verification and increase the risk of causing interference to radio and TV reception.

You can obtain the proper cables from Vanguard Managed Solutions.

#### **Telecommunications Regulations**

Equipment that complies with Part 68 of the FCC rules includes a label or permanent marking on the printed circuit board that connects to the network that contains, among other information, the FCC registration number and ringer equivalence number (REN) for this equipment. If requested, this information must be provided to the telephone company. A plug and jack used to connect this equipment to the premises wiring and telephone network must comply with the applicable FCC Part 68 rules and requirements adopted by the ACTA. A compliant telephone cord and modular plug is provided with this product. It is designed to be connected to a compatible modular jack that is also compliant. See installation instructions for details.

The REN is used to determine the number of devices that may be connected to a telephone line. Excessive RENs on a telephone line may result in the devices not ringing in response to an incoming call. In most but not all areas, the sum of RENs should not exceed five (5.0). To be certain of the number of devices that may be connected to a line, as determined by the total RENs, contact the local telephone company. The REN for this product is part of the product identifier that has the format US:AAAEQ##TXXXX. The digits represented by ## are the REN without a decimal point (*e.g.*, 03 is a REN of 0.3).

If this equipment causes harm to the telephone network, the telephone company will notify you in advance that temporary discontinuance of service may be required. But if advance notice isn't practical, the telephone company will notify the customer as soon as possible. Also, you will be advised of your right to file a complaint with the FCC if you believe it is necessary. The telephone company may make changes in its facilities, equipment, operations or procedures that could affect the operation of the equipment. If this happens the telephone company will provide advance notice in order for you to make necessary modifications to maintain uninterrupted service. If the equipment is causing harm to the telephone network, the telephone company may request that you disconnect the equipment until the problem is resolved. Connection to party line service is subject to state tariffs. Contact the state public utility commission, public service commission or corporation commission for information. If your home has specially wired alarm equipment connected to the telephone line, ensure the installation of this equipment does not disable your alarm equipment. If you have questions about what will disable alarm equipment, consult a trained technician.

Equipment that meets the applicable Industry Canada Terminal Equipment Technical Specifications is conformed by the registration number. Equipment that complies with Industry rules includes a label or permanent marking on the printed circuit board that connects to the network. The abbreviation, IC, before the registration number signifies that the registration was performed based on a Declaration of Conformity indicating that Industry Canada technical specifications were met. It does not imply that Industry Canada approved the equipment.

Writer: Bob Nichols Publication Specialist: Denise Skinner Illustrator: Tim Kinch

Part Number T0166, Rev H Publication Code: RC Printed: November 1999

# **[About This Manual](#page-8-0)**

# **[Special Notices and Translations](#page-8-0)**

# **[Customer Information](#page-14-0)**

# **[Customer Response Card](#page-16-0)**

# **[Chapter 1. About the Vanguard 6435/6455](#page-18-0)**

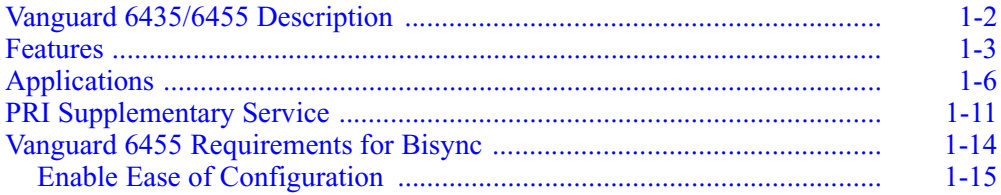

# **[Chapter 2. Hardware Description](#page-34-0)**

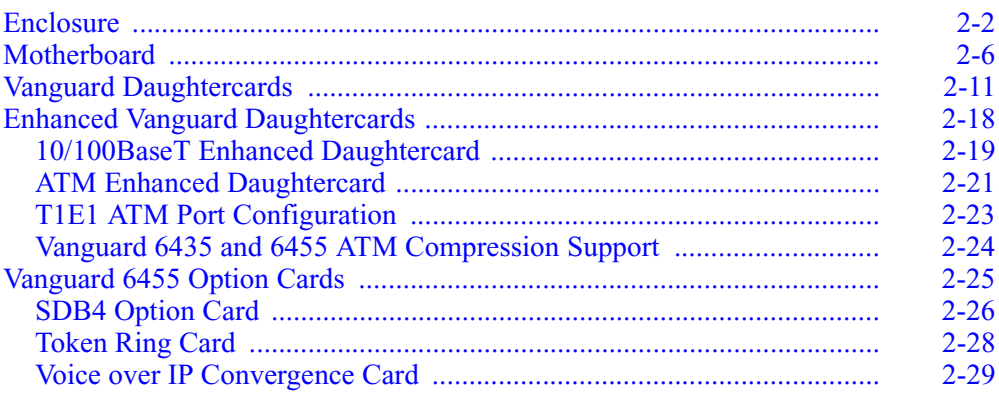

# **[Chapter 3. Installation and Replacement](#page-68-0)**

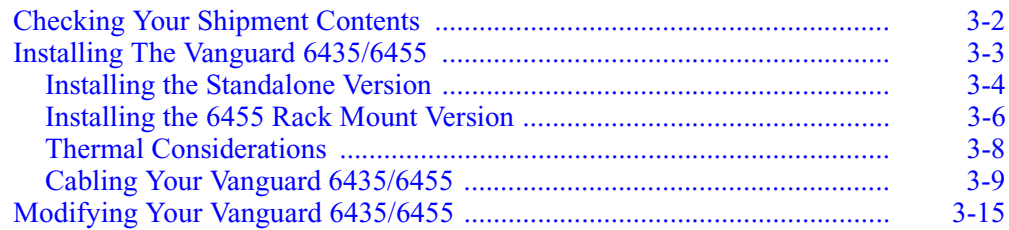

# **[Chapter 3. Installation and Replacement \(Continued\)](#page-68-0)**

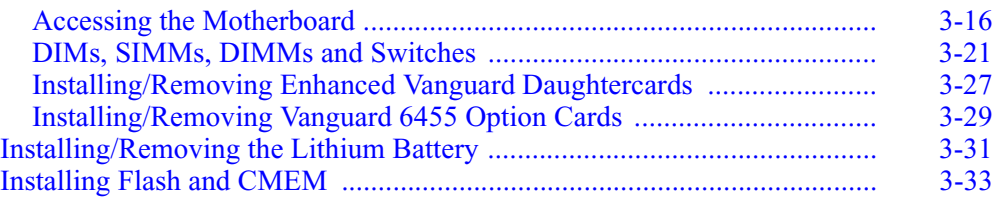

# **[Chapter 4. Powering Up Your Vanguard 6435/6455](#page-104-0)**

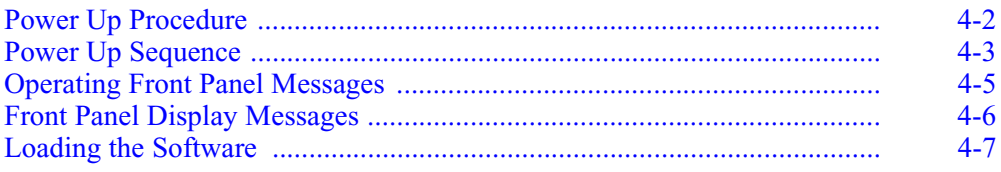

# **[Appendix A. Specifications](#page-112-0)**

# **[Appendix B. Software License and Regulatory Information](#page-114-0)**

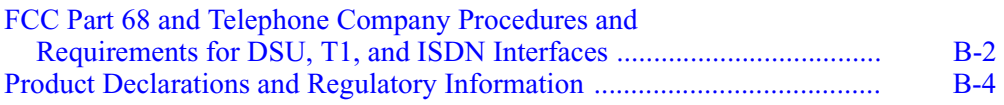

# **[Return Procedures](#page-122-0)**

**[Index](#page-124-0)**

# **Overview**

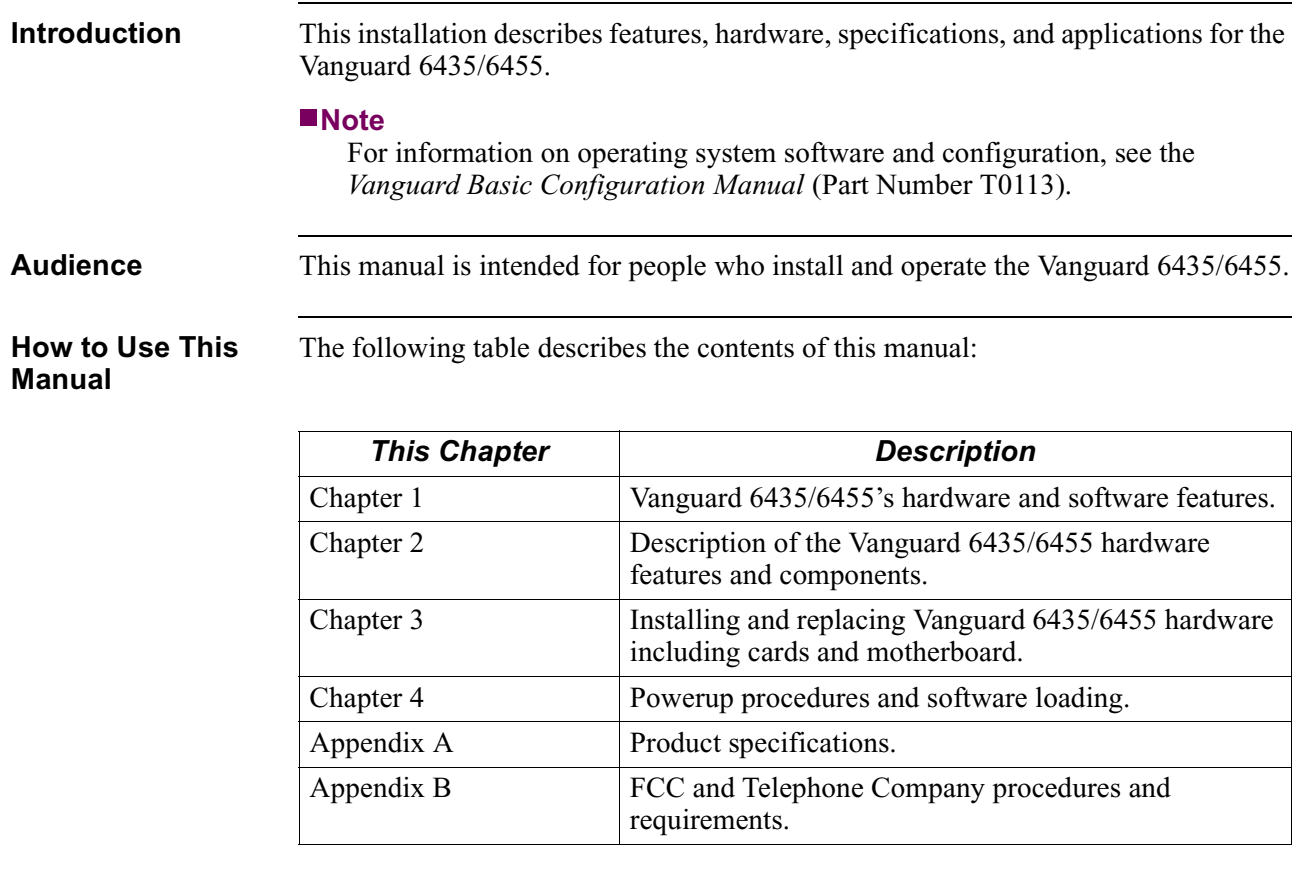

<span id="page-8-0"></span>**Special Notices** The following notices emphasize certain information in the guide. Each serves a special purpose and is displayed in the format shown:

# **Note**

Note is used to emphasize any significant information.

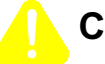

# **Caution**

Caution provides you with information that, if not followed, can result in damage to software, hardware, or data.

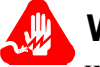

# **Warning**

Warning is the most serious notice, indicating that you can be physically hurt.

# **Simplified Chinese**

特别通告

以下通告强调指南中的某些信息。 每条信息均有一个特殊的目的并以如下格式显示:

#### ■注解

注解用于强调任何重要的信息。

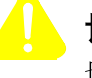

# 切记

切记提供您这类信息、如果不遵照信息的要求、可能导致软件、硬件或数据的 损坏。

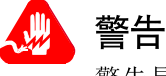

警告是最严重的通告,表明您的身体可能被伤害。

# **Danish**

**Særlige overskrifter** Følgende overskrifter fremhæver nogle af oplysningerne i vejledningen. De tjener hvert et specifikt formål og vises i følgende format:

## **Bemærk**

Bemærk anvendes til at fremhæve vigtig information.

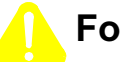

# **Forsigtig**

Forsigtig understreger oplysninger, som, hvis de ikke bliver fulgt, kan føre til beskadigelse af software, hardware eller data.

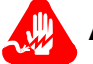

# **Advarsel**

Advarsel er den mest alvorlige overskrift, og tilkendegiver mulig personskade.

# **Dutch**

# **Bijzondere vermeldingen**

De volgende vermeldingen besteden extra aandacht aan bepaalde informatie in de handleiding. Elke vermelding heeft een eigen nut en wordt in de volgende opmaak weergegeven:

## ■**Opmerking**

Een opmerking wordt gebruikt om belangrijke informatie te benadrukken.

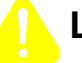

# **Let op**

Dit kopje geeft aan dat u de beschreven instructies moet volgen om schade aan de software, hardware of gegevens te vermijden.

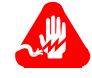

# **Waarschuwing**

Een waarschuwing is de belangrijkste vermelding. Indien u deze niet volgt, kan dit tot lichamelijke verwondingen leiden.

#### **Finnish**

**Erityisilmoitukset** Seuraavat ilmoitukset korostavat tiettyjä oppaan tietoja. Kullakin on oma

erikoistarkoituksensa ja ne esitetään seuraavassa muodossa:

#### **Huomaa**

Huomautusta käytetään korostamaan tärkeätä tietoa.

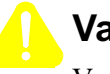

# **Vaara**

Vaarailmoitus antaa tietoa, jonka huomiotta jättäminen voi johtaa ohjelmiston, laitteiston tai tietojen vahingoittumiseen.

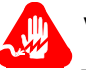

# **Varoitus**

Varoitus on kaikkein vakavin ilmoitus ja se kertoo mahdollisesta loukkaantumisriskistä.

## **French**

#### **Messages spéciaux**

Les messages suivants mettent en valeur certaines informations dans le guide. Chacun d'eux remplit une fonction spéciale et est affiché dans le format indiqué :

#### **Important**

Important est utilisé pour souligner des informations critiques au sujet d'une procédure.

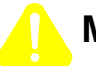

# **Mise en Garde**

Une mise en garde vous fournit des informations qui, si elles ne sont pas observées, peuvent se traduire par des dommages pour le logiciel, le matériel ou les données.

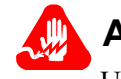

# **Avertissement**

Un avertissement constitue le message le plus sérieux, indiquant que vous pouvez subir des blessures corporelles.

## **German**

**Besondere Hinweise**

Durch die folgenden Hinweise werden bestimmte Informationen in diesem Handbuch hervorgehoben. Jeder Hinweis dient einem bestimmten Zweck und wird im dargestellten Format angezeigt:

# **Wichtig**

WICHTIG wird zur Betonung signifikanter Angaben zu Vorgehensweisen verwendet.

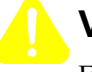

# **Vorsicht**

Ein Vorsichtshinweis macht Sie darauf aufmerksam, daß Nichtbefolgung zu Software-, Hardware- oder Datenschäden führen kann.

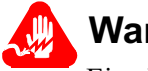

# **Warnung**

Eine Warnung weist Sie darauf hin, daß ernsthafte Körperverletzungsgefahr besteht.

**Italian**

**Simboli speciali** I seguenti simboli, ciascuno con una speciale funzione, evidenziano determinate informazioni all'interno del manuale. Il formato è quello riportato qui di seguito.

## **Nota**

Questo tipo di avvertimento viene utilizzato per evidenziare tutte le informazioni significative relative ad una procedura.

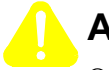

# **Attenzione**

Questo tipo di avvertimento fornisce informazioni che, se non vengono seguite, possono provocare danni al software, all'hardware o ai dati.

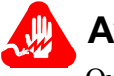

# **Avvertenza**

Questo tipo di avvertimento indica la presenza di condizioni di rischio che possono causare lesioni fisiche. Si tratta del simbolo più importante al quale prestare attenzione.

#### **Japanese**

特別表記

ガイド内では、以下の表記を使って特に注意する必要のある情報が提供されます。 各表記にはそれぞれ目的があり、次の形式で表示されます。

#### ■ 重要

重要な情報が記述されています。

# 注意

記述されている内容に従わない場合、ソフトウェア、ハードウェア、または データが壊れる可能性があります。

# 警告

最も重要な情報が記述されています。身体的な障害を被る可能性があります。

#### **Korean**

일러두기

이 설명서에는 사용자에게 특정한 내용을 강조하기 위해서 다음 내용이 포함되어 있습니다.

# ■참고

중요한 정보를 강조하는데 사용합니다.

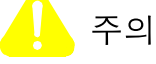

소프트웨어나 하드웨어, 또는 데이터를 손상시킬 수 있으므로 주의가 필요한 상황을 알립니다.

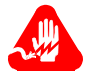

경고

사용자의 안전에 위험을 알리는 가장 심각한 수준의 경고입니다.

# **Norwegian**

**Spesielle merknader**  Merknadstypene nedenfor representerer en bestemt type informasjon i håndboken. Hver merknadstype har en spesiell hensikt og vises på følgende format:

## **Merk**

Merk brukes for å fremheve viktig informasjon.

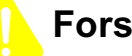

# **Forsiktig**

Forsiktig gir deg informasjon om situasjoner som kan føre til skade på programvare, datamaskin eller data dersom den blir fulgt.

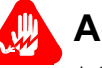

# **Advarsel**

Advarsel er den mest alvorlige merknaden og indikerer at du kan bli fysisk skadet.

## **Portuguese/ Portugal**

**Avisos Especiais** Os avisos que se seguem realçam certas informações neste guia. Cada um deles serve um objectivo especial e é visualizado no formato apresentado:

## **Nota**

Nota é utilizado para realçar qualquer informação importante.

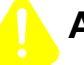

# **Atenção**

Atenção faculta-lhe informações que, se não forem cumpridas, poderão provocar danos no software, hardware ou nos dados.

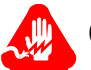

# **Cuidado**

Cuidado constitui o aviso mais grave, o qual indica que poderá ficar fisicamente ferido.

# **Spanish/Spain**

**Notificaciones especiales**

Las siguientes notificaciones ponen énfasis sobre determinada información de la guía. Todas tienen un propósito especial y se muestran con el formato siguiente:

## **Nota**

Las notas se utilizan para destacar determinada información de importancia.

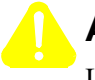

# **Advertencia**

Las advertencias le proporcionan información que debe seguirse, si no desea que el software, el hardware o los datos puedan verse dañados.

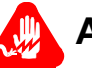

# **Aviso**

Los avisos son las notificaciones de carácter más importante e indican la posibilidad de daños físicos para el usuario.

## **Swedish**

**Speciella beteckningar** Följande beteckningar betonar viss information i handboken. Var och en har ett speciellt syfte och visas i formatet nedan:

# **OBS!**

OBS! används för att betona viktig information.

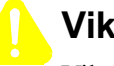

# **Viktigt**

Viktigt ger dig information som, om den inte följs, kan resultera i skada i programvara, maskinvara eller data.

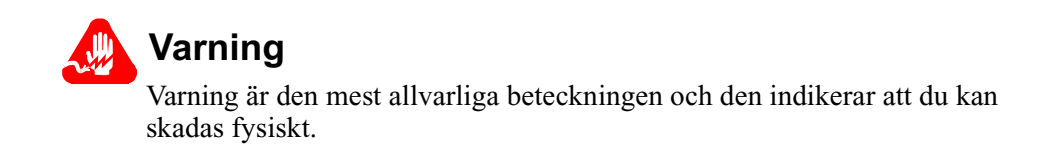

<span id="page-14-0"></span>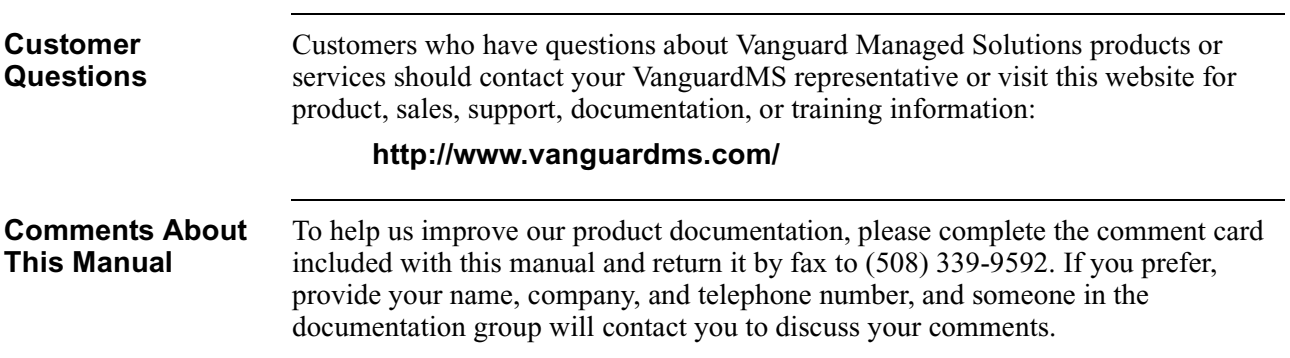

# **Customer Response Card**

 $\frac{1}{2}$  Cut Here

₩ Ŋ

Ť

<span id="page-16-0"></span>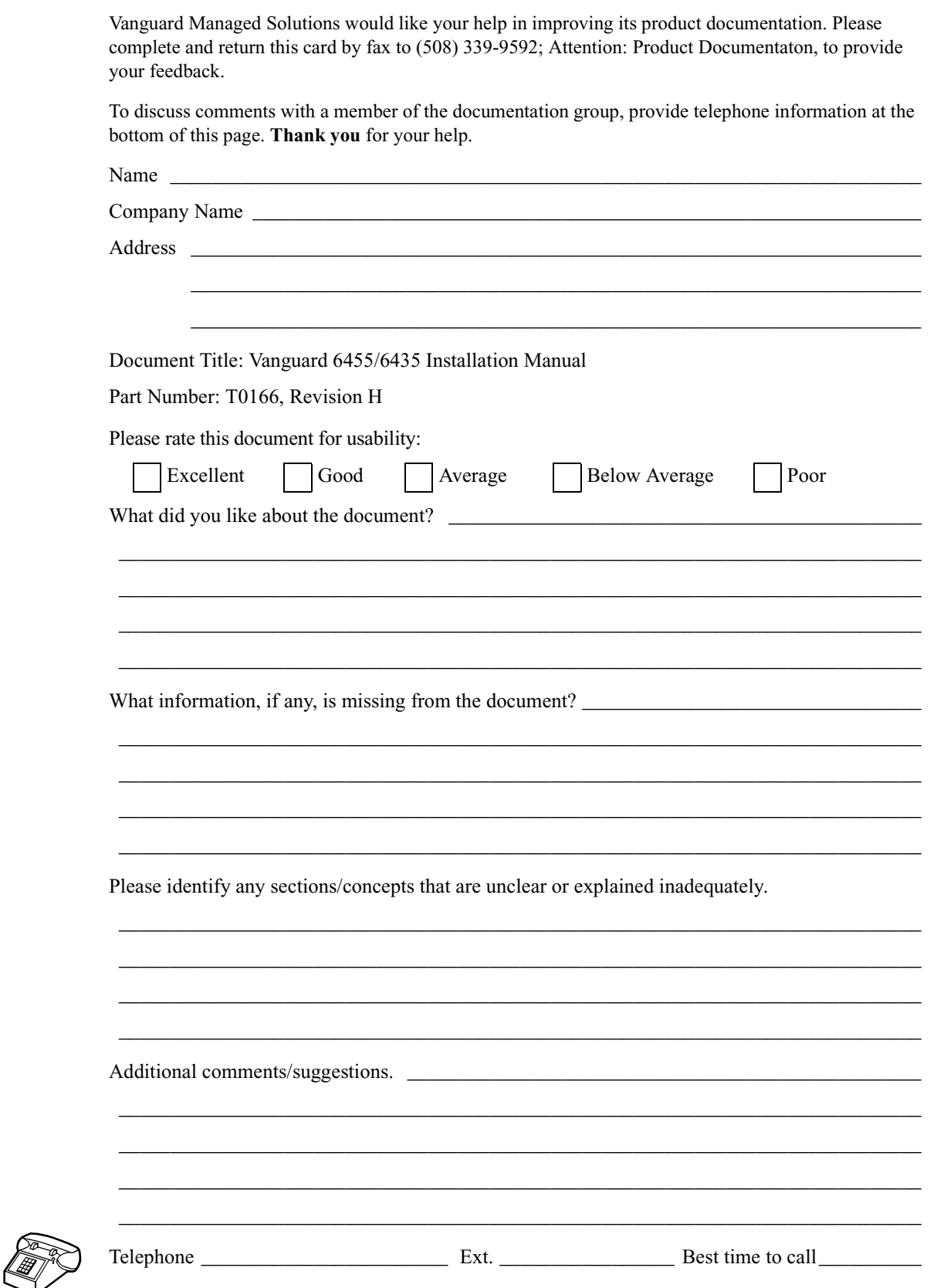

# <span id="page-18-0"></span>**Overview**

**Description** The Vanguard 6435/6455 products provide wide area network (WAN) access for offices that depend on efficiently consolidating legacy protocols (SNA/SDLC and BSC) with Voice and LAN traffic over IP, Frame Relay, X.25, ISDN, and NX64 T1/E1 services. In brief, here is the difference between the Vanguard 6455 and 6435:

- Vanguard 6435: Supports two Async/Sync ports, two Async ports and an Ethernet port, as well as up to three optional Vanguard Daughtercards (two of which can be Enhanced Vanguard Daughtercards).
- Vanguard 6455: Provides the functionality of the Vanguard 6435 plus it can support two Option Cards.

Figure 1-1 shows the front panels of a Vanguard 6435 and a Vanguard 6455.

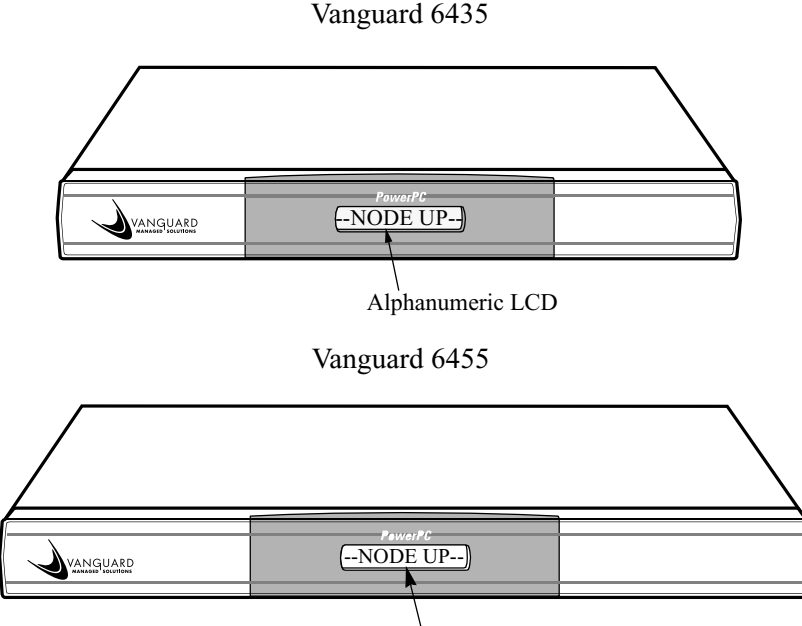

Alphanumeric LCD

*Figure 1-1. Vanguard 6435/6455 Front Panels*

For a detailed description of the Vanguard 6435/6455 and its features, refer to the ["Vanguard 6435/6455 Description" section on page 1-2](#page-19-0) and the ["Features" section](#page-20-0)  [on page 1-3](#page-20-0).

For descriptions of the Vanguard 6435/6455 Daughtercards, Option Cards, and other hardware components, refer to the appropriate sections in [Chapter 2, Hardware](#page-34-0)  [Description](#page-34-0).

# <span id="page-19-0"></span>**Vanguard 6435/6455 Description**

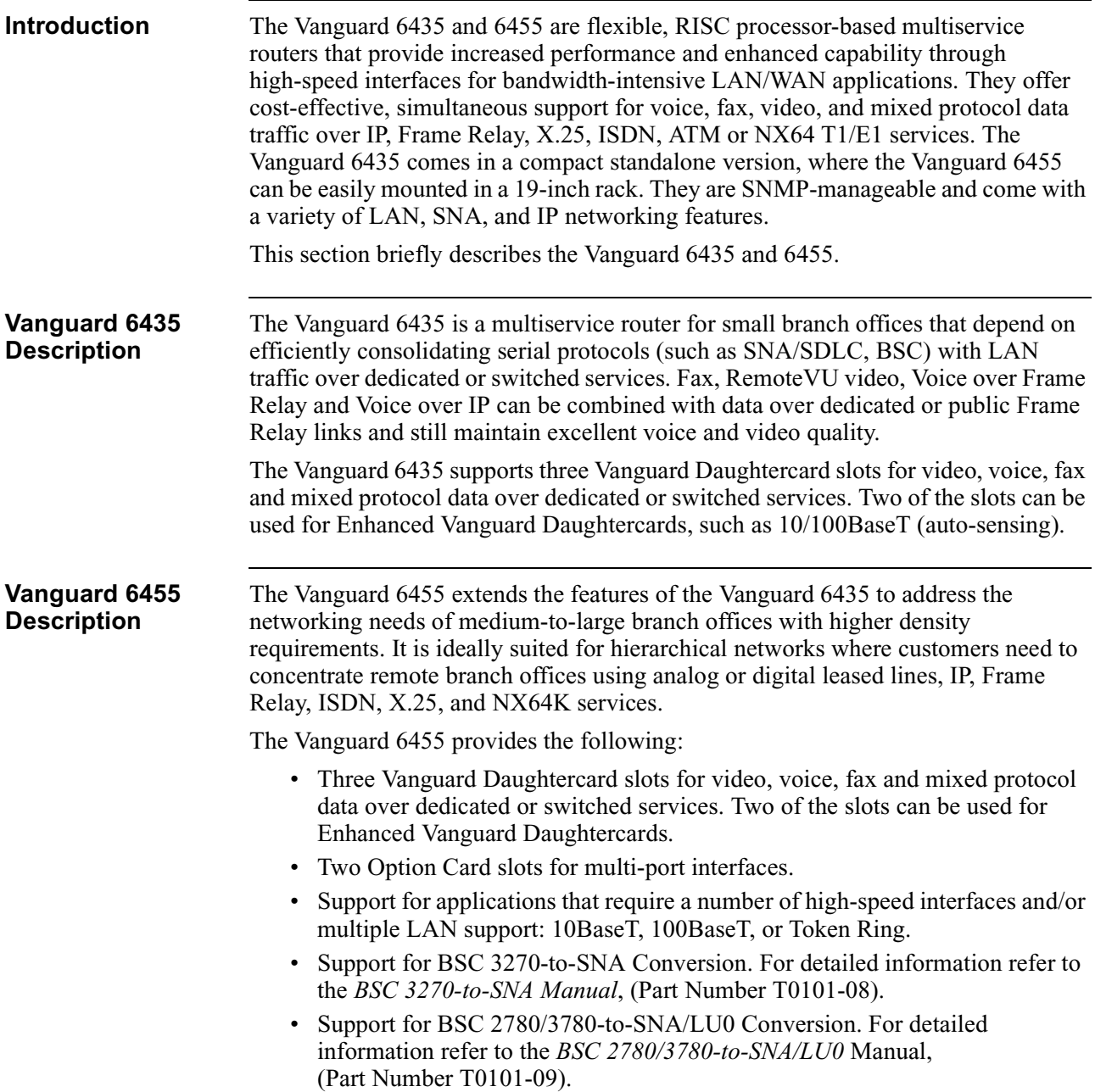

# <span id="page-20-0"></span>**Features**

**Introduction** This section describes the features available with your Vanguard 6435/6455. For descriptions of the software running on your Vanguard 6435/6455, refer to the appropriate protocol document.

**Hardware Features** This table lists the hardware features of the Vanguard 6435 and the Vanguard 6455:

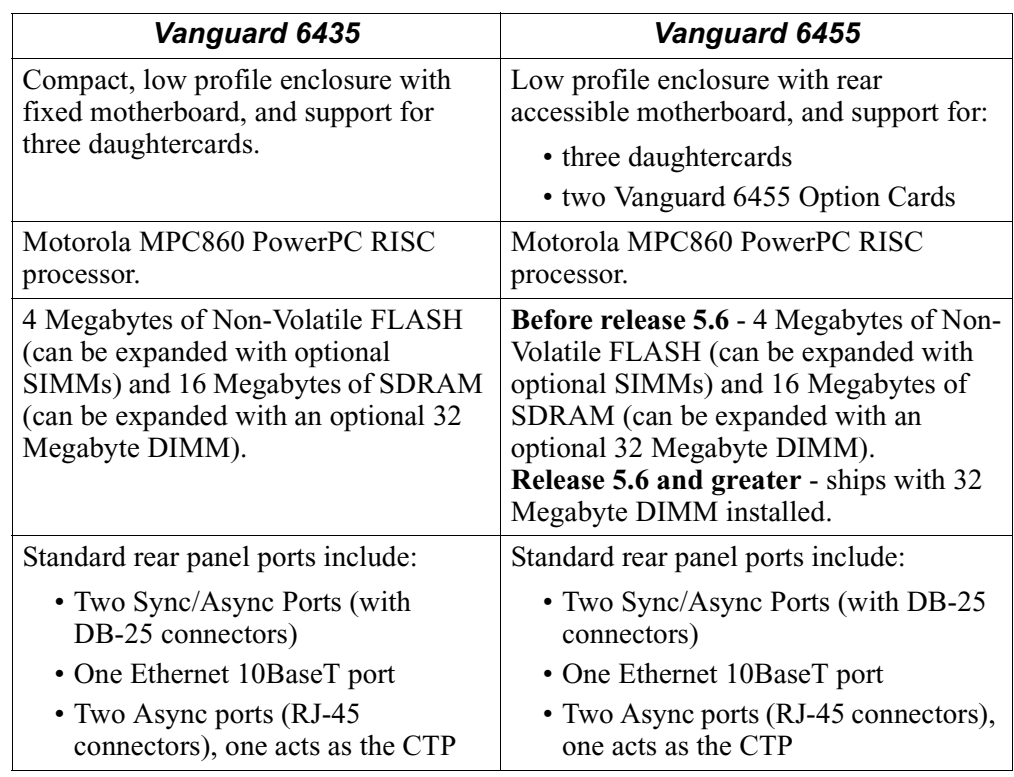

## **Increased Flash SIMM Memory Size Expansion**

Release 6.2 and greater allows the Vanguard 6435 and 6455 to increase the FLASH memory and expand the CMEM area. Existing Vanguard 6435 and 6455's can be expanded to 12MB FLASH memory as long as the bootprom is also updated. A new bootprom is required to support the 12MB Flash option with the 128 kbyte CMEM. To use 128k CMEM, 8 Mbyte FLASH SIMM must be installed and the bootprom updated. Below are the recommended configurations.

## **Vanguard 6435:**

- SDRAM Expansion 16 Megabyte DIMM standard optional 32 Megabyte.
- 32 Megabyte is recommended when using the 8 Megabyte Flash SIMM.

#### **Vanguard 6455:**

- Vanguard 6455: Release 5.6 and greater the Vanguard 6455 ships with the recommended 32 Megabyte DIMM installed.
- Any Vanguard 6455 equipped with 16MB SDRAM and 8MB FLASH SIMM should be upgraded to 32MB SDRAM.

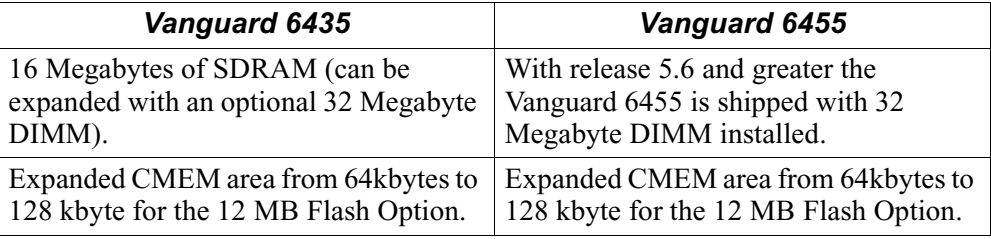

Below is a table with Flash memory sizes of different Flash SIMM scenarios:

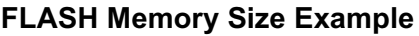

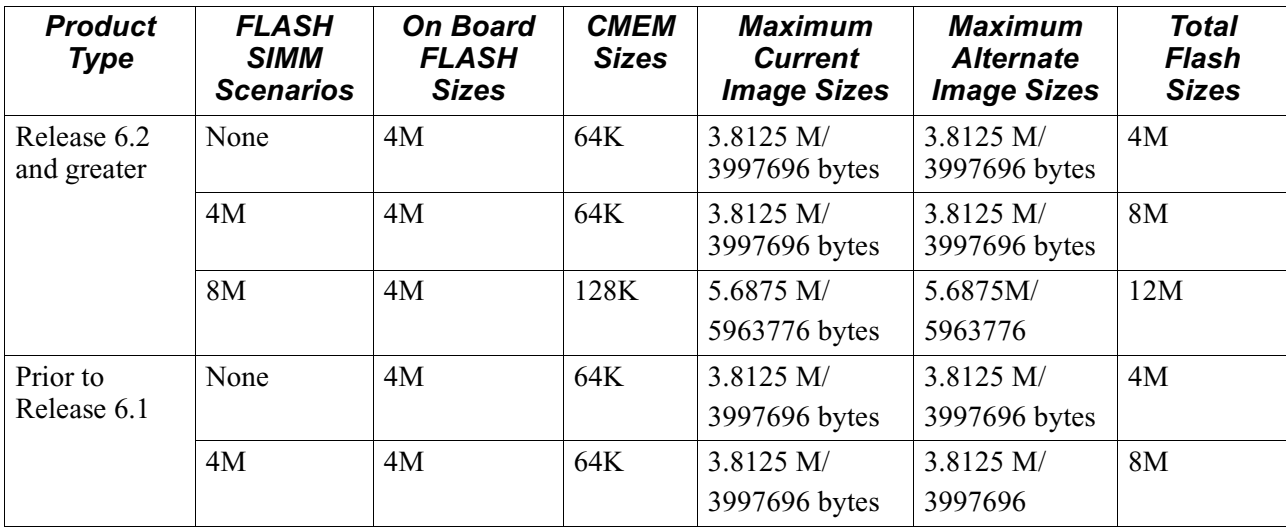

For additional information about the rear panel ports, the daughtercards, and option cards, refer to appropriate section in [Chapter 2, Hardware Description](#page-34-0).

For information about the physical specifications of the Vanguard 6435/6455, refer to [Appendix A, Specifications](#page-112-0).

**Optional Cards** You can purchase several types of cards to expand the capability of your Vanguard 6435 and Vanguard 6455. There are three types of cards:

- Vanguard Daughtercards
- Enhanced Vanguard Daughtercards
- Vanguard 6455 Option Cards

## **Note**

Additional cards may be supported with each software release. Check with your Vanguard Managed Solutions representative for the latest list.

#### **Vanguard Daughtercards**

These standard Vanguard Daughtercards are currently supported by the Vanguard 6435 and Vanguard 6455:

- 56K DSU/CSU
- DIM (X.21/V.24/V.35/V.36)
- ISDN BRI-U
- ISDN and enhanced ISDN BRI-S/T
- 1-Port Voice (FXS/FXO)
- 2-Port Voice FXS
- Dual E&M
- 4-Port FXS
- 4-Port FXO
- RemoteVU (video)
- FT1/FE1
- V.34 Modem
- V.90 Modem

#### **Note**

Release 6.2 or greater software is required for the V.90 modem.

For additional information about these cards, refer to th[e "Vanguard Daughtercards"](#page-44-0)  [section in Chapter 2](#page-44-0). For detailed information about installing the Vanguard Daughtercards refer to the Vanguard *Daughtercard Installation Guide* (Part Number T0020).

#### **Enhanced Vanguard Daughtercards**

One Enhanced Vanguard Daughtercard is currently supported by the Vanguard 6435 and Vanguard 6455: 10/100BaseT Enhanced Vanguard Daughtercard.

For additional information about this card turn to cards, refer to th[e "Enhanced](#page-51-0)  [Vanguard Daughtercards" section in Chapter 2](#page-51-0).

For detailed information about installing the Enhanced Vanguard Daughtercards refer to th[e "Installing/Removing Enhanced Vanguard Daughtercards" section in](#page-94-0)  [Chapter 3.](#page-94-0)

#### **Option Card (Vanguard 6455 only)**

The 6455 supports two option cards:

- SDB 4-port Sync/Async
- Token Ring

For additional information about these Option Cards, refer to ["Vanguard 6455](#page-58-0)  [Option Cards" section in Chapter 2](#page-58-0).

**Software Support** Vanguard 6435/6455 supports all the licenses in the Vanguard Applications Ware software suite.

For a detailed list of the software supported by the Vanguard 6435/6455:

- Contact your Vanguard Managed Solutions representative.
- Visit the Vanguard Managed Solutions website: **http://www.vanguardms.com/support/documentation/**

# <span id="page-23-0"></span>**Applications**

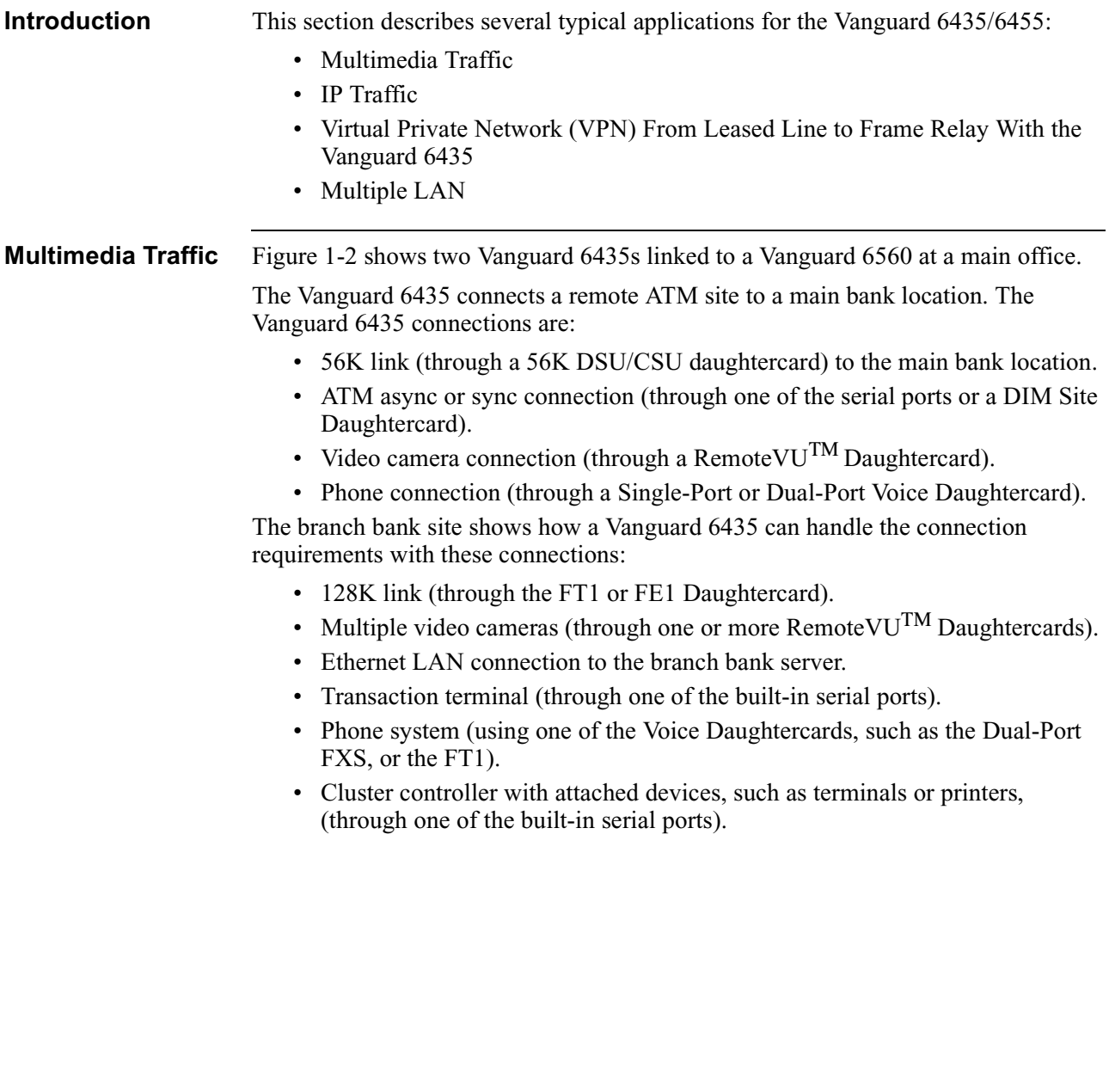

<span id="page-24-0"></span>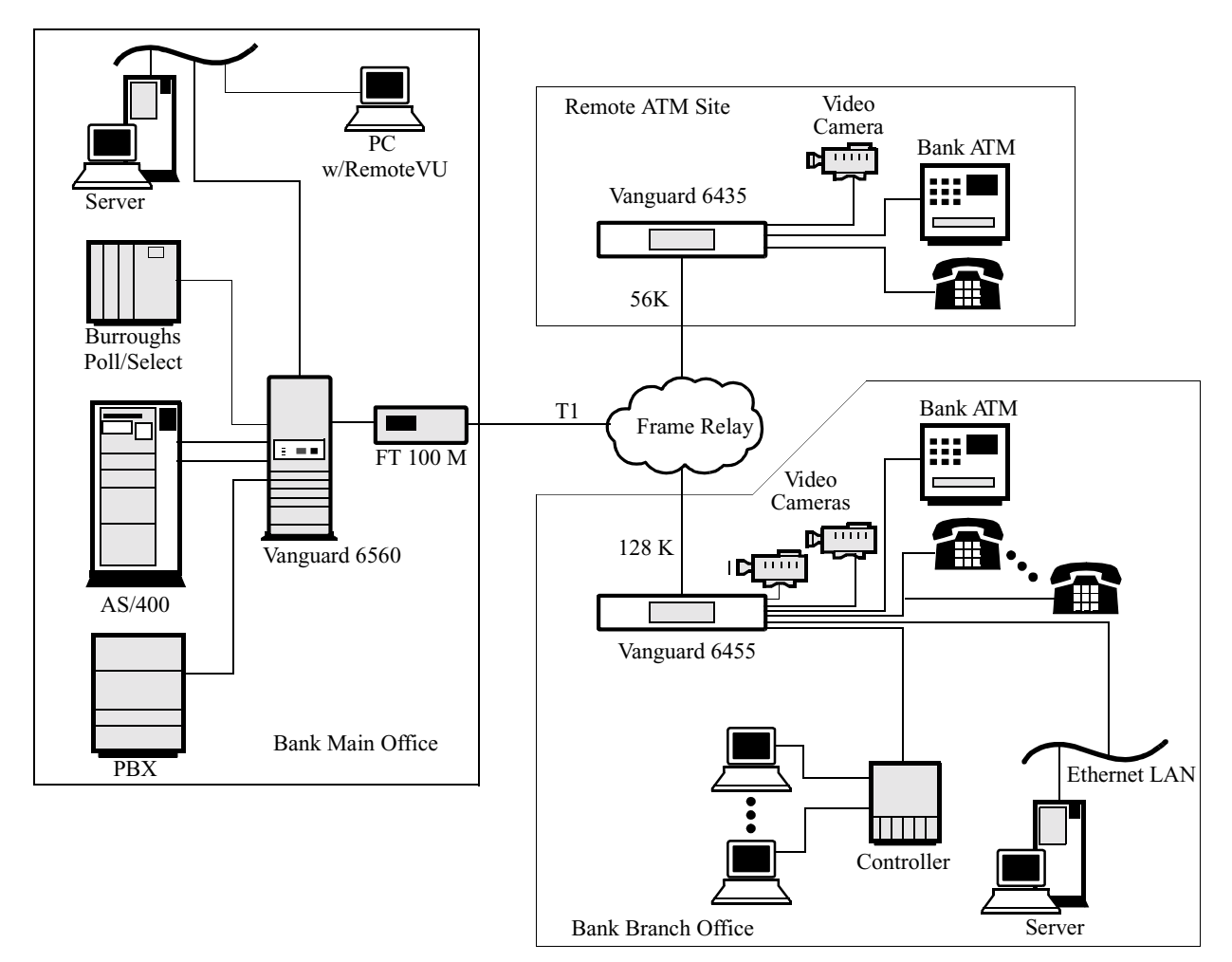

*Figure 1-2. Multimedia Traffic Application*

**IP Traffic** The demand for Internet applications (search engines, browsers, video conferencing, e-commerce) has resulted in explosive growth in the area of client networks. Furthermore, serial and non-IP LAN applications are migrating to IP. This is driven by the success of the Internet. The Vanguard 6435, equipped with the latest software, addresses these needs with IP enhancements such as IP Multicast, RIP2, and Router Proxy.

> Figure 1-3 shows a network with a Vanguard 6435 on one end of a link and Vanguard 6560s on the other. IP Traffic is being transported by Frame Relay. The Applications Ware software in the Vanguard nodes (the 6435 and the 6560s) has the capability found in most routers plus the ability of packaging IP traffic in Frame Relay frames. Additionally, the 6435 and the 6560s can back up IP traffic with dial-on-demand or ISDN links.

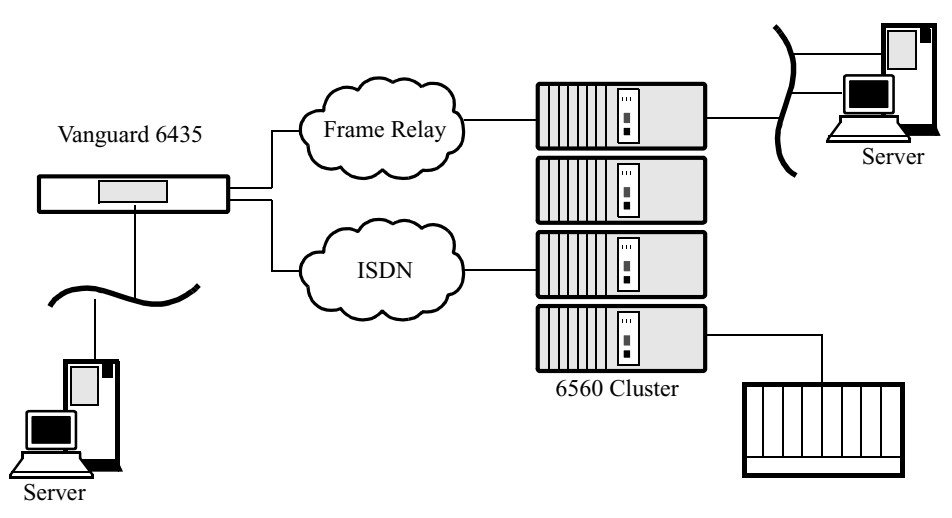

*Figure 1-3. IP Traffic Example*

#### **Voice over Frame Relay or Voice over IP**

The Vanguard 6435 and Vanguard 6455 can support Voice over Frame Relay (VoFR) or Voice over IP (VoIP) as shown in Figure 1-4. In this example, the Vanguard 6435 supports multiple voice lines in the remote branches, which can be set up as extensions on a PBX. These voice connections can be routed over Frame Relay or over IP, or routed over both transmission paths. The Frame Relay link can provide a high-speed connection between branches and the head office for voice and data. The LAN (Ethernet) link connects the Vanguard 6435 with the Internet Service Provider (ISP) to provide the IP link (for a possible company Intranet).

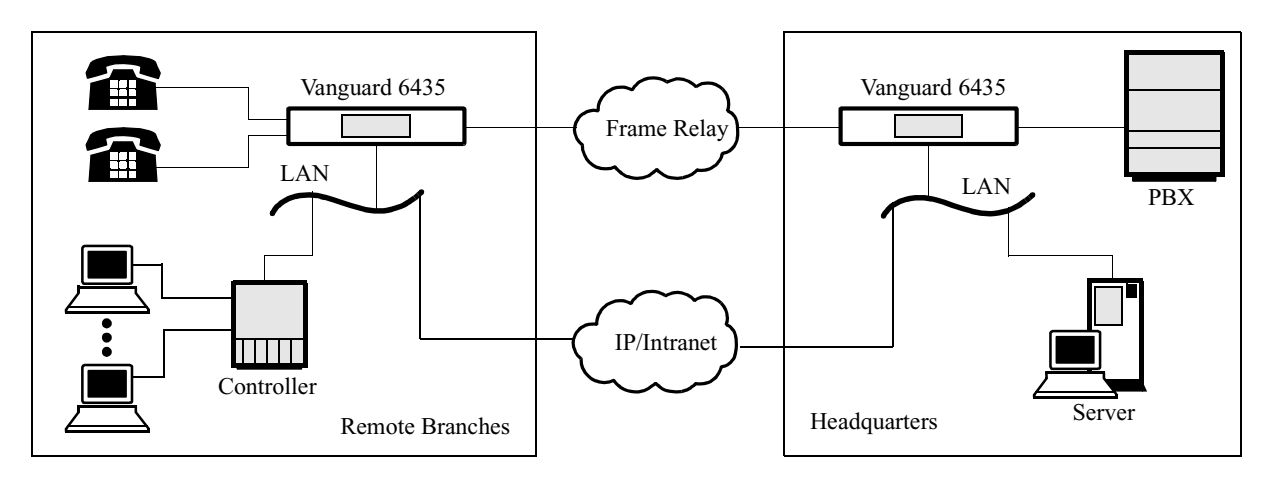

*Figure 1-4. Voice over Frame Relay or Voice over IP*

## **Virtual Private Network through Data Encryption**

This application example (Figure 1-5) shows how a Virtual Private Network (VPN) can be created by encrypting data before it is transmitted over Frame Relay or X.25 networks. There is no security and privacy for unencrypted data as it moves from one location to another through the public network. After encryption, the Vanguard 6435 offers secure transmission of data over any shared public medium, creating a virtual private network.

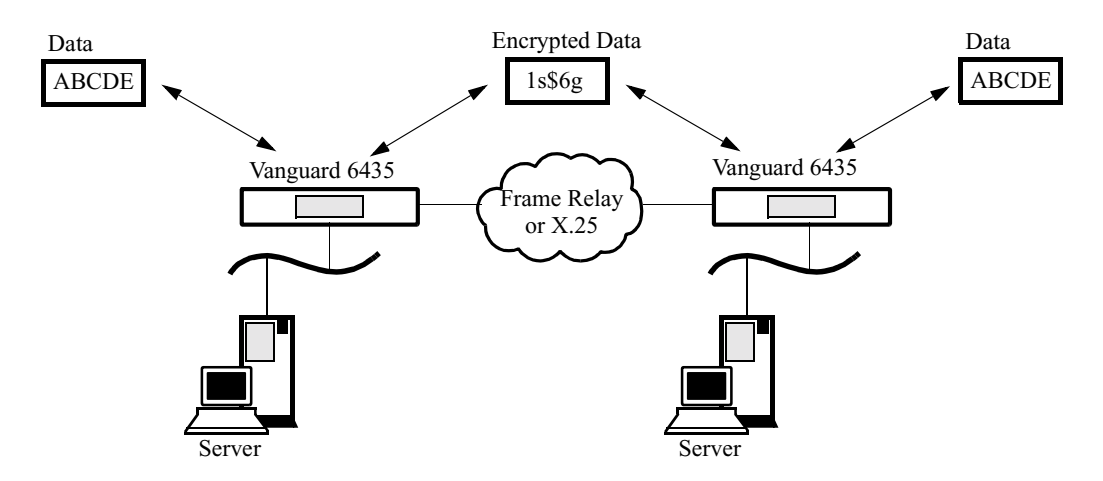

*Figure 1-5. Virtual Private Network through Encryption*

## **Multiple LANs** The Vanguard 6435 and 6455 provide multiple LAN support for customers that need to segment their LAN traffic. In the example in Figure 1-6, the customer has chosen to separate point-of-sale traffic from PC applications. Other customers choose to use the second LAN port for redundancy.

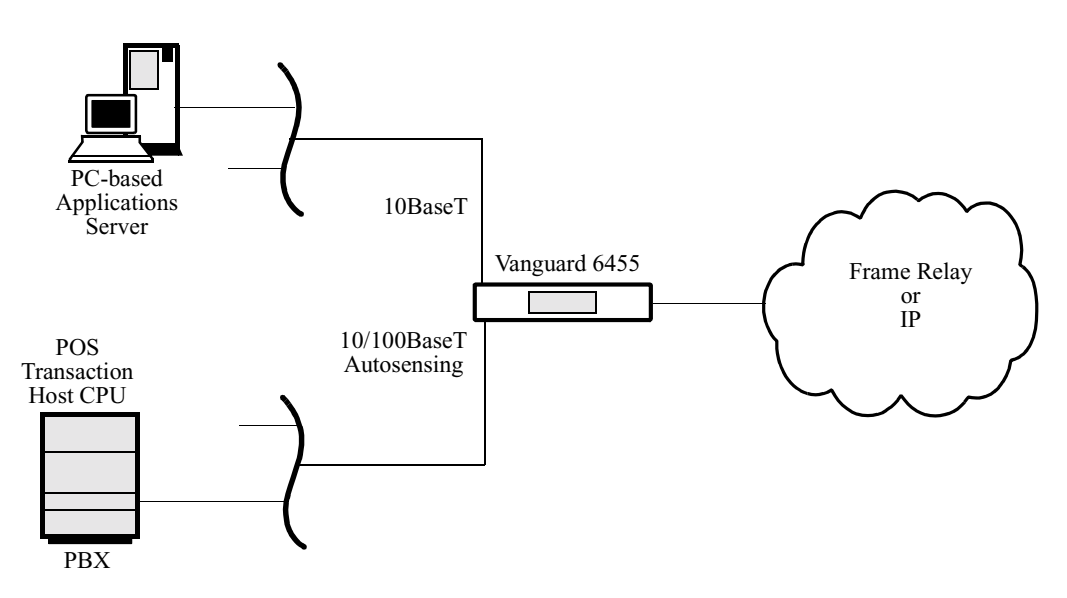

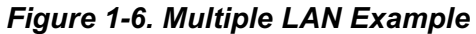

# <span id="page-28-0"></span>**PRI Supplementary Service**

# **Introduction** The PRI Supplementary Services provide transparent support for supplementary PBX services, so that proprietary PBX features are not lost when connecting PBX's through the Vanguard Managed Solutions Vanguard gateway networks. Examples of these features are: • Calling Line Identification Presentation (CLIP) • Calling Line Identification Restriction (CLIR) in temporary mode • Call Holding • Call Transfer • Call Forwarding • Call Waiting **Note** Release 6.0 and greater includes end-to-end support for Q.Sig supplementary services for the 6455 and 7300 Series platforms. This capability is consistent with the services now available for BRI on these same platforms. **Messaging** Figure 1-7 through [Figure 1-10](#page-30-0) represent the four types of messaging supported: • Basic Q.SIG Application • Facilities Messages • Connectionless Messages • D-Channel Only Messages

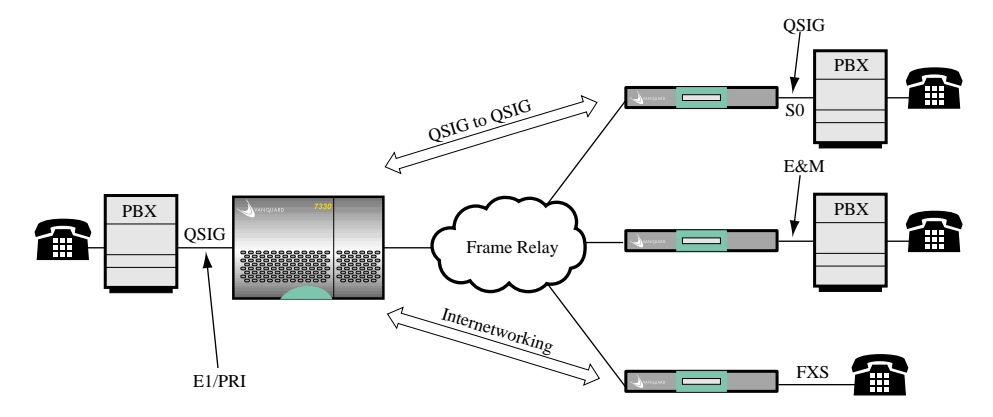

*Figure 1-7. Basic Q.SIG Application*

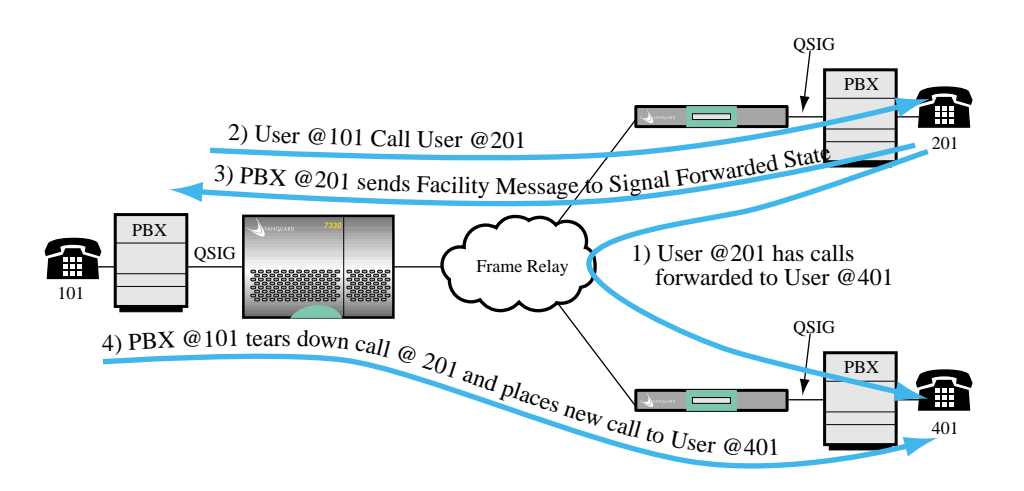

*Figure 1-8. Facilities Messages*

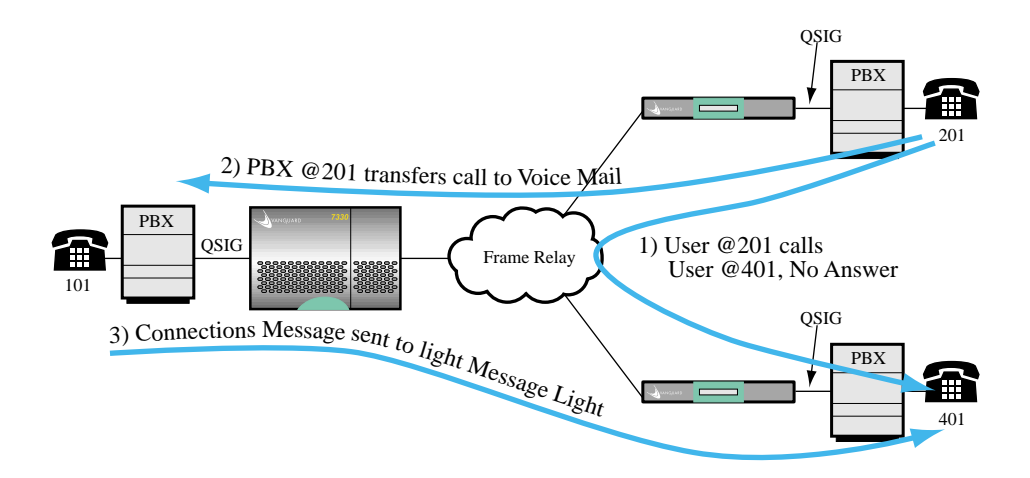

*Figure 1-9. Connectionless Message*

<span id="page-30-0"></span>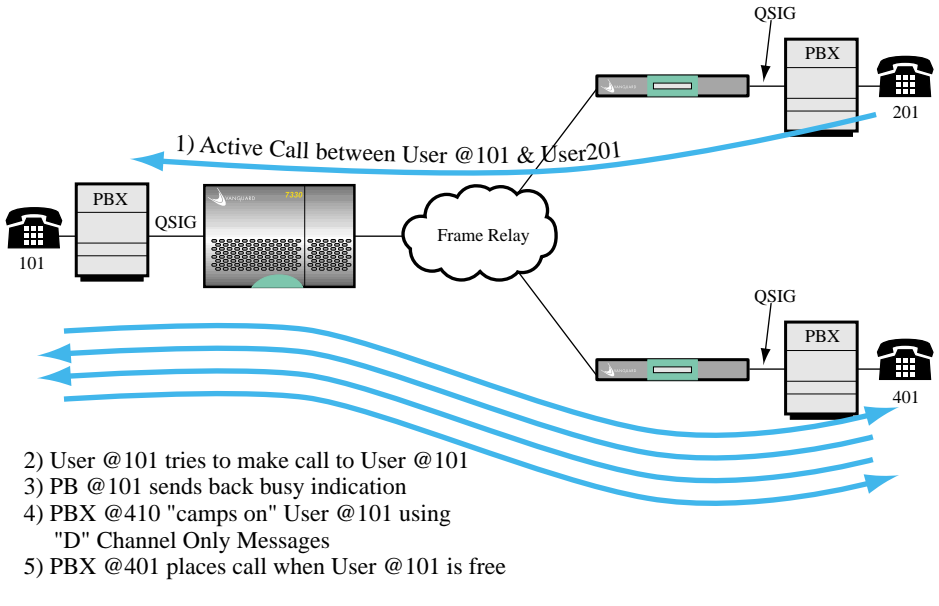

*Figure 1-10. D-Channel Only Messages*

# <span id="page-31-0"></span>**Vanguard 6455 Requirements for Bisync**

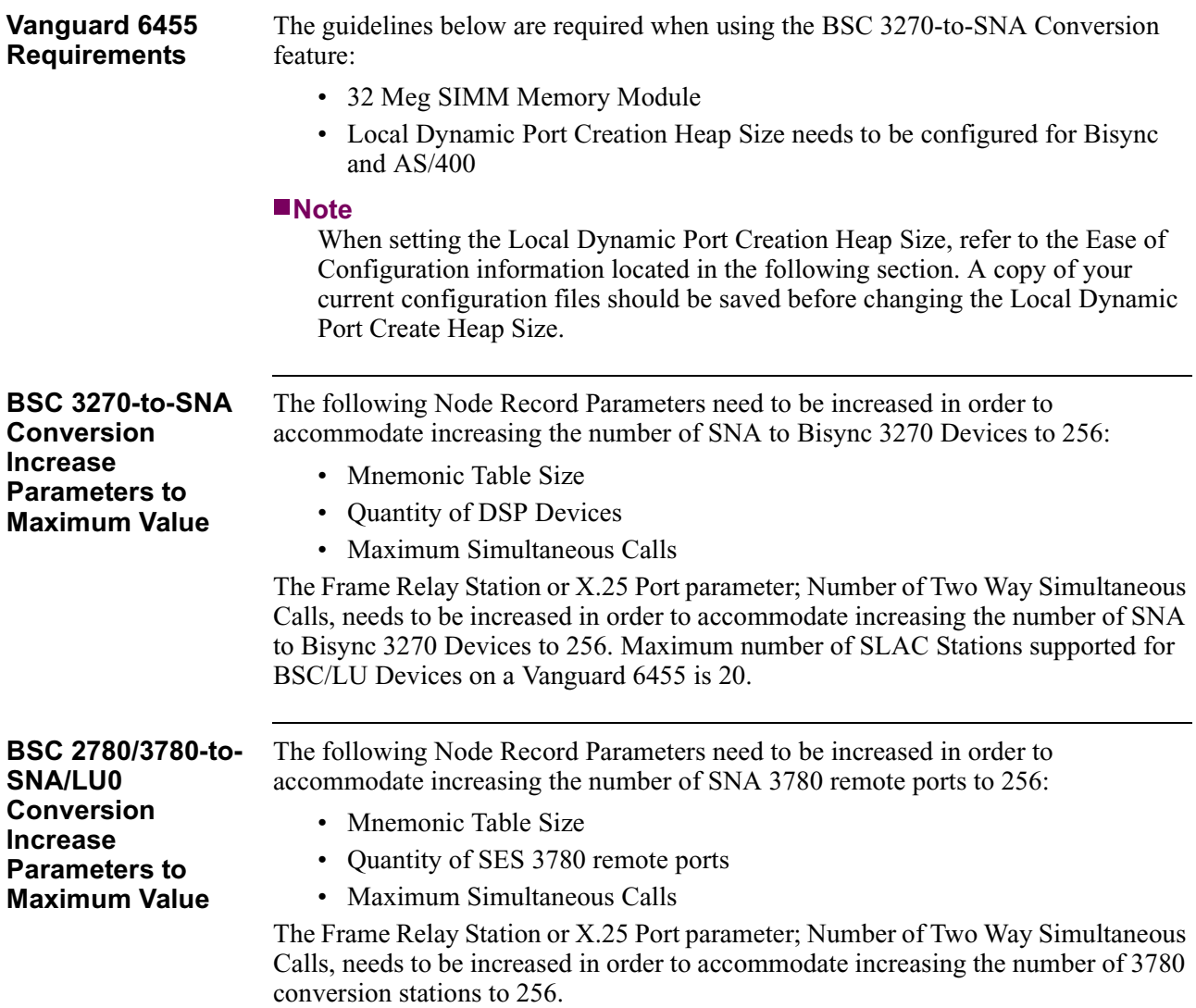

# **Enable Ease of Configuration**

<span id="page-32-0"></span>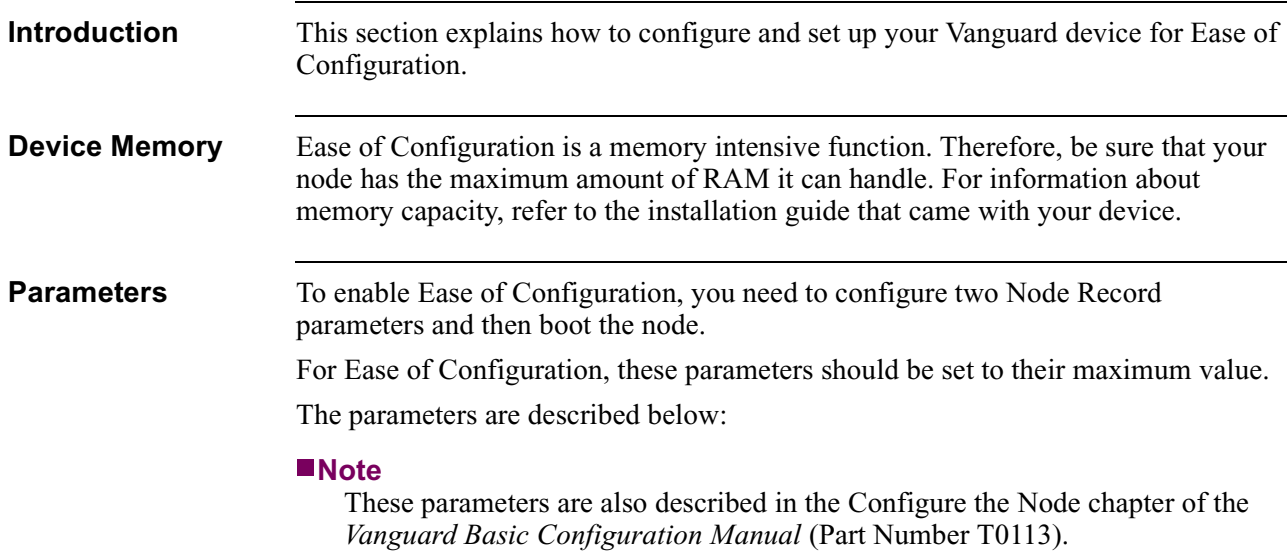

# **\*Shared Dynamic Port Creation Heap Size**

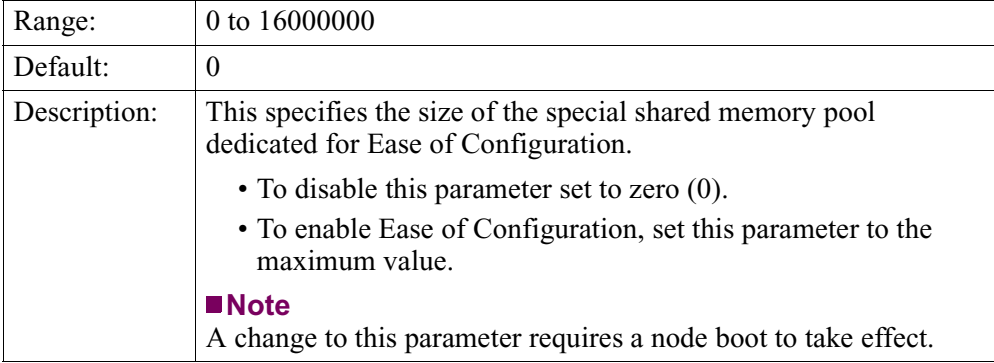

# **\*Local Dynamic Port Creation Heap Size**

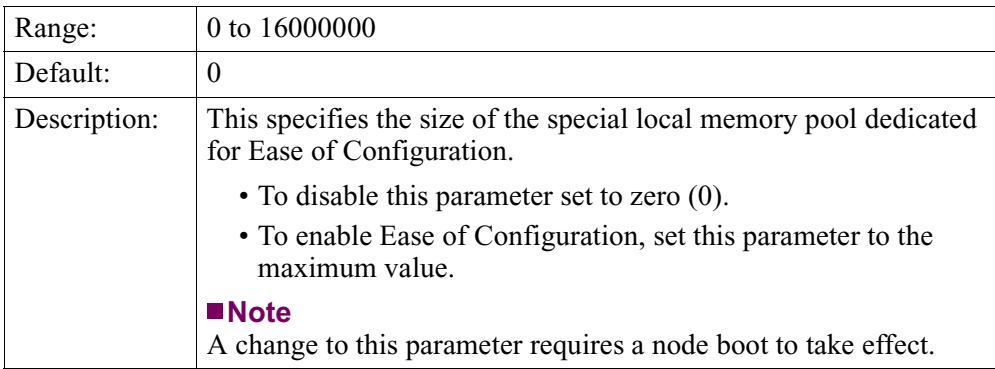

# **Configuring the Parameters**

This table explains how to configure the two parameters:

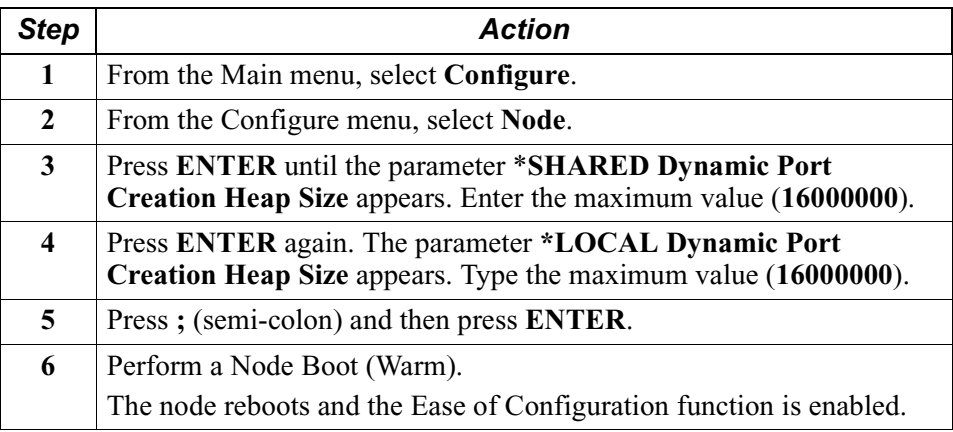

After you complete this procedure, review the alarm log for disabled ports. If necessary, reduce the resource requirements allocated to the other ports and stations and repeat the above procedure.

# <span id="page-34-0"></span>**Overview**

**Introduction** This chapter describes the Vanguard 6435 and Vanguard 6455 and the hardware components that make up the devices.

- Vanguard 6435/6455 enclosures and standard hardware components
- Daughtercards
- Enhanced Daughtercards
- Option Cards (Vanguard 6455 only)

# <span id="page-35-0"></span>**Enclosure**

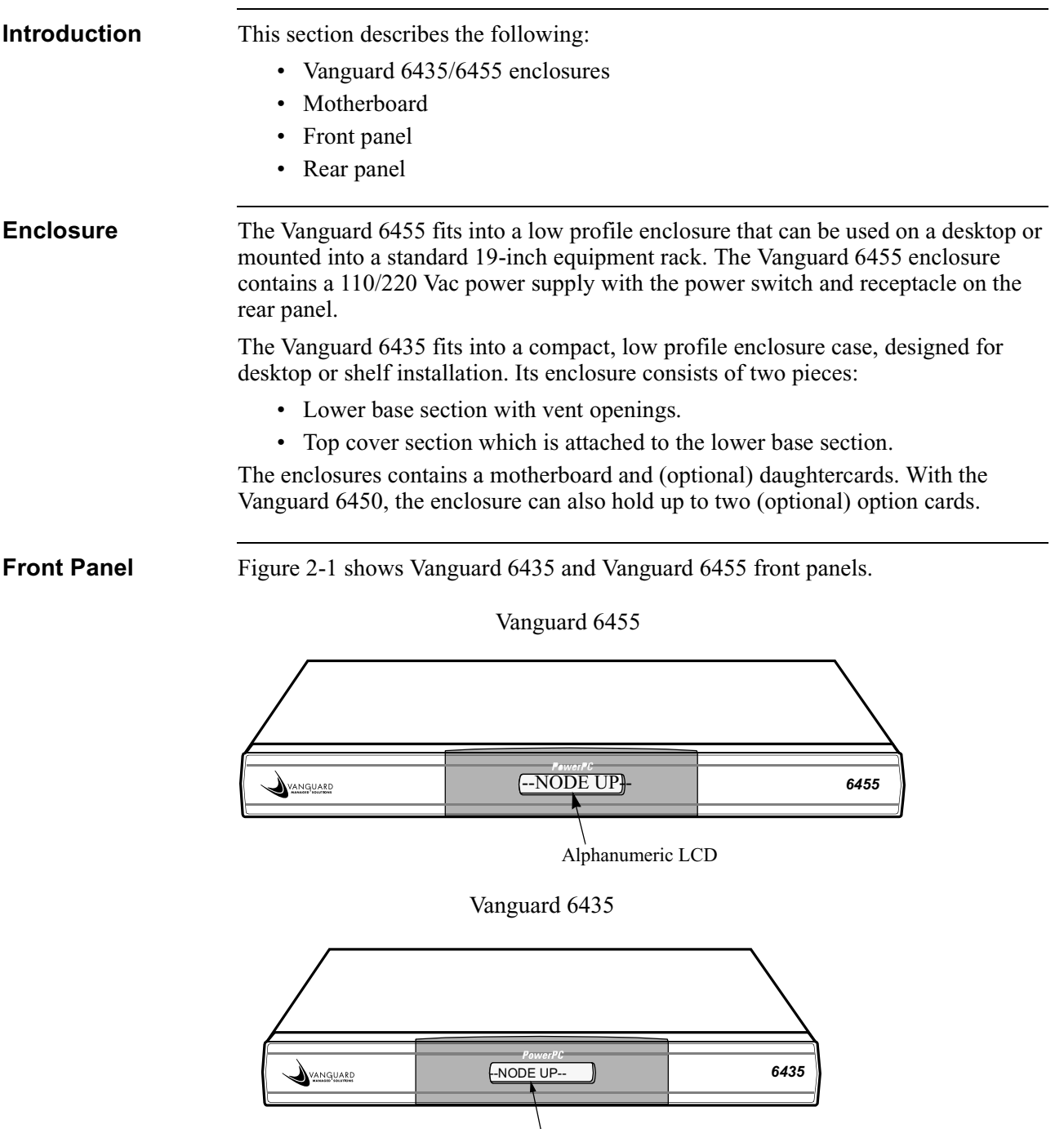

Alphanumeric LCD

*Figure 2-1. Vanguard 6435/6455 Front Panels*
The front panel display has a 16-character LCD display which provides Vanguard 6435/6455 status messages. These are especially useful during the power-up sequence when software loading and booting messages appear. For a full description of all display messages, refer to the ["Front Panel Display Messages" section in](#page-109-0)  [Chapter 4.](#page-109-0)

### <span id="page-36-0"></span>**Rear Panel** Figure 2-2 shows a Vanguard 6455 rear panel and Figure 2-3 shows a Vanguard 6435 rear panel. The rear panel contain following:

- Two Sync/Async DIM ports (DB-25 connectors)
- Two Async ports (RJ-45 connector), one acts as the CTP
- One Ethernet port (with 10BaseT connector)
- Power Switch and Receptacle

The figure also shows locations for five optional cards:

- Three for Vanguard Daughtercards (Enhanced Vanguard Daughtercards can fit into only the right two daughtercard slots.)
- Two for option cards (Vanguard 6455 only)

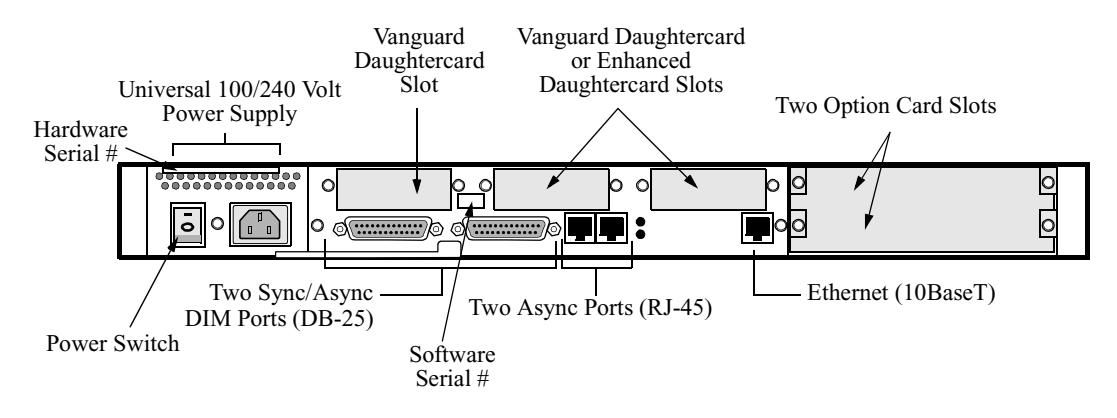

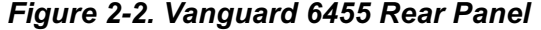

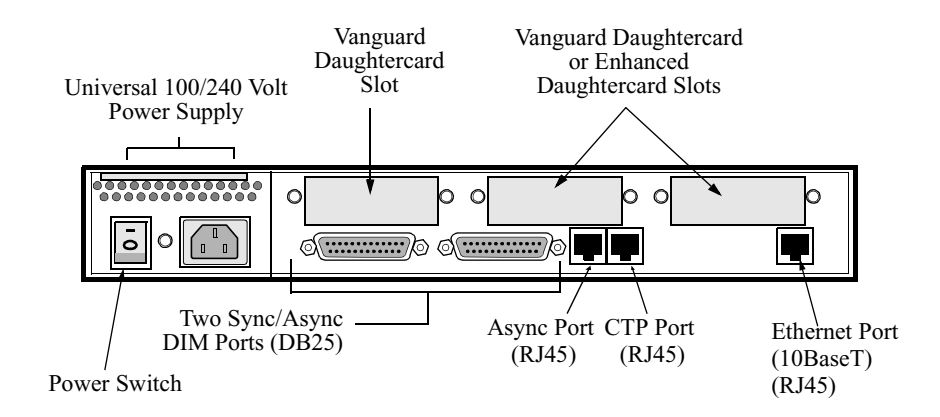

*Figure 2-3. Vanguard 6435 Rear Panel*

[Figure 2-4](#page-37-0) shows the port number on the Vanguard 6455 rear panel and [Figure 2-5](#page-37-0) shows the port numbers on the Vanguard 6435 rear panel.

<span id="page-37-0"></span>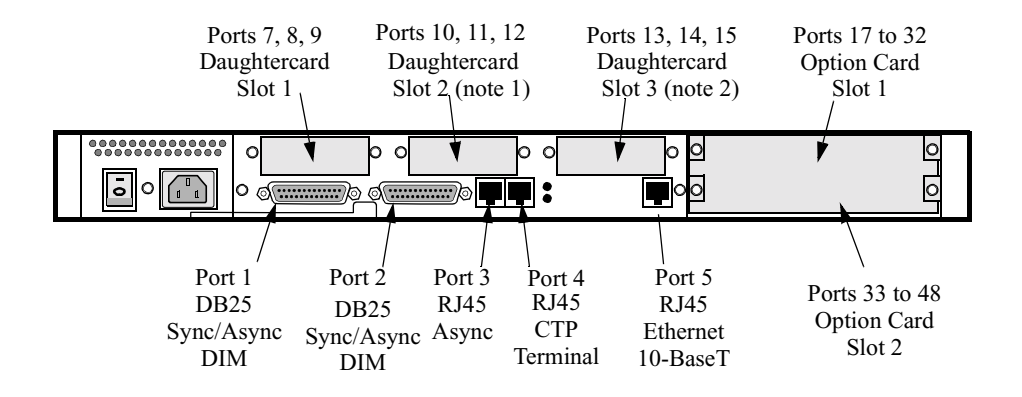

*Figure 2-4. Vanguard 6455 Rear Panel Port Numbers*

### **Note**

Observe these notices (referenced in Figure 2-4 and 2-5) when identifying Ports and slot number on your Vanguard 6435 or Vanguard 6455:

Note 1:When an Enhanced Daughtercard is installed in the second daughtercard slot on the Vanguard 6435/6455 this slot is referred to as Slot 1 meaning Enhanced Daughtercard Slot #1.

Note 2: When an Enhanced Daughtercard is installed in the second daughtercard slot on the Vanguard 6435/6455 this slot is referred to as Slot 2 meaning Enhanced Daughtercard Slot #2.

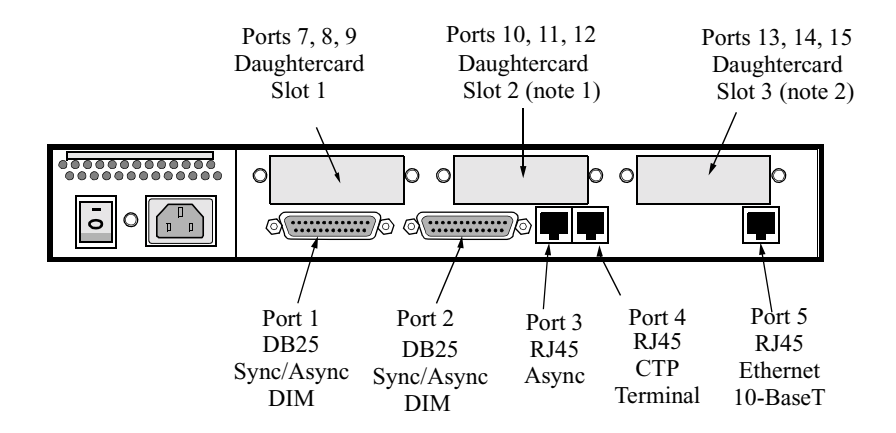

*Figure 2-5. Vanguard 6435 Rear Panel Port Numbers*

### **Note**

For information about port numbering and cabling, refer to the ["Cabling Your](#page-76-0)  [Vanguard 6435/6455" section in Chapter 3](#page-76-0).

## **Caution**

Do not connect the Ports 3, 4, or 5 to the Public Communications Network.

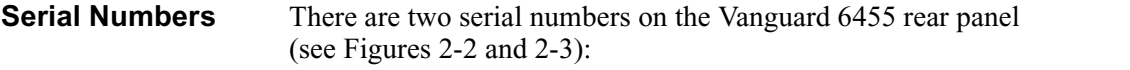

- Software Serial Number: Indicates the version of software running in your unit.
- Hardware Serial Number: Indicates the version of hardware in your unit.

Refer to these serial numbers when contacting your Vanguard Managed Solutions Service Representatives.

### **Note**

On the Vanguard 6435, the serial numbers are underneath the unit.

## **Motherboard**

| General<br><b>Description</b>                           | The Vanguard 6435 motherboard contains 4 Mbytes FLASH and has 16 Mbytes of<br>SDRAM (synchronous DRAM) on an attached DIMM (expandable to 32 Mbytes of<br>SDRAM). The Vanguard 6455 has 32 Mbytes of SDRAM.                                                                                                    |  |  |  |  |  |
|---------------------------------------------------------|----------------------------------------------------------------------------------------------------|--|--|--|--|--|
|                                                         | The motherboard has connectors for:                                                                                                    |  |  |  |  |  |
|                                                         | • FLASH expansion: 4 Mbyte SIMM                                                                                                    |  |  |  |  |  |
|                                                         | Vanguard 6435 - SDRAM Expansion: 16 Mbyte DIMM standard, 32 Mbyte<br>optional. When using 8Mbyte flash, 32 Mbyte is recommended.<br>• Vanguard 6455-32 Mbyte recommended                                                                                                    |  |  |  |  |  |
|                                                         | Data Compression/Encryption SIMM                                                                                                    |  |  |  |  |  |
|                                                         | Two DIMS                                                                                                    |  |  |  |  |  |
|                                                         | Three Vanguard Daughtercards                                                                                                    |  |  |  |  |  |
| • Two Enhanced Vanguard Daughtercards                   |                                                                                                    |  |  |  |  |  |
| There are three DIP switches:<br>Two DIM DIP switches   |                                                                                                    |  |  |  |  |  |
|                                                         |                                                                                                    |  |  |  |  |  |
|                                                         |                                                                                                    |  |  |  |  |  |
|                                                         | <b>Enhanced Vanguard Daughtercard</b><br>Slots 2 and 1                                                                                                    |  |  |  |  |  |
|                                                         | Daughtercard Slot 3 Port 2 Switch 1<br><b>Battery</b>                                                                                                    |  |  |  |  |  |
| LCD Display<br>Connector*<br>Power Supply<br>Connector* | -10<br>$\overline{\phantom{a}}$<br>$\odot$<br><b>SDRAM</b><br>ப்பூப<br>DIMM Slot<br>00<br>$\blacktriangleleft_{\textup{D}}$<br>Ш<br>$\circledcirc$<br>山田<br>$\blacksquare$<br>Ш<br>88888888888888888888<br>ш<br>$>$ DIM Slot 2<br>Π<br>100000001<br>Ш<br>$\circledcirc$<br>$\circledcirc$<br>00<br> <br> <br>H<br>أسسا<br>$>$ DIM Slot 1<br><b>Toopoonu</b><br>$\mathbf{H}_{\bigcap}$<br>П<br>H<br>⊚<br>ш |  |  |  |  |  |
| Fan Connector                                           | Daughtercard Slot 2<br>Port 1 Switch 3<br>Flash SIMM Slot                                                                                                    |  |  |  |  |  |
|                                                         | <b>Test Mode</b><br>Data Compression/<br><b>DIP</b> Switches<br><b>Encryption SIMM Slot</b><br>Daughtercard Slot 1                                                                                                    |  |  |  |  |  |

*Figure 2-6. Vanguard 6435/6455 Motherboard*

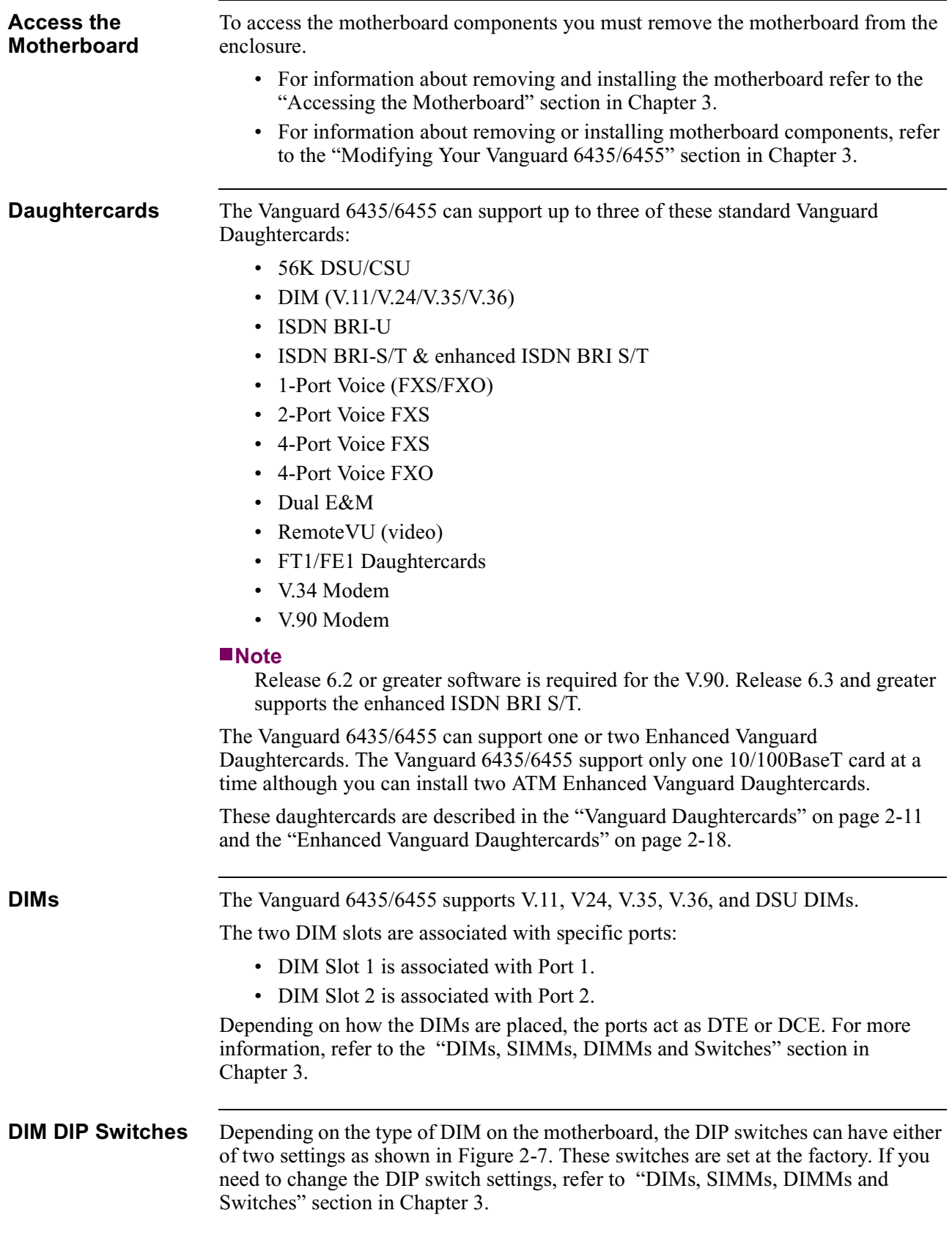

<span id="page-41-0"></span>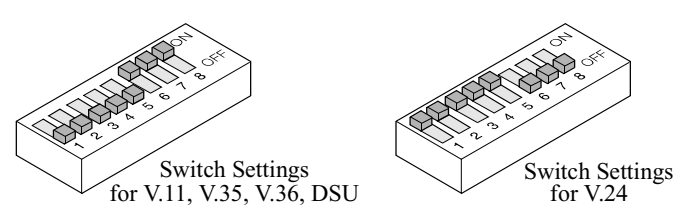

*Figure 2-7. Settings for DIM DIP Switches* 

This table details the DIM DIP switch settings:

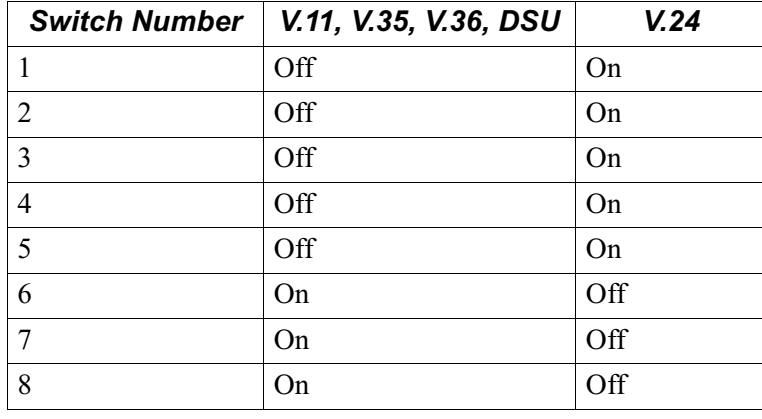

## **Test Mode Switch** Figure 2-8 shows the Test Mode switch and this table explains the function of each switch setting.

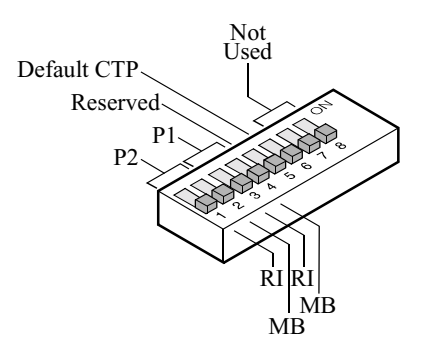

*Figure 2-8. Test Mode Switch*

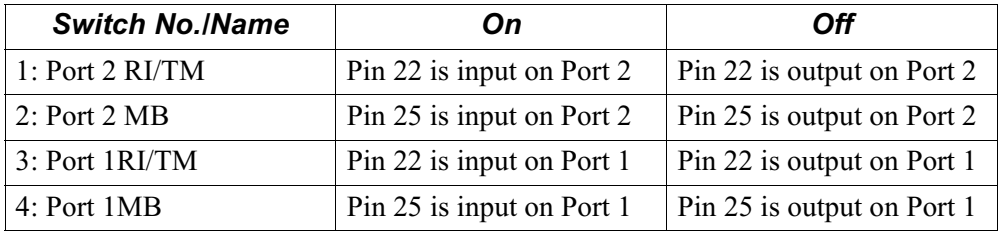

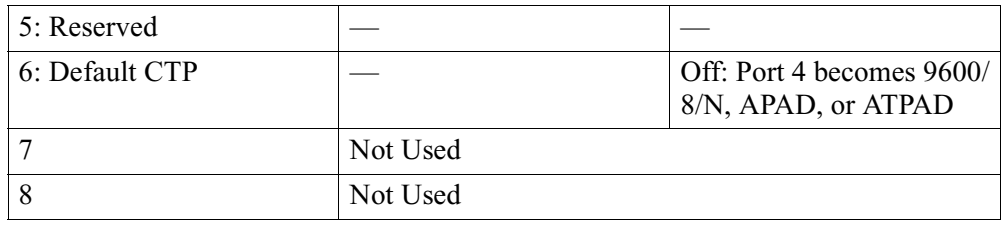

**SIMMs** The motherboard has two slots for SIMMs:

- FLASH: This connector takes a FLASH SIMM to increase the node's FLASH memory.
- Data Compression/Encryption: Set on its side, this connector take a SIMM to provide data compression capabilities or a SIMM to provide encryption.

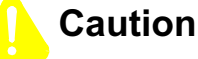

Be sure to place the FLASH, Data Compression, and Encryption SIMMs in the correct slot. The SIMM Slots are physically identical. If you place the SIMM in the wrong slot, the equipment can be damaged.

For information on installing or removing SIMMS, refer to the ["DIMs, SIMMs,](#page-88-0)  [DIMMs and Switches" section in Chapter 3](#page-88-0).

**DIMM** The motherboard has a slot for a single SDRAM DIMM. The Vanguard 6435 comes standard with a 16 Mbytes SDRAM DIMM. An option 32 Mbyte SDRAM DIMM is also available. Below are the recommended configurations.

### **Vanguard 6435:**

- SDRAM Expansion 16 Megabyte DIMM standard optional 32 Megabyte.
- 32 Megabyte is recommended when using the 8 Megabyte Flash SIMM.

### **Vanguard 6455:**

- Vanguard 6455: Release 5.6 and greater the Vanguard 6455 ships with the recommended 32 Megabyte DIMM installed.
- Any Vanguard 6455 equipped with 16MB SDRAM and 8MB FLASH SIMM should be upgraded to 32MB SDRAM. 32Mbyte.

# **Warning**

Your Vanguard product was designed and certified for use with specific memory option SIMMs. It is IMPORTANT that you install only the devices that are certified for use with your Vanguard product. Installation of an incorrect FLASH SIMM module could result in damage to the SIMM device or your Vanguard Product. Please see the list below for the memory device that is compatible with your hardware platform.

### **Vanguard 6400 Compatible FLASH SIMM Devices are as follows:**

4-Meg FLASH Devices PN - "EDI7F292MC100BNC" PN - "SM70848XA2JIES2"

8-Meg FLASH Devices PN - "IW388X1-R-120" PN - "EDI7F492MC120BNC"

The FLASH SIMM Device Part Number (PN) can be found in small print on the face of the SIMM device. For further assistance, please call VanguardMS Service.

## <span id="page-44-0"></span>**Vanguard Daughtercards**

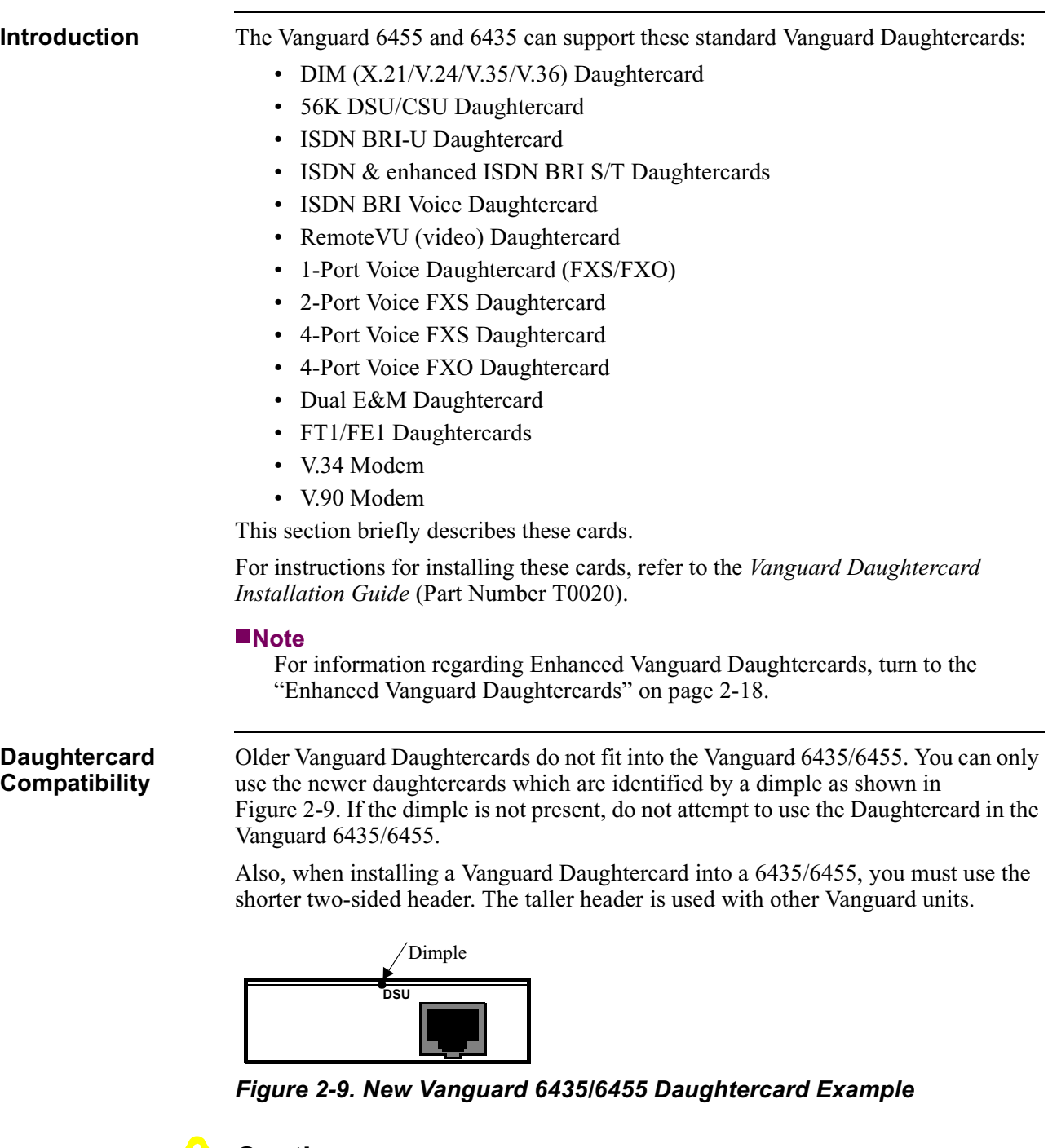

# **Caution**

If you attempt to force an older Vanguard Daughtercard into a Vanguard 6435/6455, the equipment will be damaged.

If you have an older Vanguard Daughtercard and would like to use it in a Vanguard 6435/6455, contact your service representative about having the card reworked.

**DIM Daughtercard** This card supports a single V.11, V.24, V.35, or V.36 DIM (Digital Interface Module) and can be set as either a DTE or DCE.

Figure 2-10 shows the DIM Daughtercard connector as it appears on the back panel.

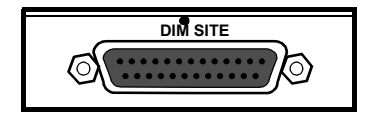

*Figure 2-10. DIM Daughtercard Connector*

**56 K DSU/CSU Daughtercard** The DSU Daughtercard provides an RJ48S connector and can support speeds of 56 kbps (synchronous). It conforms to AT&T 62310 point-to-point and multipoint, and to ANSI T1/E1.4/91-006 56 kbps. The card supports the following capabilities:

- Internal/external clocking
- Internal/external loopback
- 4-wire line driver operation

The card also supports multidrop DSUs when either of these conditions exist:

- If a MARK Idle protocol is used (such as MX25).
- If the Telco uses an OR'ed or Data Contention is used to mix individual DRU drops.

Figure 2-11 shows the 56K DSU/CSU Daughtercard connector as it appears on the back panel.

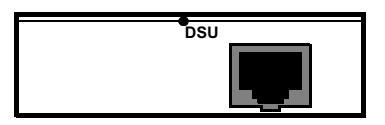

*Figure 2-11. 56K DSU/CSU Daughtercard Connector*

This card provides 2B+D Channel through an ISDN BRI U interface. It conforms to ANSI T1.601 1992 (2B1Q), is LAPD:ITU Q.921 compliant, and supports the following:

- Integral X.31
- Q.931 dial support
- NI1, 5ESS, DMS-100 switch types
- D Channel Packet Mode
- Leased Circuit Services (I Interface)
- Japan High-Speed Digital

[Figure 2-12](#page-46-0) shows the ISDN BRI-U Daughtercard connector as it appears on the back panel.

**ISDN BRI-U Daughtercard**

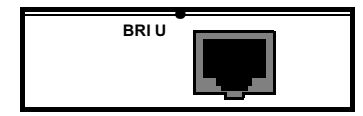

## *Figure 2-12. ISDN BRI-U Daughtercard Connector*

## <span id="page-46-0"></span>**ISDN & enhanced ISDN BRI-S/T Daughtercard**

This card provides 2B+D Channel through a BRI S/T interface. It conforms to ITU I.430, is LAPD:ITU Q.921 compliant, and supports:

- Integral X.31
- Q.931 dial support
- NI1, 5ESS, DMS-100, ETSI, Euro Numeris switch types
- D Channel Packet Mode
- Leased Circuit Services (I Interface)
- Permanent B for German Monopol support or Japan High-Speed Digital

Figure 2-13 shows the ISDN BRI-S/T Daughtercard connectors as they appear on the back panel.

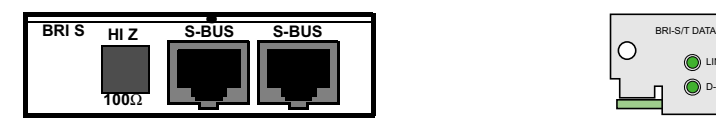

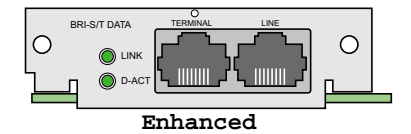

*Figure 2-13. ISDN & enhanced BRI-S/T Daughtercard Connectors*

### **Note**

Termination options for the Release 6.3 and greater enhanced ISDN BRI ST data Daughtercards are set in the Configure menu, and are not controlled by switches. For more information, refer to the *Vanguard Integrated Services Digital Network: ISDN Manual* (Part Number T0103-06).

**ISDN BRI Voice Daughtercard** This card provides 2B+D Channel through a BRI S/T interface. It conforms to ITU I.430, is LAPD:ITU Q.921 compliant, and supports:

- Integral X.31
- ITU-T Q.931 (EURO IDSN) ETSI switch type to connect to PBXs and public networks.
- ECMA 143 QSIG Basic Service to connect to PBXs over private line.
- ECMA 165 QSIG Generic Functions for Support of PBX Supplementary Services.
- ITU-T G.711A (A-law) and G.711U (u-law) interface voice encoding.
- ITU-T G.723, G729, and Vanguard Managed Solutions proprietary CVSELP packet voice compression.

[Figure 2-14](#page-47-0) shows the ISDN BRI Voice Daughtercard connectors as they appear on the back panel.

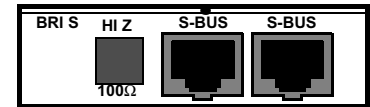

## *Figure 2-14. ISDN BRI Voice Daughtercard Connectors*

## <span id="page-47-0"></span>**RemoteVU (Video) Daughtercard**

The RemoteVU Daughtercard provides complete end-to-end solution for the transport of video images over low bandwidths (as low as 2.4 kbps). It is ideal for applications such as security surveillance and remote monitoring.

The daughtercard has three ports:

- RJ-45 connector: for camera controls (such as pan-tilt-zoom).
- BNC connector: the primary video input from a single camera.
- 8 Pin Mini-DIN: connects to a custom cable that terminates in three BNC connectors.

When its video ports are connected to a video multiplexor, the RemoteVU Daughtercard can support up to 64 cameras. The daughtercard converts analog video to digital, scales size, and compresses and transports the data. In addition to supporting live video streams, the daughtercard has a one-minute history buffer for capturing video before the connection is established.

Figure 2-15 shows the RemoteVU Daughtercard connectors as they appear on the back panel.

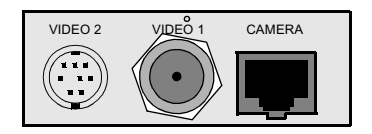

*Figure 2-15. Remote VU Daughtercard Connectors*

**1-Port FXS/FXO Voice Daughtercard** The 1-Port Voice FXS/FXO Daughtercard provides RJ11 connectors for FXS and FXO Ports. However, only one port can be active at a time. Figure 2-16 shows the FXS/FXO Voice Daughtercard connectors as they appear on the back panel.

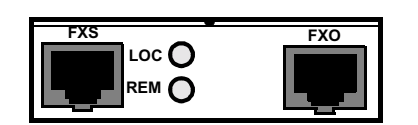

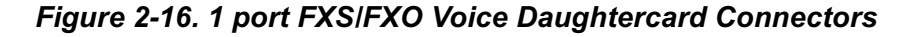

**2-Port Voice FXS Daughtercard**  The 2-Port Voice FXS Daughtercard has two RJ11 connectors for two FXS Ports. The two ports can be used simultaneously and each port supports one voice channel. [Figure 2-17](#page-48-0) shows the 2 Port Voice FXS Daughtercard connectors as they appear on the back panel.

<span id="page-48-0"></span>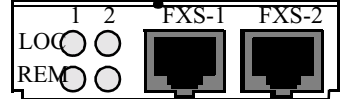

## *Figure 2-17. 2-Port Voice FXS Daughtercard Connectors*

### **Note**

Calls between two FXS ports within the same Vanguard 6435/6455 are not supported.

### **4-Port Voice FXS Daughtercard** The Vanguard Quad FXS Daughter Card is supported on the Vanguard 6435 and 6455. The 4-Port Voice FXS Daughtercard has four RJ11 connectors for four FXS Ports.The new software for this card is in release 6.0.

Figure 2-18 shows the 4-Port Voice FXS Daughtercard connectors as they appear on the back panel. Figure 2-19 shows the top view of an FXS Daughter Card.

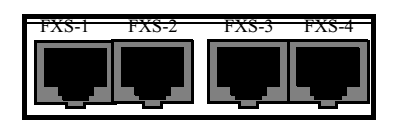

*Figure 2-18. FXS Daughtercard*

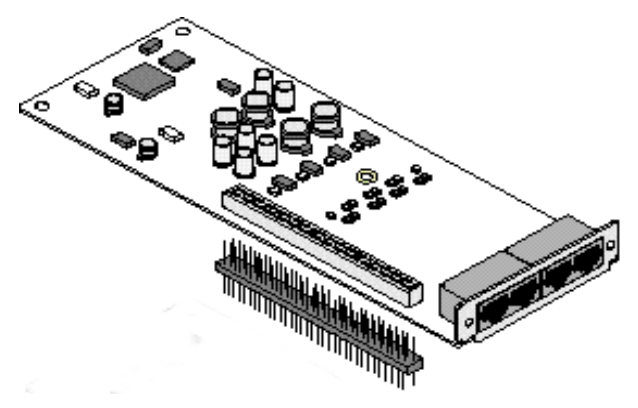

*Figure 2-19. Overview of FXS Daughtercard*

### **4-Port Voice FXO Daughtercard**

The Vanguard Quad FXO Daughter Card is supported on the Vanguard 6435 and 6455. The 4-Port Voice FXO Daughtercard has four RJ11 connectors for four FXO Ports.The new software for this card is in release 6.0.

Figure 2-20 shows the 4-Port Voice FXO Daughtercard connectors as they appear on the back panel. [Figure 2-21](#page-49-0) shows the top view of an FXO Daughter Card.

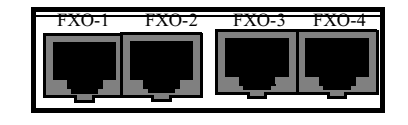

*Figure 2-20. FXO Daughtercard*

<span id="page-49-0"></span>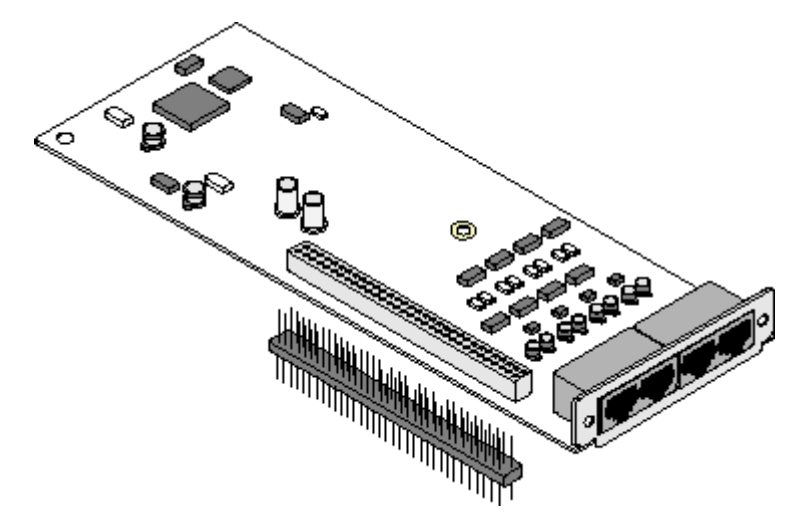

*Figure 2-21. Overview of FXO Daughtercard*

## **FT1/FE1 Daughtercards**

The FT1/FE1 Daughtercards allow a Vanguard 6435/6455 to transfer data over a T1 or E1 network. The daughtercards support full and fractional T1 or E1 speeds.

- The FE1 Daughtercard provides line rates 2.048 Mbps and data rates of n x 64 kbps (where n is 1 to 31) per channel.
- The FT1 Daughtercard provides line rates 1.544 Mbps and data rates of n x 56 kbps (where n is 1 to 24) per channel.

Figure 2-22 shows the FT1 and the FE1 Daughtercard connectors as they appear on the back panels. The FT1 Daughtercard has a single RJ48C connector while the FE1 Daughtercard has two BNC connectors along with one RJ48C connector.

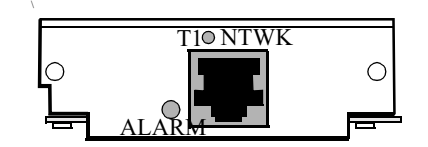

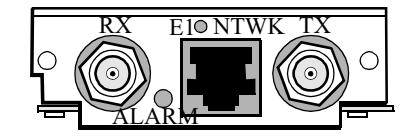

*Figure 2-22. FT1 and FE1 Daughtercard Connectors*

## **Note**

The FE1 Daughtercard comes with this label which specifies that the E1 interface complies with the Australian requirements ACA TS 016 - 1997 for connection to E1 SELV services. Also the E1 interface meets the IEC950 specifications for TNV1.

## **Channelized Data is not Supported for Ports 7, 10 or 13**

Although the "Channelized" and "ISDN-PRI" data features are configurable under the "Format Type" parameter for T1/E1 daughter cards on the Vanguard 6435/55 products, these features are not supported, and their use can result in unpredictable behavior.

Do not configure "Format Type" to "Channelized" or "ISDN-PRI". Set the default "Format Type" parameter to "Fractional".

### **Dual E&M Daughtercard**  The Dual E&M Daughtercard has two E&M interfaces. The ports use RJ11 connectors.

Figure 2-23 shows the Dual E&M Daughtercard connectors as they appear on the back panel.

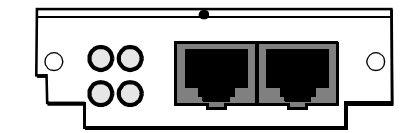

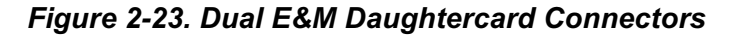

**V.34 Modem Daughtercard** The V.34 modem daughtercard is essentially a 3460 modem that can be installed in a Vanguard 6435 or Vanguard 6450. Once the card is in your unit, it performs as if it were an external modem. For information about configuring and using the V.34 modem, refer to the *3460 Fast'R User's Guide* (Part Number T0022-01).

Figure 2-24 shows the rear panel connectors on the V.34 modem daughtercard.

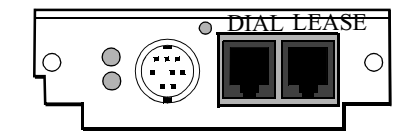

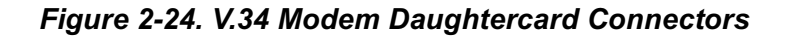

## **V.90 Modem Daughtercard**

The V.90 modem daughtercard provides dial back-up for a customers PPP Async applications. The V.90 uses a dual RJ-11 for connection to central offices, PBXs or telephone systems. V.90 is designed for the Vanguard 6435 and 6455. The Vanguard V.90 daughtercard requires release 6.2 or greater software.

Figure 2-25 shows the rear panel connectors on the V.90 modem daughtercard. For installation instructions, refer to the *Vanguard Daughtercard Installation Guide* (Part Number T0020).

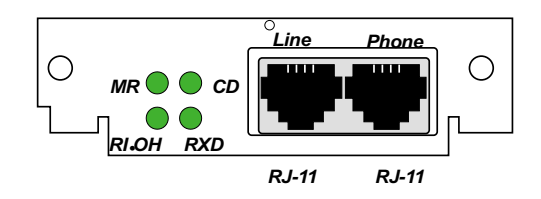

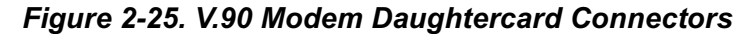

## <span id="page-51-0"></span>**Enhanced Vanguard Daughtercards**

**Introduction** This section describes the Enhanced Vanguard Daughtercards currently supported by the 6435 and 6455. These include: • ["10/100BaseT Enhanced Daughtercard" on page 2-19](#page-52-0) • ["ATM Enhanced Daughtercard" on page 2-21](#page-54-0)

2-18 Hardware Description

## **10/100BaseT Enhanced Daughtercard**

<span id="page-52-0"></span>**Introduction** The 10/100BaseT Enhanced Vanguard Daughtercard conforms to the Fast Ethernet specification (IEEE 802.3u) known as 100BaseT. This LAN standard has raised the Ethernet speed limit from 10 Megabits to 100 Megabits per second. Furthermore, the card has an auto-sensing feature that allows it to determine if the connection is 10BaseT or 100BaseT and adjust its speed as required. This card supports half or full duplex operation with the default being half duplex.

Figure 2-26 shows a drawing of the 10/100BaseT Enhanced Vanguard Daughtercard.

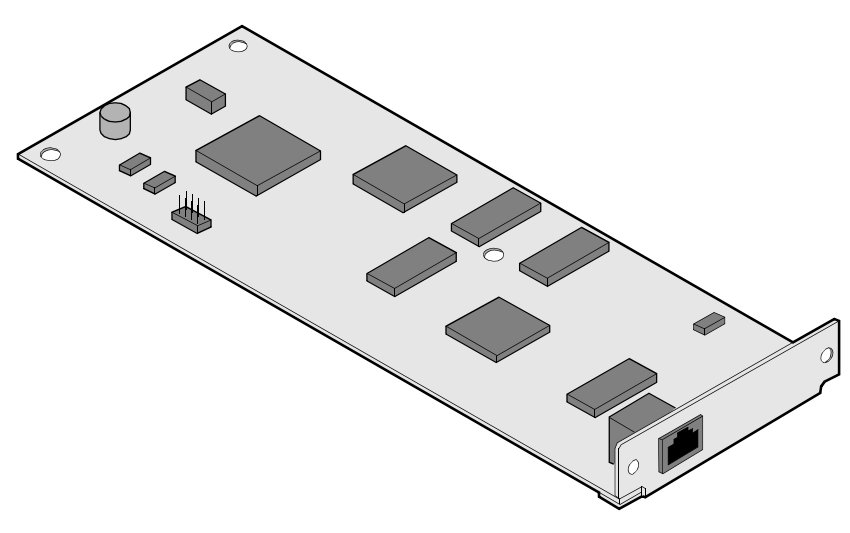

*Figure 2-26. 10/100BaseT Enhanced Vanguard Daughtercard*

## **RJ-45 Connector Pinout**

The 10/100BaseT Enhanced Vanguard Daughtercard has a single RJ45 connector and is cabled using CAT-5 twisted pair copper cables. This table details the pin for the 10/100Base T RJ45 connector:

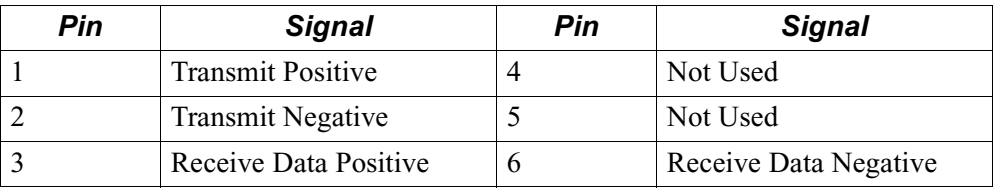

**EDC LEDs** The 10/100BaseT Enhanced Vanguard Daughtercard has two LEDs built into the rear panel connector. This tables explains the LEDs:

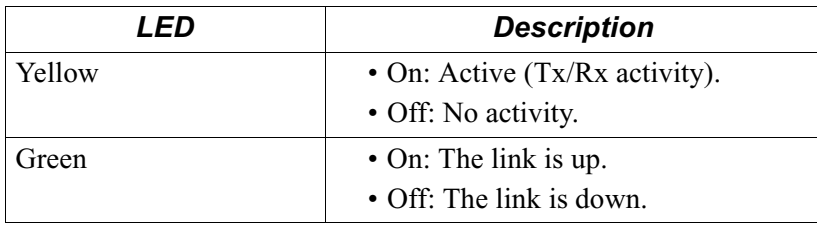

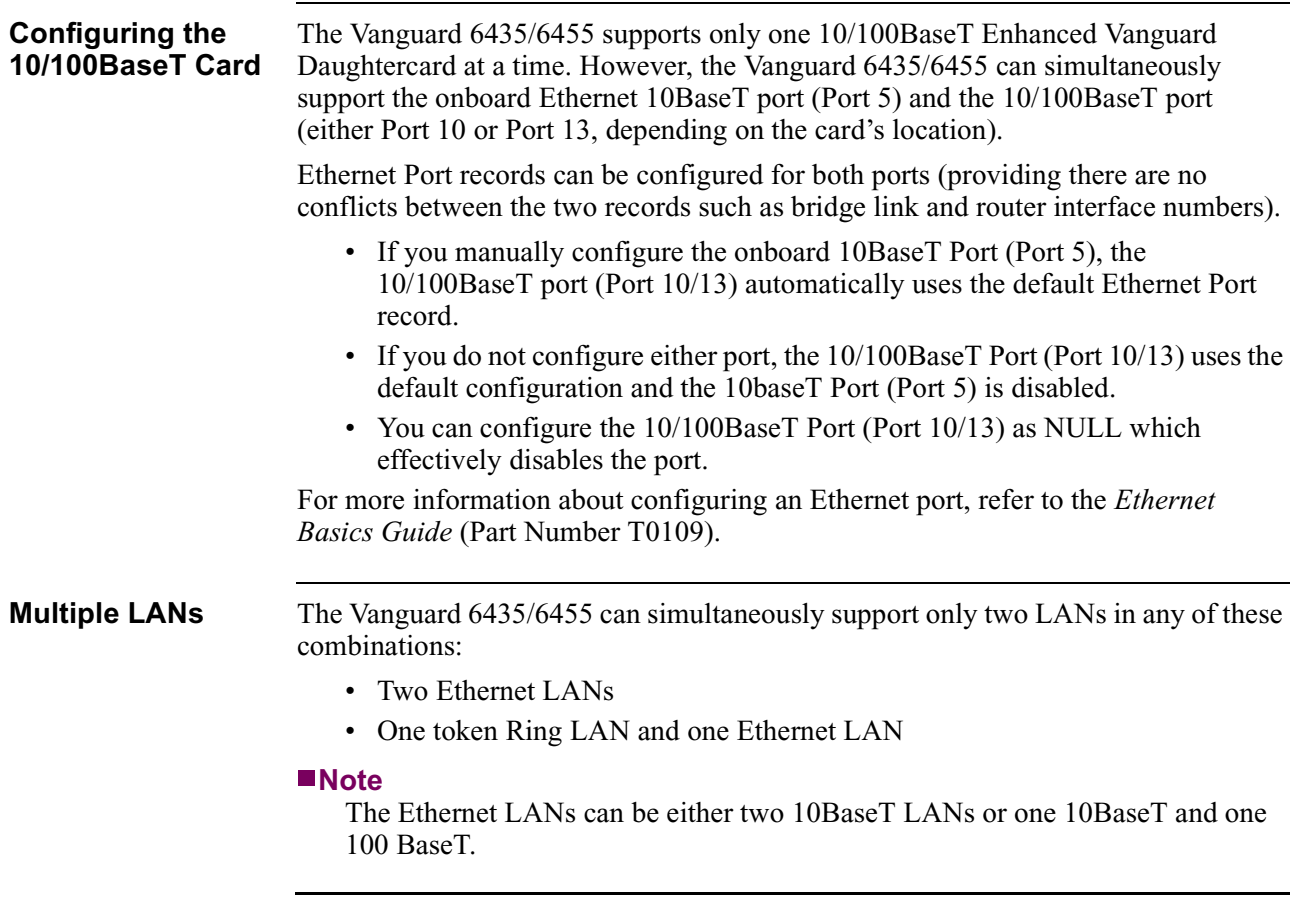

## **ATM Enhanced Daughtercard**

<span id="page-54-0"></span>**Introduction** This section describes how to install a T1/E1 ATM Enhanced Daughtercard (Figure 2-27) into a Vanguard 6435 or Vanguard 6455. They support a maximum of two ATM EDCs; each connecting a single port to either a T1 or E1 leased line network.

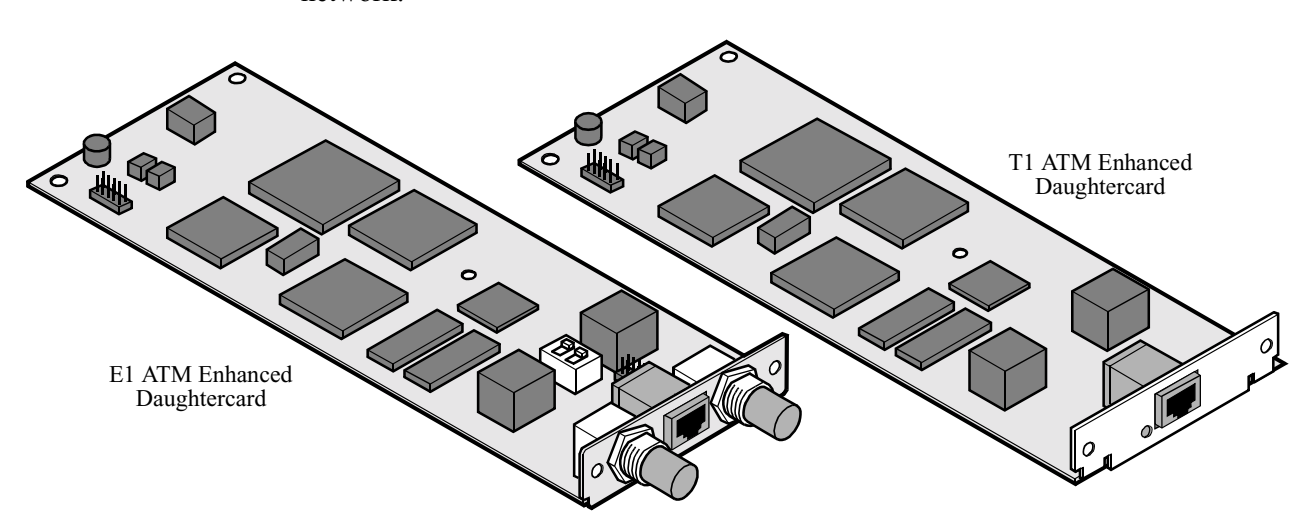

*Figure 2-27. ATM T1/E1 EDCs*

**ATM E1 Switch Settings**

The E1 version of the ATM Enhanced Daughtercard contains a block of DIP switches. These are two position slide switches that set connection impedance.

- When all switches are in the on position you select 75  $\Omega$  impedance.
- When all switches are in the off position you select  $120 \Omega$  impedance.

On position selects 75  $\Omega$ . Off position selects 120  $\Omega$ .

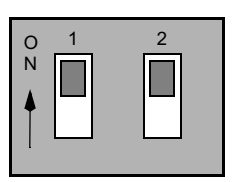

| $\frac{0}{N}$ |  | $\overline{2}$ |  |
|---------------|--|----------------|--|
|               |  |                |  |
|               |  |                |  |
|               |  |                |  |

*Figure 2-28. ATM E1 Enhanced Daughtercard Switch Settings*

There are two versions of the ATM Enhanced Daughtercard, one for T1 and the other for E1 applications. Figure 2-29 shows the rear panel of the T1 version and [Figure 2-30](#page-55-0) shows the rear panel of the E1 version.

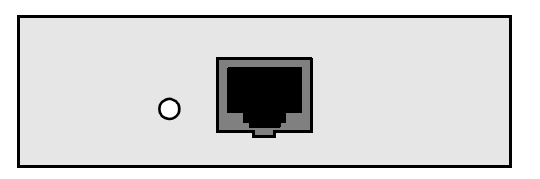

*Figure 2-29. ATM Enhanced Daughtercard Rear Panel: T1 Version*

<span id="page-55-0"></span>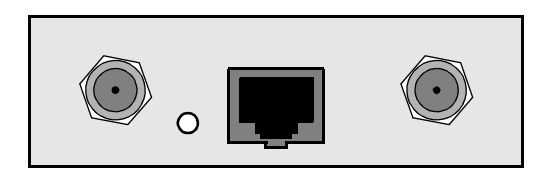

*Figure 2-30. ATM Enhanced Daughtercard Rear Panel: E1 Version*

### **ATM EDC Connector Pinouts** Figure 2-31 identifies the connector pinouts found in the RJ48C connectors of both T1 and E1 versions of this Enhanced Daughtercard. Figure 2-32 identifies the pinouts of BNC connectors found on the E1 version.

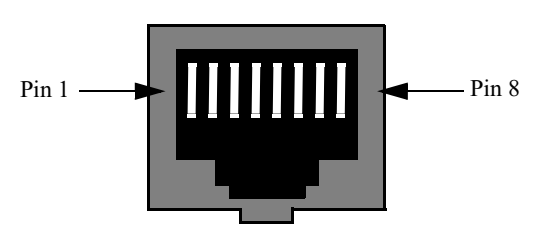

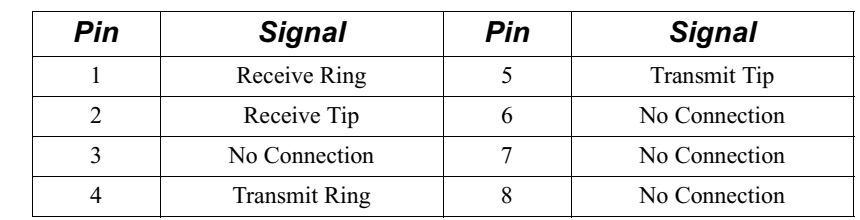

*Figure 2-31. RJ48C Connector and Pinout*

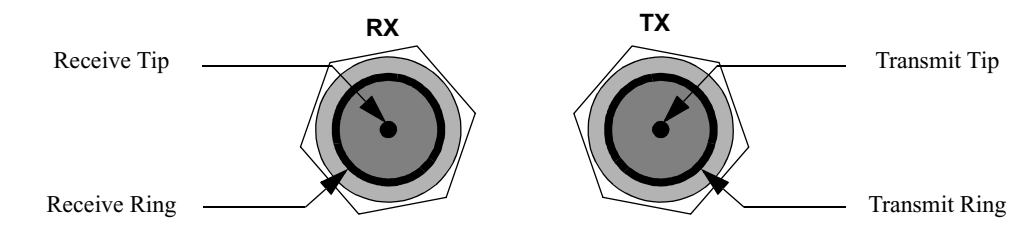

*Figure 2-32. BNC Connector: RX and TX*

## **T1/E1 ATM** Release 6.0 and greater includes enhanced ATM functionality for the Vanguard 6435 and 6455. The new enhancements are:

- Annex G Termination
- Variable Bit Rate (VBR) real time and non-real time

## **T1E1 ATM Port Configuration**

If you are running T1 ATM on a Vanguard 6435 or 6455 Series product, the AAM port may not function after upgrading to release 6.0.R00A or greater (when certain parameters are not at default). You must have local CTP access to the node if this is the case. Do not upgrade to release 6.0.R00A if you have no other way to access the CTP than through ATM. The ATM connection could be down after booting in Release 6.0.R00A or greater.

You must have local CTP access if the following parameters are not configured as follows (prior to the upgrade):

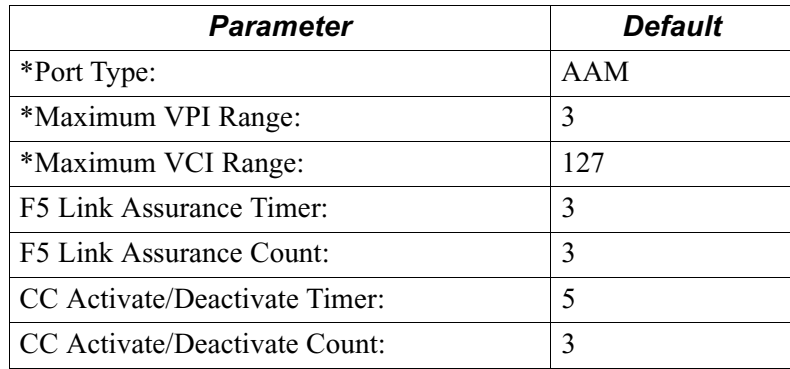

If these parameters are not set at default, you must reconfigure all AAM ports after release 6.0.R00A or greater has been booted on-line and then reboot the node again. All AAM station configurations are correctly transferred in the upgrade and will function once the AAM port is reconfigured properly.

## **Vanguard 6435 and 6455 ATM Compression Support**

# **Introduction** Release 6.3 and greater supports the use of compression on a Vanguard 6435 and

6455. Prior to release 6.3 ATM was not designed to support compression over an AAM station (connecting via PVC to LCON stations).

## **Main Menu->Configure->Configure Network Services**

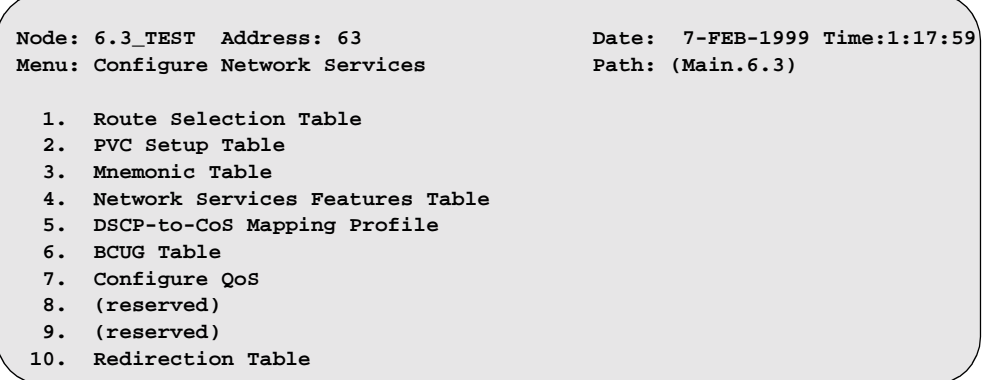

## *Figure 2-33. Configure Network Services Menu*

## **ATM Compression** Follow the steps in the table below. This configuration allows the data from an LCON-1 to go out to an ATM station compressed.

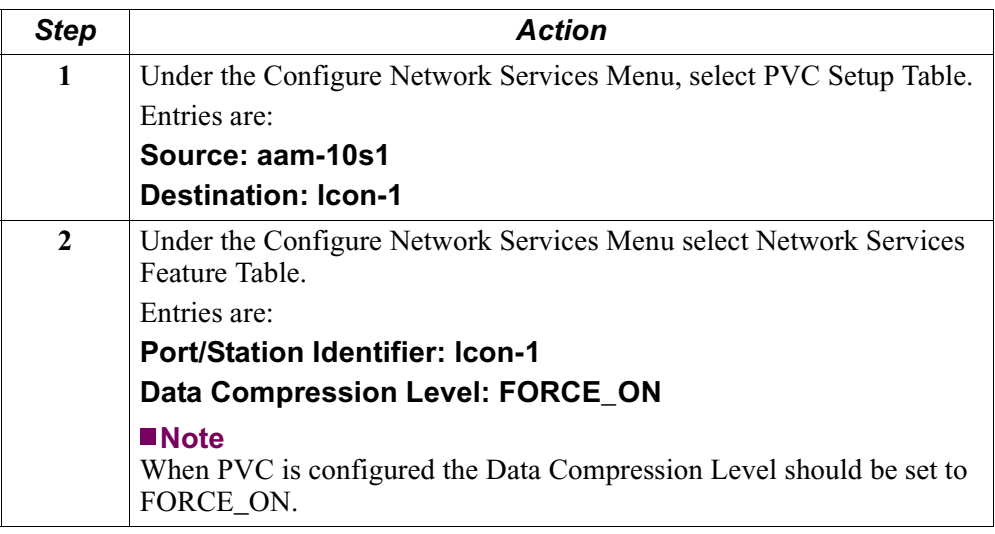

## **Vanguard 6455 Option Cards**

## **Introduction** This section describes the Vanguard 6455 Option cards that are currently supported. These include:

- • ["SDB4 Option Card" on page 2-26](#page-59-0)
- • ["Token Ring Card" on page 2-28](#page-61-0)
- • ["Voice over IP Convergence Card" on page 2-29](#page-62-0)

For instructions for installing the cards into a Vanguard 6455, refer to the ["Installing/Removing Vanguard 6455 Option Cards" section in Chapter 3](#page-96-0).

## **SDB4 Option Card**

<span id="page-59-0"></span>**Description** The SDB4 Option Card shown in Figure 2-34 is an optional card for the Vanguard 6455 that provides four high speed Sync/Async ports. The card can plug into either or both Option Card slots in the Vanguard 6455 chassis.

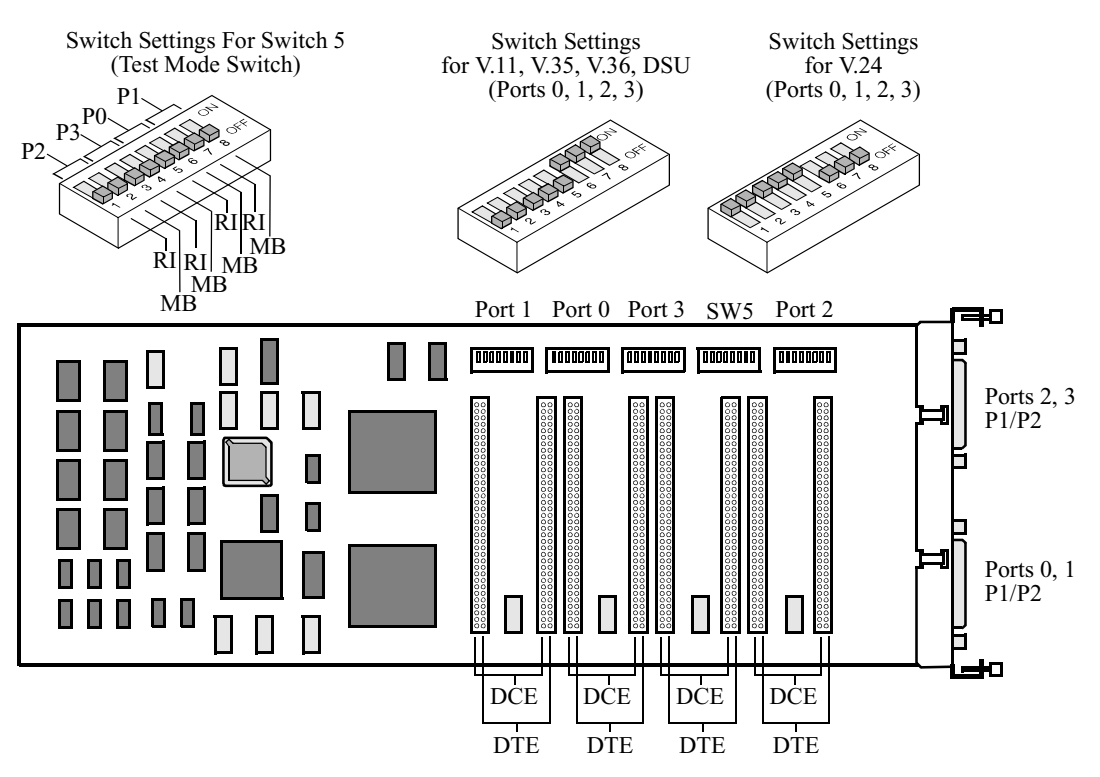

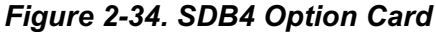

The SDB4 has four DIM-selectable serial sync/async I/O ports. There are two 50 pin connectors on the SDB4 back panel. Two Y-Adapter Cables (one for each 50-pin connector on the back panel) break out into four DB-25 connectors, which allow for standard connection, via cables, to other equipment.

The Vanguard 6455 Option Card differs from the existing Vanguard Daughtercards as follows:

- Supports processor(s) and a high-speed bus interface to the motherboard.
- Supports large cards (4.75 x 12 inches) for external device connection.

**Port Description** The SDB4 ports have these characteristics:

- Data Rates up to 2.048 Mbps
- MC68360 processor
- DIM support (Configuration is factory set as specified by your sales order.)
	- V.11 DIM
	- V.24 DIM
	- V.35 DIM
	- V.36 DIM High Speed

**DIMs** The SDB4 Option Card supports DIMs that allow the rear panel connectors to function as V.11, V24, V.35, or V.36 ports. Depending on how the DIMs are placed, the ports act as DTE or DCE. Refer to [Figure 2-34](#page-59-0) for details.

**DIM DIP Switches** Depending on the type of DIM, the DIP switches on the SDB4 card must have either of two settings shown in [Figure 2-34](#page-59-0) and in this table:

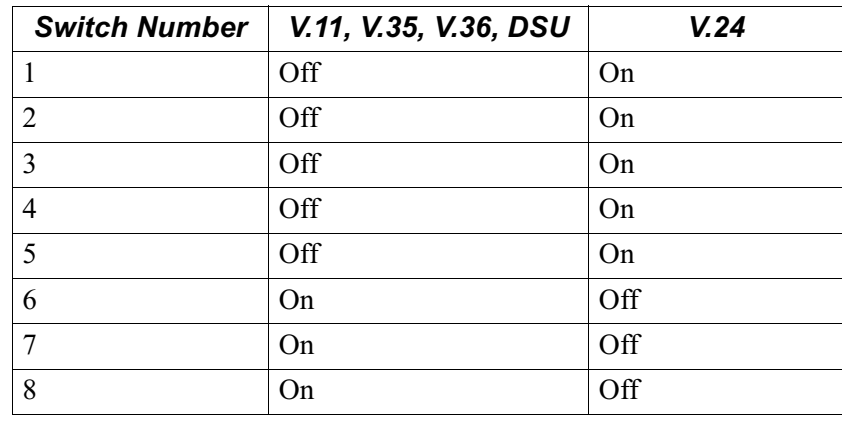

**Test Mode Switch** This table shows the SDB4 Test Mode Switch settings:

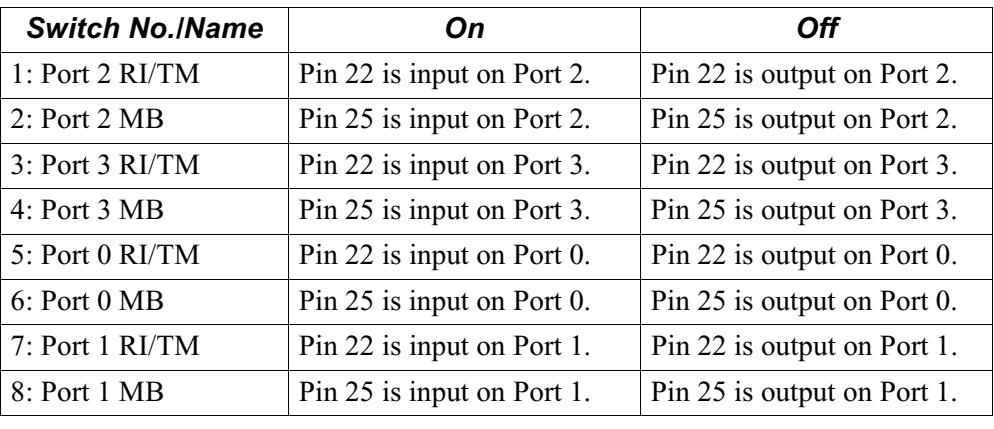

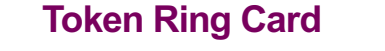

<span id="page-61-0"></span>**Description** The Token Ring Option Card, shown in Figure 2-35, is an optional card for the Vanguard 6455 that provides the following features:

- Routing, Source Route Bridging, and LLC conversion
- Bridging between Ethernet port and Token Ring Port (Translational Bridging)
- Shared token rings with dedicated connection to file servers
- 4-Mbps or 16-Mbps connections
- STP (DB9) and UTP (RJ45) cable types

## **Note**

Only one Token Ring Card can be used in a 6455 at one time.

For information about configuring the Token Ring Card, refer to the *Vanguard Token Ring Basics Guide* (Part Number T0111).

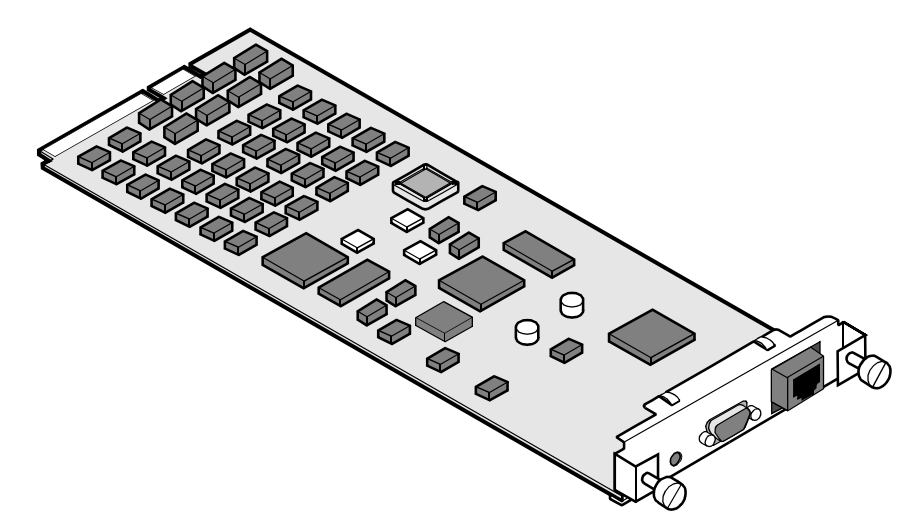

*Figure 2-35. Token Ring Option Card*

**LEDs** There is a single LED on the rear panel:

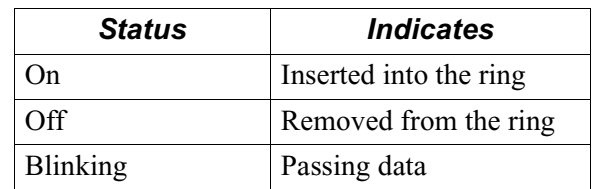

**Port Assignments** The Token Ring card can be installed in either Option card slot:

• Top Option Card Slot, Port 17 (ports 18 to 32 are unassigned)

• Bottom Option Card Slot, Port 33 (ports 34 to 48 unassigned)

### **Note**

See [Figure 2-4](#page-37-0) for the card slot locations and port assignments.

## **Voice over IP Convergence Card**

<span id="page-62-0"></span>**Description** The Voice over IP (VoIP) Convergence Card, shown in Figure 2-36, is an optional card for the Vanguard 6455. Coupled with DSP SIMM cards that mount to this option card, the VoIP Convergence Card provides these features: • Supports 30 voice channels for the E1 card and 24 voice channels for the T1 card. • Supports 31 virtual data ports for the E1 card and 24 virtual data ports for the T1 card.

- Supports two DSP SIMM cards: a card with eight channels (two DSPs) and a card with 16 channels (four DSPs).
	- E1 version should use two, sixteen channel (four DSP) SIMM cards to use its full E1 capability.
	- T1 version should use one, eight channel (two DSP) SIMM card and one, sixteen channel (four DSP) SIMM card to use its full T1 capability.
- Supports any combination of voice and data.
- Provides aggregated data traffic speed of 2.048 Mbps of data traffic flexibly from 1 to 31 virtual data ports.

### **Note**

Increased feature card performance for the Vanguard 6455 is available with Release 6.2 and greater software.

## **Caution**

Configure interface 4 and 6 for interface 5 and 7 to initialize. Always configure both interfaces even if only the second interface on the card is used.

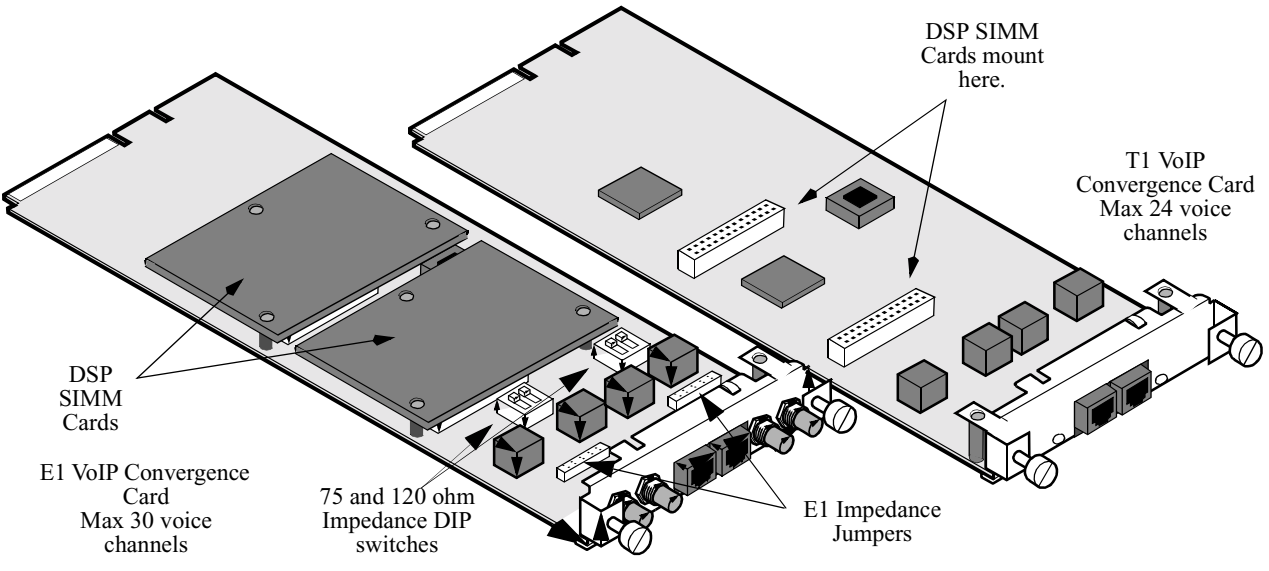

*Figure 2-36. VoIP Convergence Cards*

Each Vanguard 6455 can support two of either the T1 or E1 version of the VoIP Convergence Card. You cannot, however, install one of each card version in any one Vanguard 6455. When cards are installed in a Vanguard 6455, interfaces are assigned as illustrated in Figure 2-37.

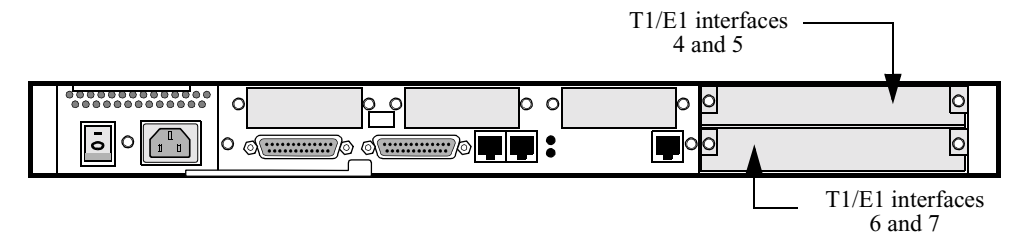

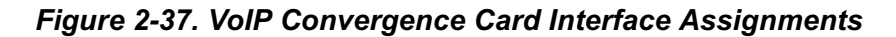

### **Note**

For information regarding the mapping of ISDN interfaces, please refer to the Vanguard ISDN manuals (Part Numbers T0103-05 and T0103-06).

**T1 and E1 Versions** There are two versions of the VoIP Convergence Card, one for T1 and the other for E1 applications. Figure 2-38 shows the rear panel of the T1 version and Figure 2-39 shows the rear panel of the E1 version.

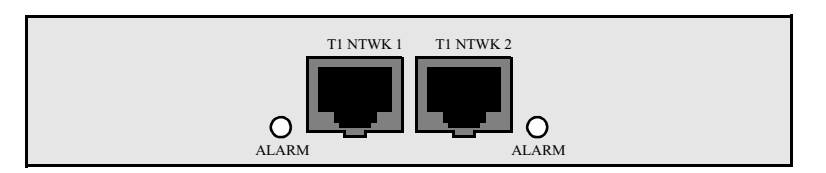

*Figure 2-38. VoIP Convergence Card Rear Panel: T1 Version*

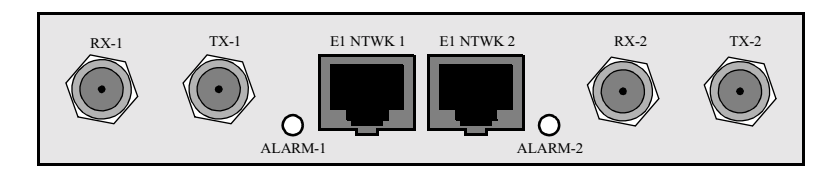

*Figure 2-39. VoIP Convergence Card Rear Panel: E1 Version*

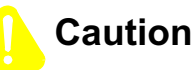

You can install two T1 *or* two E1 VoIP Convergence Cards in one Vanguard 6455. The Vanguard 6455 does not operate correctly if you install T1 and E1 versions in the same unit.

The T1 version of this option card supports a maximum of 24 voice channels. The E1 version supports a maximum of 30 voice channels. DSP SIMM Cards must be installed on the VoIP Convergence Card to support voice channels. If these SIMM Cards are not mounted to the option card, it supports data transmission only.

```
Alarm LEDs Each interface is supported by an alarm LED that illuminates whenever an error is
          detected on the T1/E1 interface.
```
**Rear Panel Connectors** The T1 version of the VoIP Convergence Card has two RJ48C connectors. The E1 version of the card has two RJ48C and four BNC connectors. Figures 2-40 and 2-41 show these connectors.

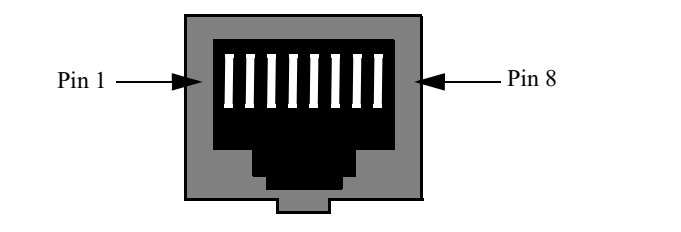

| Pin | <b>Signal</b>        | Pin | <b>Signal</b> |
|-----|----------------------|-----|---------------|
|     | Receive Ring         |     | Transmit Tip  |
|     | Receive Tip          |     | No Connection |
|     | No Connection        |     | No Connection |
|     | <b>Transmit Ring</b> |     | No Connection |

*Figure 2-40. RJ48C Connector and Pinout*

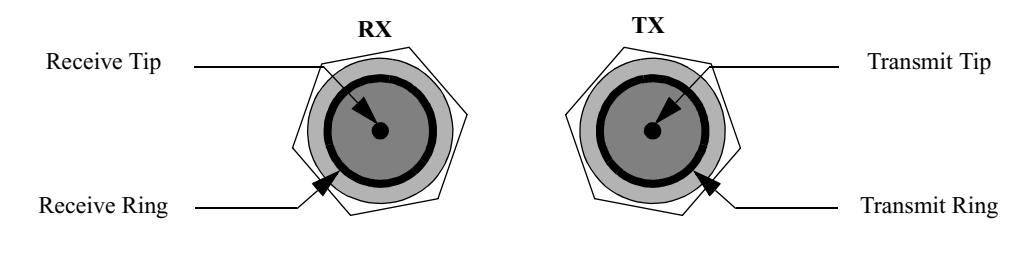

*Figure 2-41. BNC Connector: RX and TX*

**E1 Line Impedance Adjustments** Each E1 line termination can be set to either  $75\Omega$  or  $120\Omega$  using the DIP switch on the card (shown in [Figure 2-36](#page-62-0)). The line impedance can be adjusted to either of these settings as illustrated in Figure 2-42.

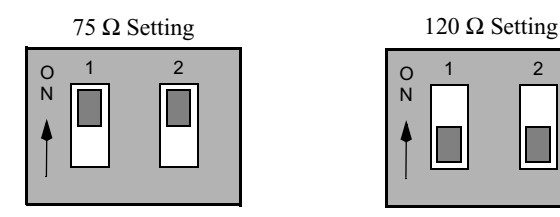

*Figure 2-42. E1 Impedance DIP Switches*

## **Note**

The T1 line impedance is permanently set to  $100\Omega$ .

# **Jumper Settings**

**E1 Card Impedance**  These jumpers reside behind the BNC connectors on the VoIP Convergence Card (see [Figure 2-36](#page-62-0) and [Figure 2-43](#page-66-0)). Use these jumpers to ground the Tx ring and/or the Rx ring on the BNC connectors. these jumpers control the BNC pair directly in front of them. This table details the jumpers' use:

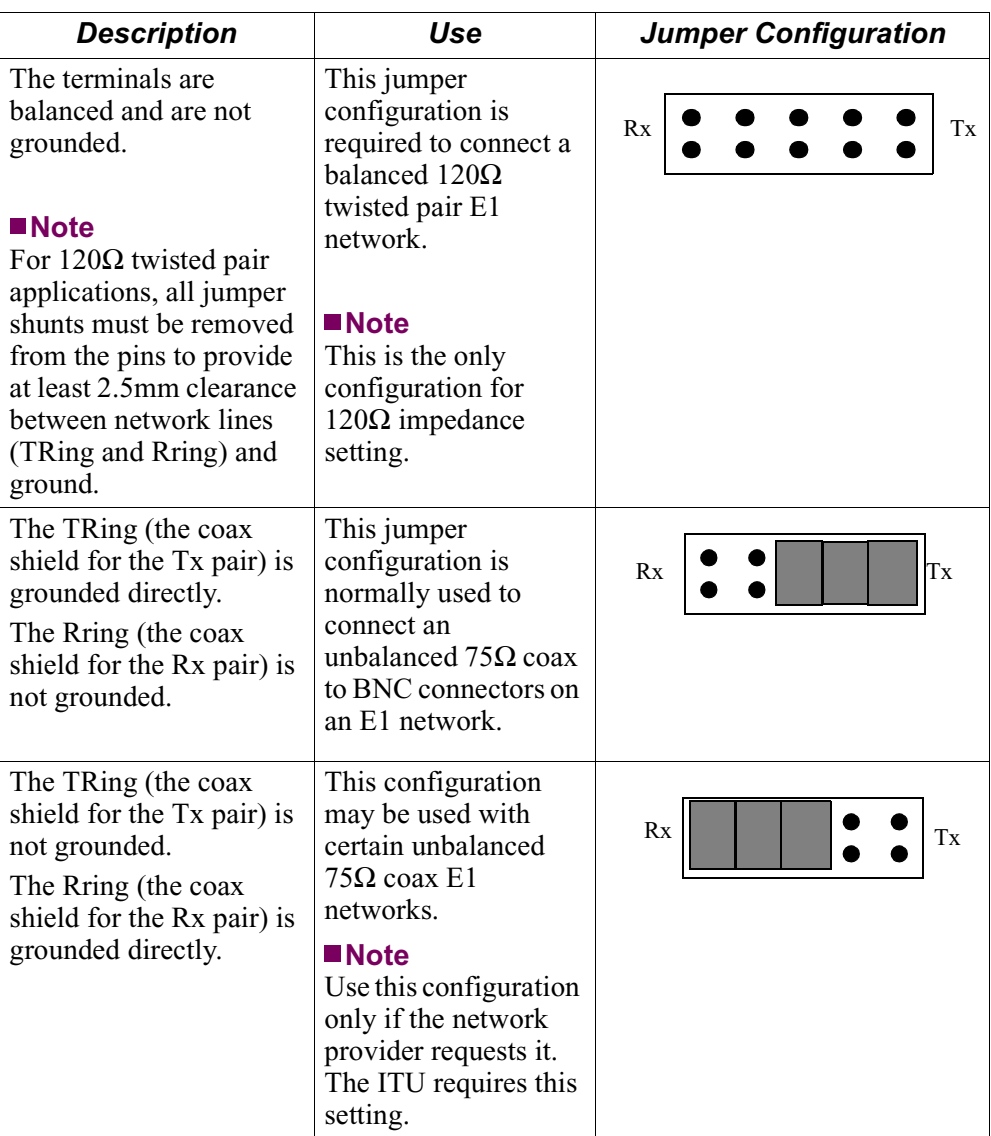

<span id="page-66-0"></span>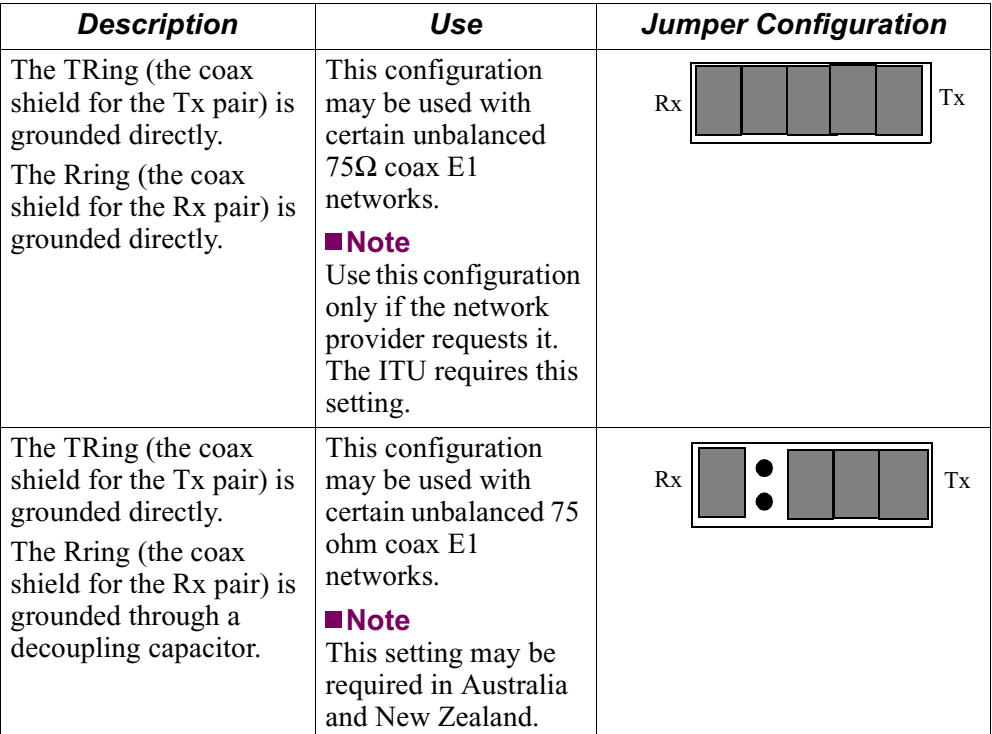

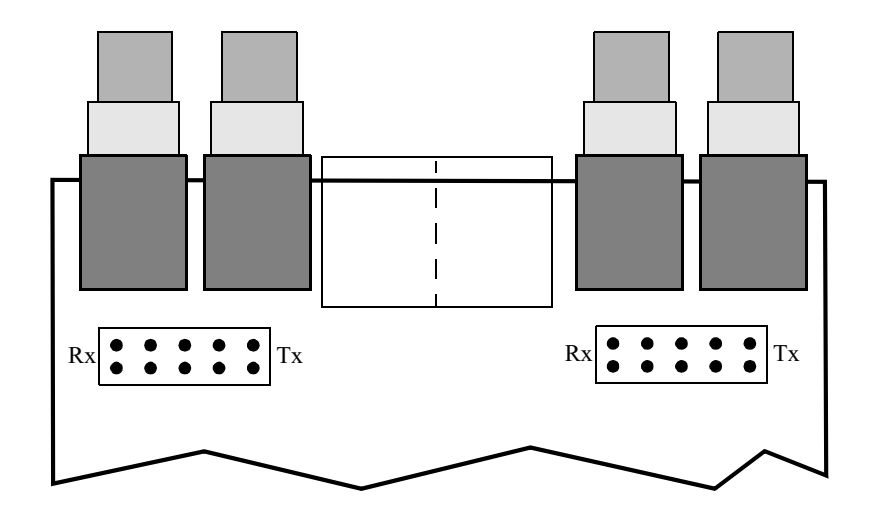

*Figure 2-43. E1 Card Impedance Jumper Locations*

*Vanguard 6455 Option Cards*

## **Overview**

**Introduction** This chapter provides instructions for the following tasks:

- Installing a Vanguard 6435/6455.
- Modifying your unit.
- Installing and replacing the battery.
- Turning the battery on and off.

## **Checking Your Shipment Contents**

## List of Contents Before you install the Vanguard 6435/6455, make sure your shipment contents are complete.

The Vanguard 6435/6455 is packaged in shock-absorbent packing material. Inside your shipping carton, you should find the contents shown in Figure 3-1.

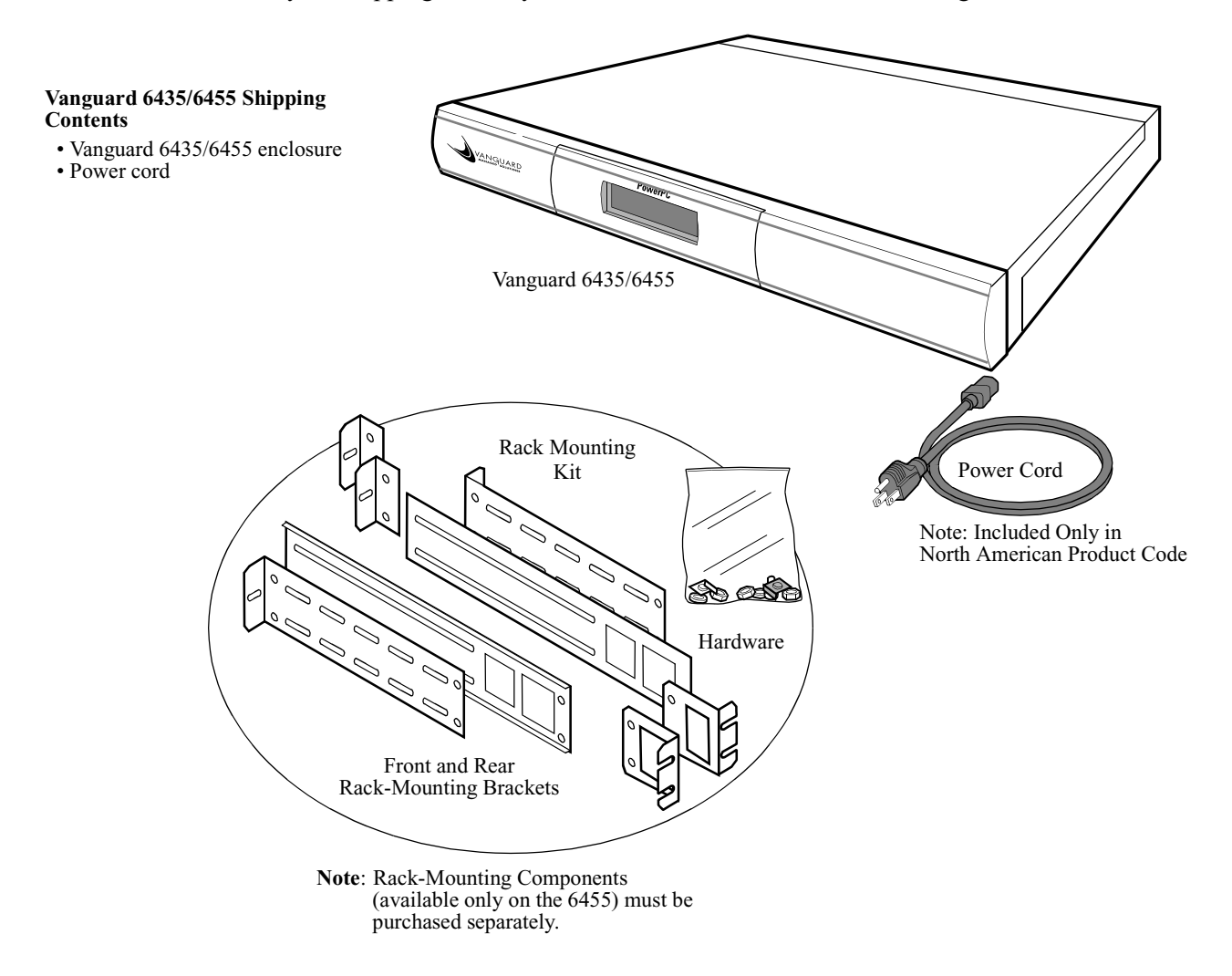

*Figure 3-1. Vanguard 6435/6455 Shipping Contents* 

## **Installing The Vanguard 6435/6455**

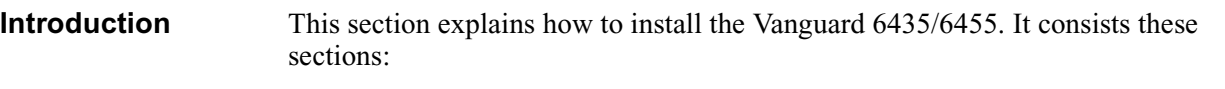

- Selecting and preparing the installation site.
- Standalone installation.
- Rack mount Installation (6455 only).
- Thermal considerations.
- Cabling.

After the Vanguard 6435/6455 is installed and cabled, go to [Chapter 4, Powering Up](#page-104-0)  [Your Vanguard 6435/6455](#page-104-0) for instructions for powering-up the unit.

## **Installing the Standalone Version**

**How to Choose a Site** Before you install a standalone version of the Vanguard 6435/6455, select a site for the device.

> Choose a site that is within an appropriate distance of a power source. Depending on your application, and the country in which the Vanguard 6435/6455 is to operate, the power source must be a grounded 110 to 220 Vac outlet.

> Leave at least 2 inches (5 cm) of clearance in front of the front panel, to allow you to see the front panel display, and behind the unit for cable clearances (see Figure 3-2). For proper ventilation, leave 2 inches (5 cm) of clearance on the sides.

The site should be free of accumulated dust and environmental extremes. Refer to [Appendix A, Specifications](#page-112-0) for details.

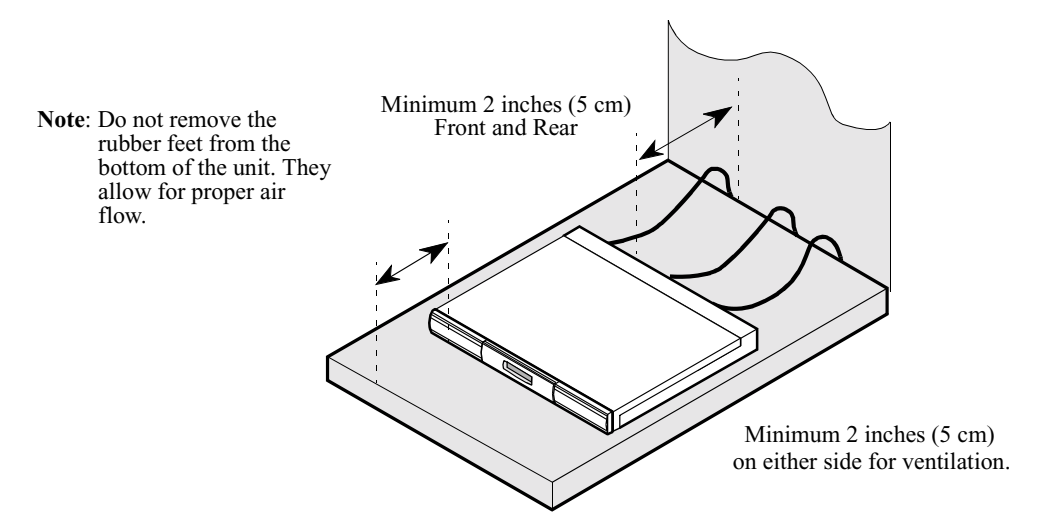

*Figure 3-2. Proper Cable and Air Clearance*

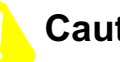

## **Caution**

Vanguard 6435/6455 devices should be used in environments designed for computers and electronic equipment. In areas susceptible to lightning, take precautions to prevent damage to electronic equipment. Contact your telephone company or an electronic accessories vendor for information on lightning protection equipment. Customers experiencing problems caused by surges from lightning have eliminated such problems by installing appropriate surge suppressors on power and data lines connected to the Vanguard 6435/6455 devices.
### **Installation** Complete these steps to install the stand-alone version:

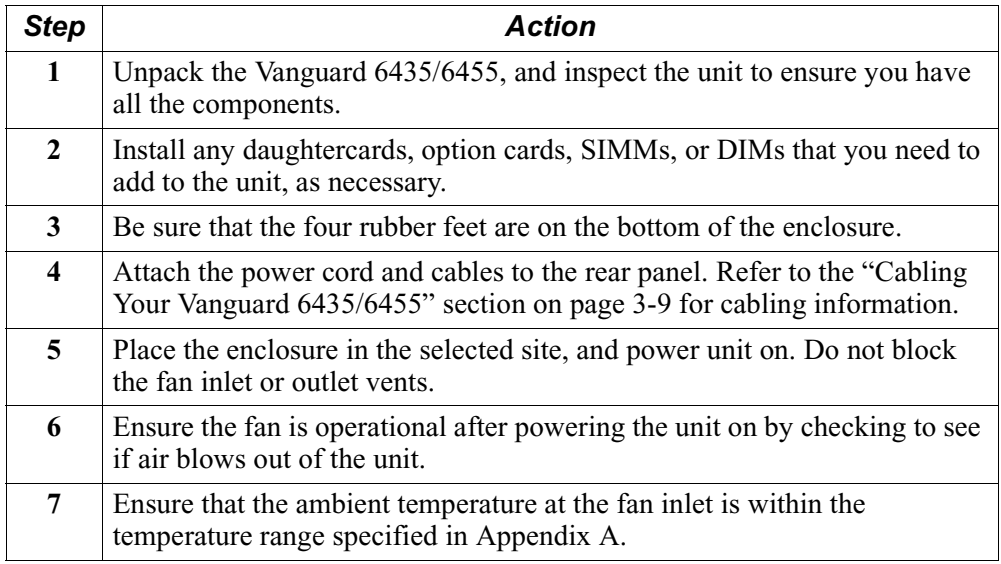

#### **Note**

You can stack as many as five Vanguard 6435/6455 units on top of each other.

# **Caution**

Do not place items weighing more than 20 pounds (9 kg) on top of a Vanguard 6435/6455 enclosure.

# **Installing the 6455 Rack Mount Version**

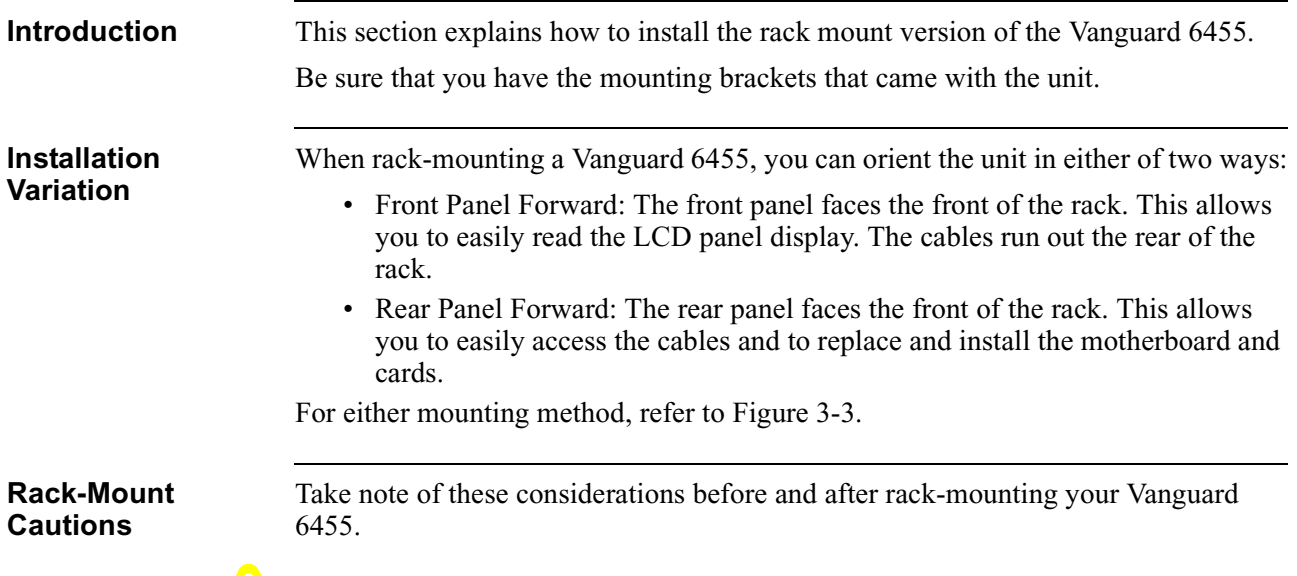

# **Caution**

It is possible to subject the rack-mounted Vanguard 6455 to high temperatures. Be sure the ambient temperature in the equipment rack and around the inlets of the cards and power supply does not exceed the recommended temperature limits listed in Appendix A.

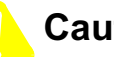

## **Caution**

Be sure that the rack-mounted Vanguard 6455 has adequate air flow for cooling purposes. Leave a minimum of 2 inch (5 cm) clearance on each side. (Inadequate airflow can cause thermal shutdown of the power supply.)

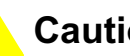

# **Caution**

When mounting a Vanguard 6455 in a rack, be sure the mounting screws are adequately tightened so the enclosure does not bend or fall.

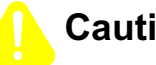

# **Caution**

Be sure that the power circuit to which the Vanguard 6455 is connected is not overloaded.

# **Caution**

Be sure that the rack-mounted Vanguard 6455 is properly grounded at all times.

<span id="page-74-0"></span>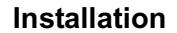

**Installation** Figure 3-3 explains how to install a Vanguard 6455 into an equipment rack.

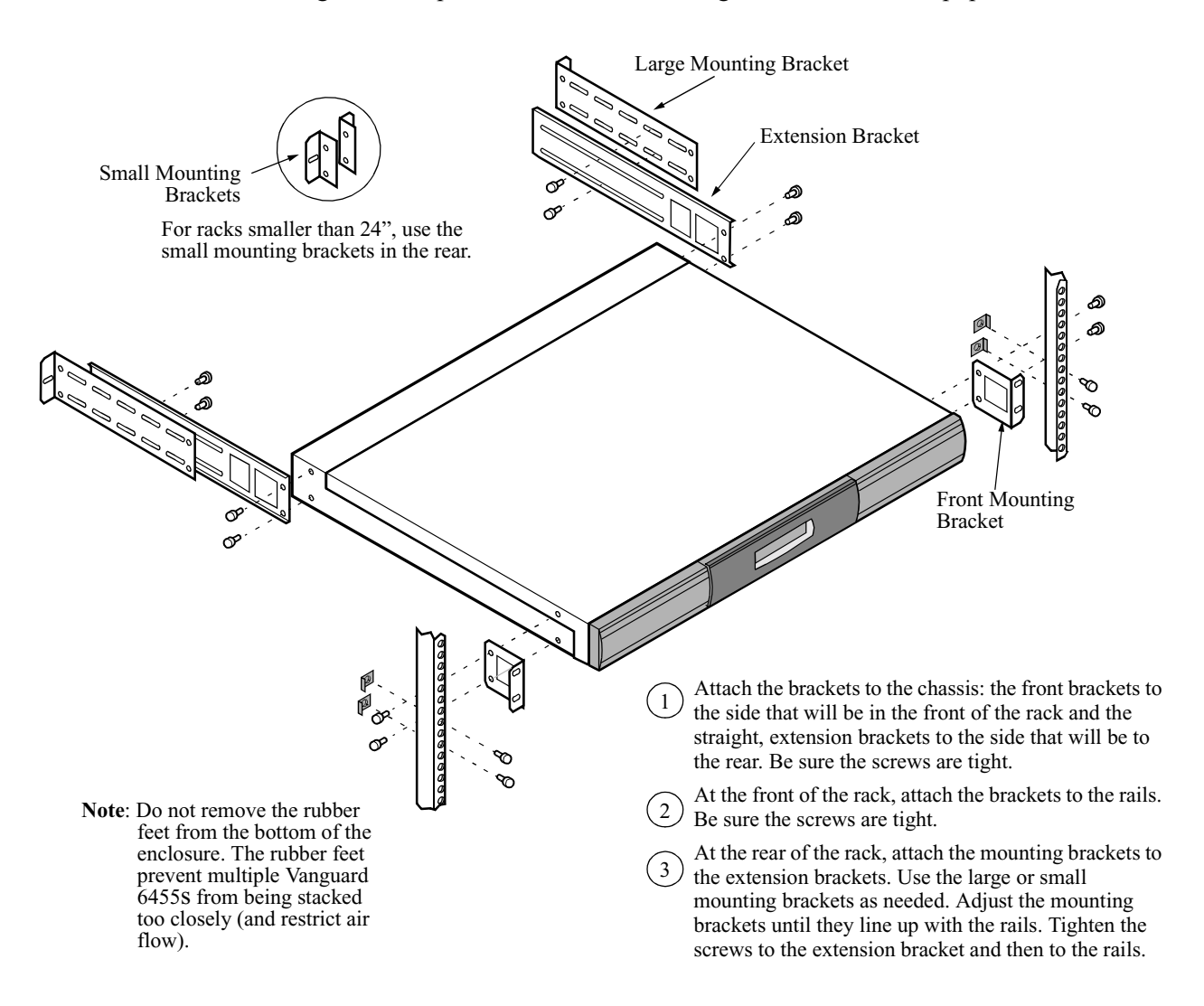

*Figure 3-3. Installing the Vanguard 6455 Into a Rack* 

# **Thermal Considerations**

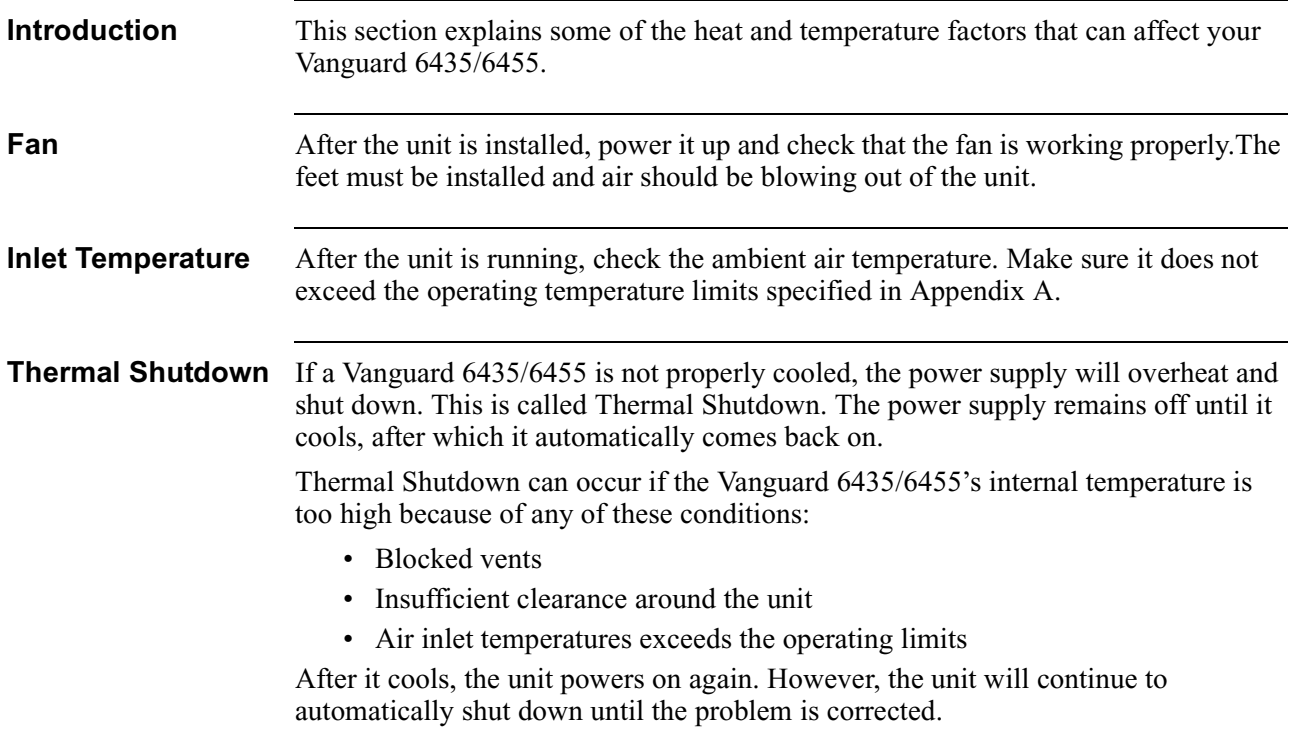

### **Cabling Your Vanguard 6435/6455**

<span id="page-76-0"></span>**Introduction** This section provides information to help you cable your Vanguard 6435/6455.

### **Caution**

Before connecting cables to the motherboard or daughtercard ports (ports 1 to 15), be sure that the screws holding the motherboard in place are tight. If the screws are loose, the motherboard could loosen under the weight of the cables and cause damage to the equipment.

**Rear Panel Ports** Figure 3-4 shows the port number on the Vanguard 6455 rear panel and Figure 3-5 shows the port numbers on the Vanguard 6435 rear panel.

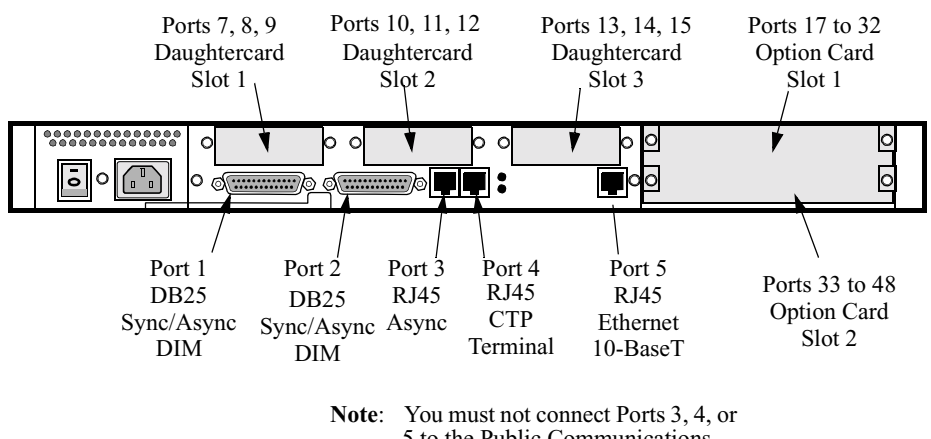

5 to the Public Communications Network (PCN).

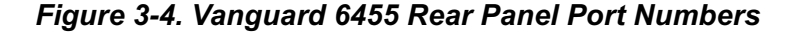

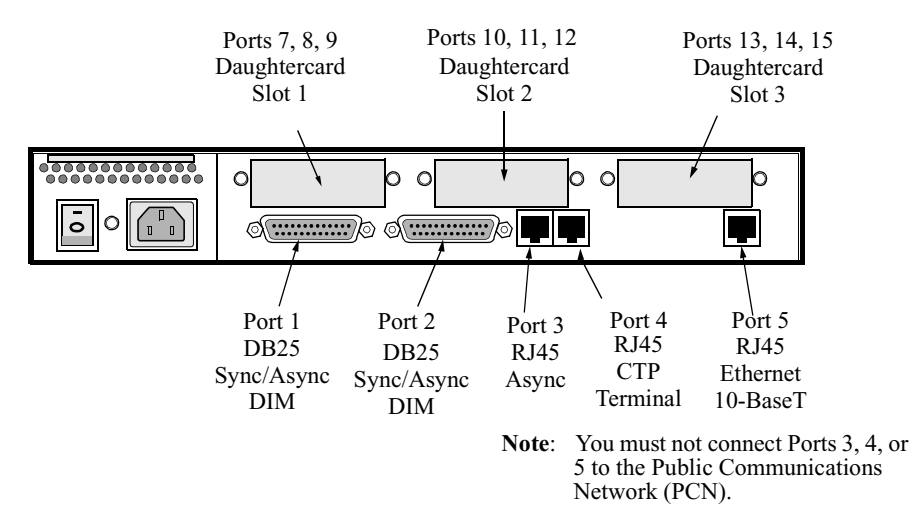

*Figure 3-5. Vanguard 6435 Rear Panel Port Numbers*

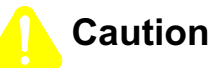

Do not connect the Ports 3, 4, or 5 to the Public Communications Network.

#### **Note**

When installing a daughtercard with only one port, the port number is 7, 10, or 13 (depending on the location of the card).

**Rear Panel Ports** There are five physical ports on the Vanguard 6435/6455 rear panel.

#### **Ports 1 and 2**

These ports have Sync/Async DB25 connectors. Depending on the DIM installed, they can support V.11, V24, V.35 and V.36. They can also be configured as DTE or DCE ports.

These tables describe the DB25 connector pinouts for Ports 1 and 2:

#### **DB25 V.24 Pinouts (with DIM in DCE position)**

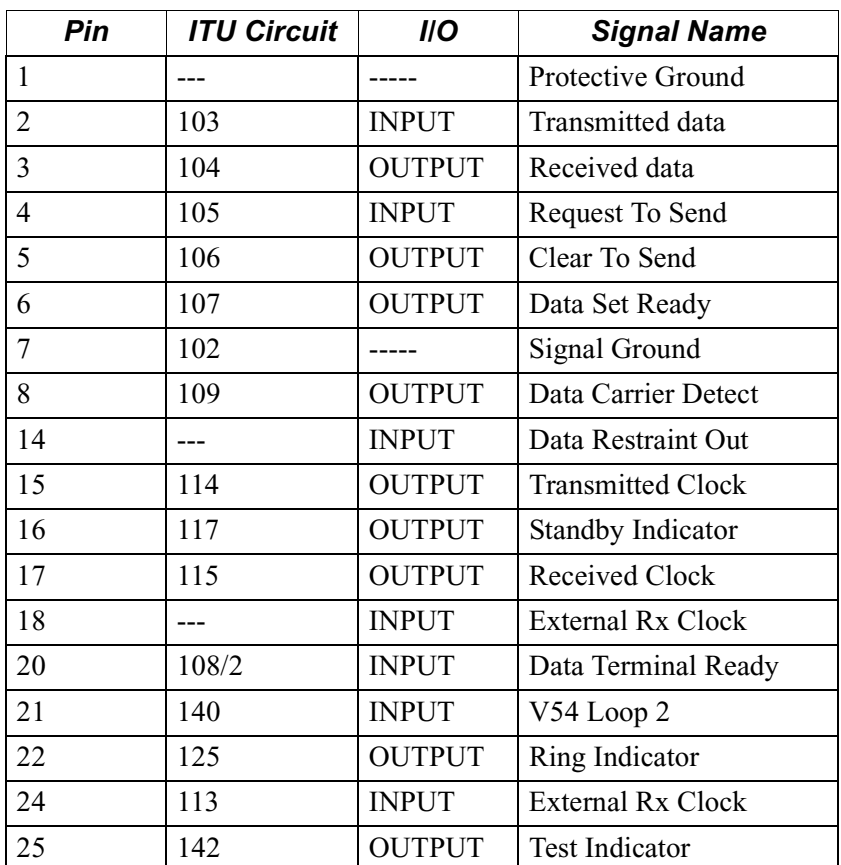

| Pin            | <b>ITU Circuit</b> | <b>IIO</b>    | <b>Signal Name</b>       |  |
|----------------|--------------------|---------------|--------------------------|--|
| $\mathbf{1}$   |                    |               | Protective Ground        |  |
| 2              | 103                | <b>OUTPUT</b> | <b>Transmitted Data</b>  |  |
| 3              | 104                | <b>INPUT</b>  | Received Data            |  |
| $\overline{4}$ | 105                | <b>OUTPUT</b> | Request To Send          |  |
| 5              | 106                | <b>INPUT</b>  | Clear To Send            |  |
| 6              | 107                | <b>INPUT</b>  | Data Set Ready           |  |
| 7              | 102                |               | Signal Ground            |  |
| 8              | 109                | <b>INPUT</b>  | Data Carrier Detect      |  |
| 14             |                    | <b>OUTPUT</b> | Data Restraint Out       |  |
| 15             | 114                | <b>INPUT</b>  | <b>Transmitted Clock</b> |  |
| 16             | 117                | <b>INPUT</b>  | Standby Indicator        |  |
| 17             | 115                | <b>INPUT</b>  | Received Clock           |  |
| 18             | 141                | <b>OUTPUT</b> | V54 Loop 3               |  |
| 20             | 108/2              | <b>OUTPUT</b> | Data Terminal Ready      |  |
| 21             | 140                | <b>OUTPUT</b> | V54 Loop 2               |  |
| 22             | 125                | <b>INPUT</b>  | Ring Indicator           |  |
| 24             | 113                | <b>OUTPUT</b> | <b>External Tx Clock</b> |  |
| 25             | 142                | <b>INPUT</b>  | <b>Test Indicator</b>    |  |

**DB25 V.24 Pinouts (with DIM in DTE position)**

### **DB25 V.35/V.36 Pinouts**

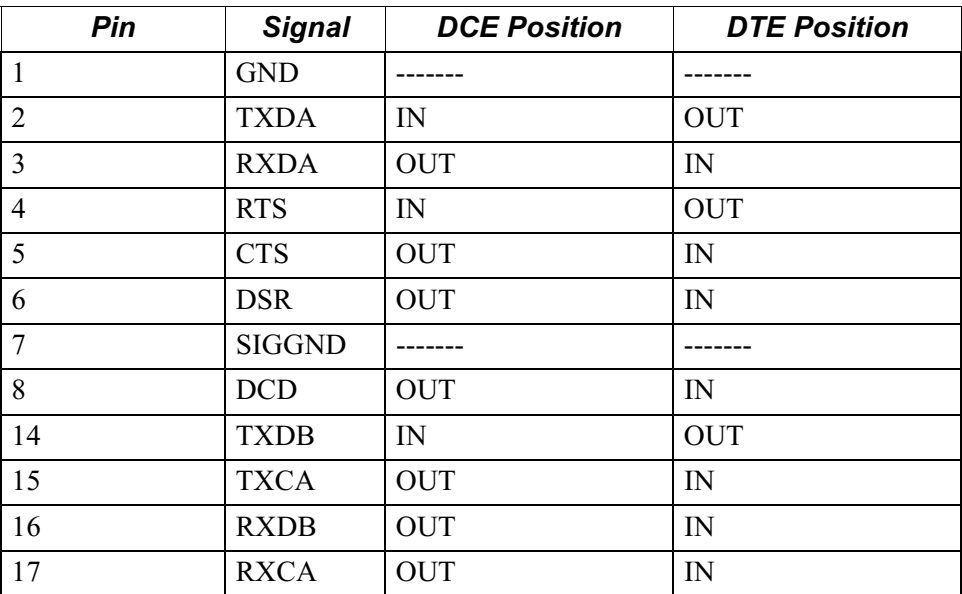

| Pin            | <b>Signal</b> | <b>DCE Position</b> | <b>DTE Position</b> |
|----------------|---------------|---------------------|---------------------|
| 18             | <b>RXCB</b>   | <b>OUT</b>          | $\mathbb{N}$        |
| 20             | <b>DTR</b>    | IN                  | <b>OUT</b>          |
| 21             | <b>TXCB</b>   | <b>OUT</b>          | $\mathbb{N}$        |
| 22             | <b>ETXCB</b>  | IN                  | <b>OUT</b>          |
| 24             | <b>ETXCA</b>  | IN                  | <b>OUT</b>          |
| 25 (V.36 only) | TM            | NC                  | $_{\rm IN}$         |

**DB25 V.35/V.36 Pinouts** *(continued)*

### **DB25 V.11/X.21 Pinouts**

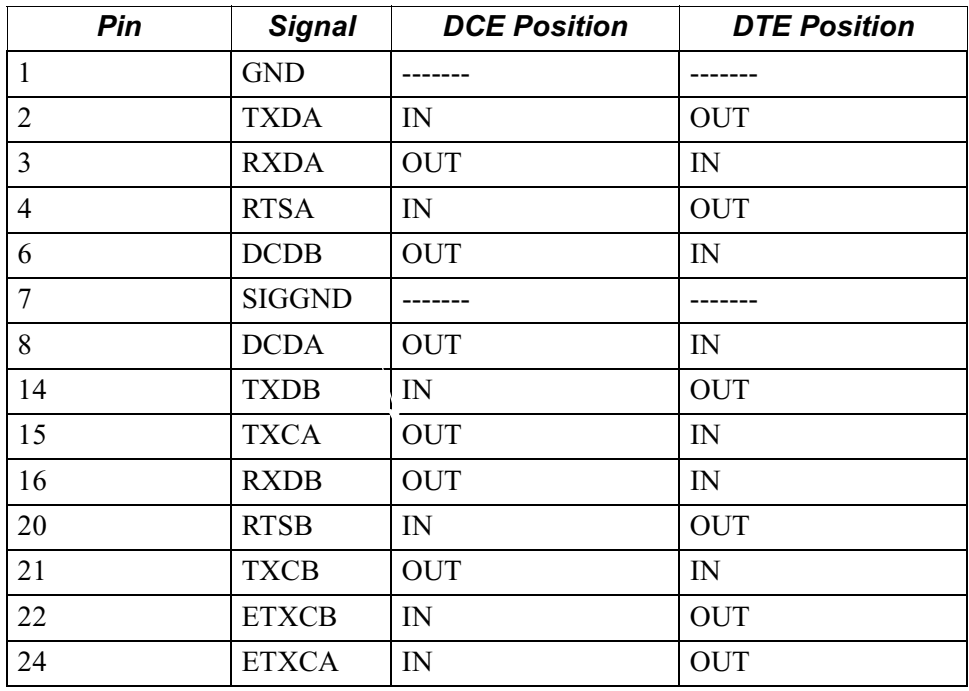

### **Ports 3 and 4**

These ports have RJ-45 connectors. Use Port 4 as the CTP because Port 3 cannot be used for coldloading software to the node. Figure 3-6 shows the pin numbers for ports 3 and 4.

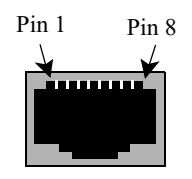

*Figure 3-6. Ports 3/4 Pin Numbers*

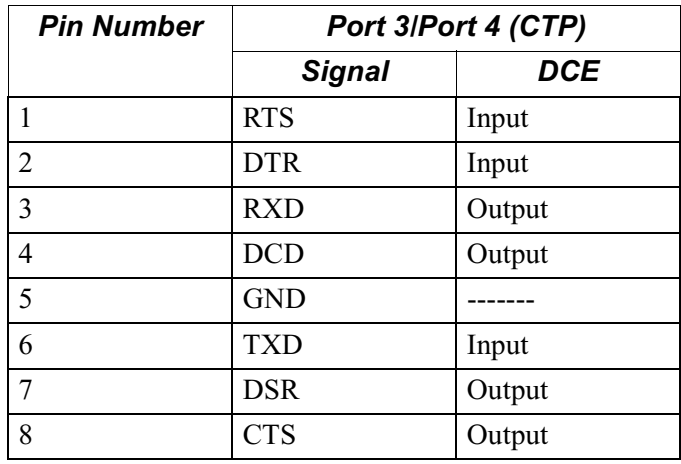

This table shows the pinouts for RJ-45 connectors for Ports 3 and 4:

#### **Note**

Use Ports 3 and 4 only with low speed asynchronous protocols. Running asynchronous protocols at speeds greater than 19.2 kbps may degrade node performance.

### **Port 5**

This table shows the pinouts for the RJ45 Ethernet connector for Port 5:

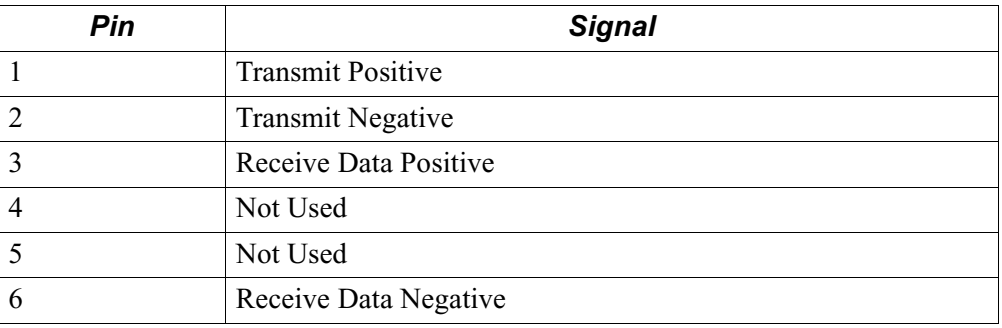

**Cabling Daughtercards** For instructions on cabling your standard Vanguard Daughtercards, refer to the *Vanguard Daughtercard Installation Guide* (Part Number T0020). For instructions on cabling your Enhanced Vanguard Daughtercards, refer to the ["Installing/Removing Enhanced Vanguard Daughtercards" section on page 3-27](#page-94-0). **Cabling SDB4 Option Card** The SDB4 Option Card comes with two Y-Cable Adapters as shown in Figure 3-7. They allow each connector on the rear of the SDB4 Option Card to support two ports.

*Figure 3-7. SDB4 Option Card Y-Cable*

# **Modifying Your Vanguard 6435/6455**

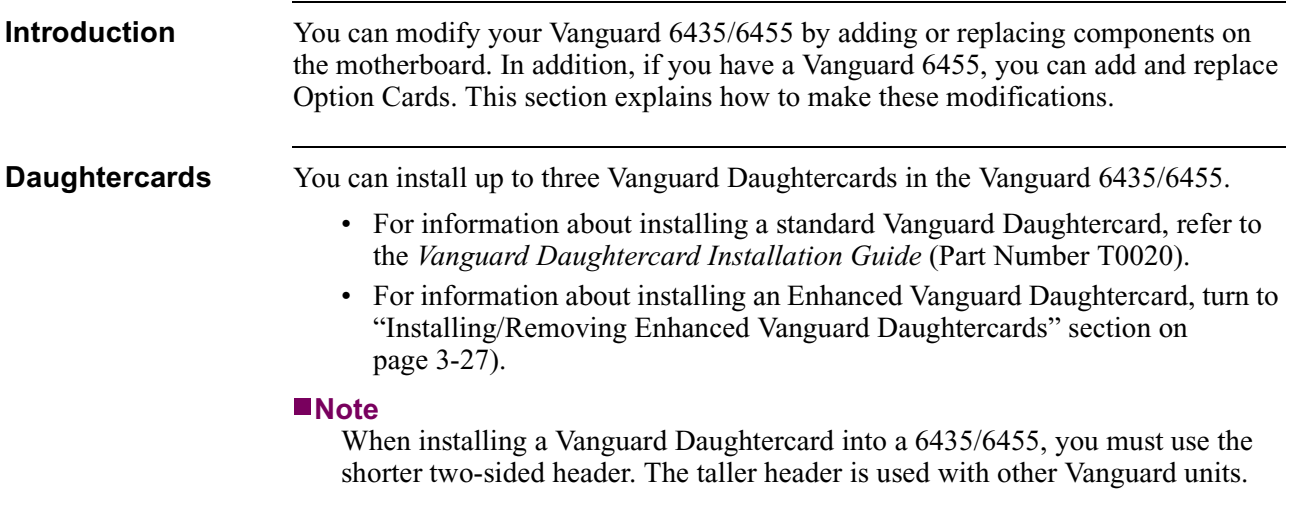

## **Accessing the Motherboard**

<span id="page-83-0"></span>

**Introduction** This section explains how to access the motherboard for the Vanguard 6455 and the Vanguard 6435. It also identifies the location of the key motherboard components.

> Before replacing DIMs, SIMMs, batteries, or daughtercards, or setting DIP switches, you must access the Vanguard 6435/6455 motherboard.

#### **Note**

Because the 6455 and the 6435 have different enclosures, the procedures for accessing the motherboard is different for each device.

# **6455**

**Instructions for the** [Figure 3-8](#page-84-0) shows how to remove and install the Vanguard 6455 motherboard. [Figure 3-10](#page-87-0) shows the location of the components on the motherboard.

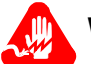

# **Warning**

To prevent injury and damage to the equipment, power down the unit and disconnect the power cord before you remove or install the motherboard.

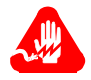

### **Avertissement**

Pour éviter toute blessure ou endommagement de l'équipement, éteignez l'unité et déconnectez le cordon d'alimentation avant d'enlever ou d'installer la carte mère.

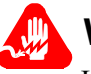

# **Warnung**

Um persönliche Verletzungen und Schäden am Gerät zu verhindern, schalten Sie das Gerät ab, und ziehen Sie den Netzstecker aus, bevor Sie die Hauptplatine entfernen oder installieren.

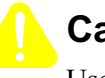

# **Caution**

Use care when handling and placing the motherboard on a surface. There are components on the bottom of the motherboard that can be damaged.

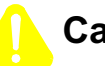

# **Caution**

Some components used in the 6455 are sensitive to static electric discharges; static electric discharges can cause damage to internal components. Use proper handling and grounding precautions whenever handling cards and components.

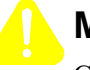

### **Mise en Garde**

Certains composants du 6455 sont sensibles aux décharges électrostatiques qui peuvent les endommager. Prenez les dispositions et précautions de mise à la terre nécessaires lors de la manipulation de cartes et de composants.

# **Vorsicht**

Einige im 6455 verwendeten Komponenten sollten keinen elektrostatischen Entladungen ausgesetzt werden, durch die interne Bauteile beschädigt werden können. Wenden Sie die entsprechenden Maßnahmen zur Erdung und zum Schutz vor statischen Ladungen bei der Handhabung von Karten und Komponenten an.

<span id="page-84-0"></span>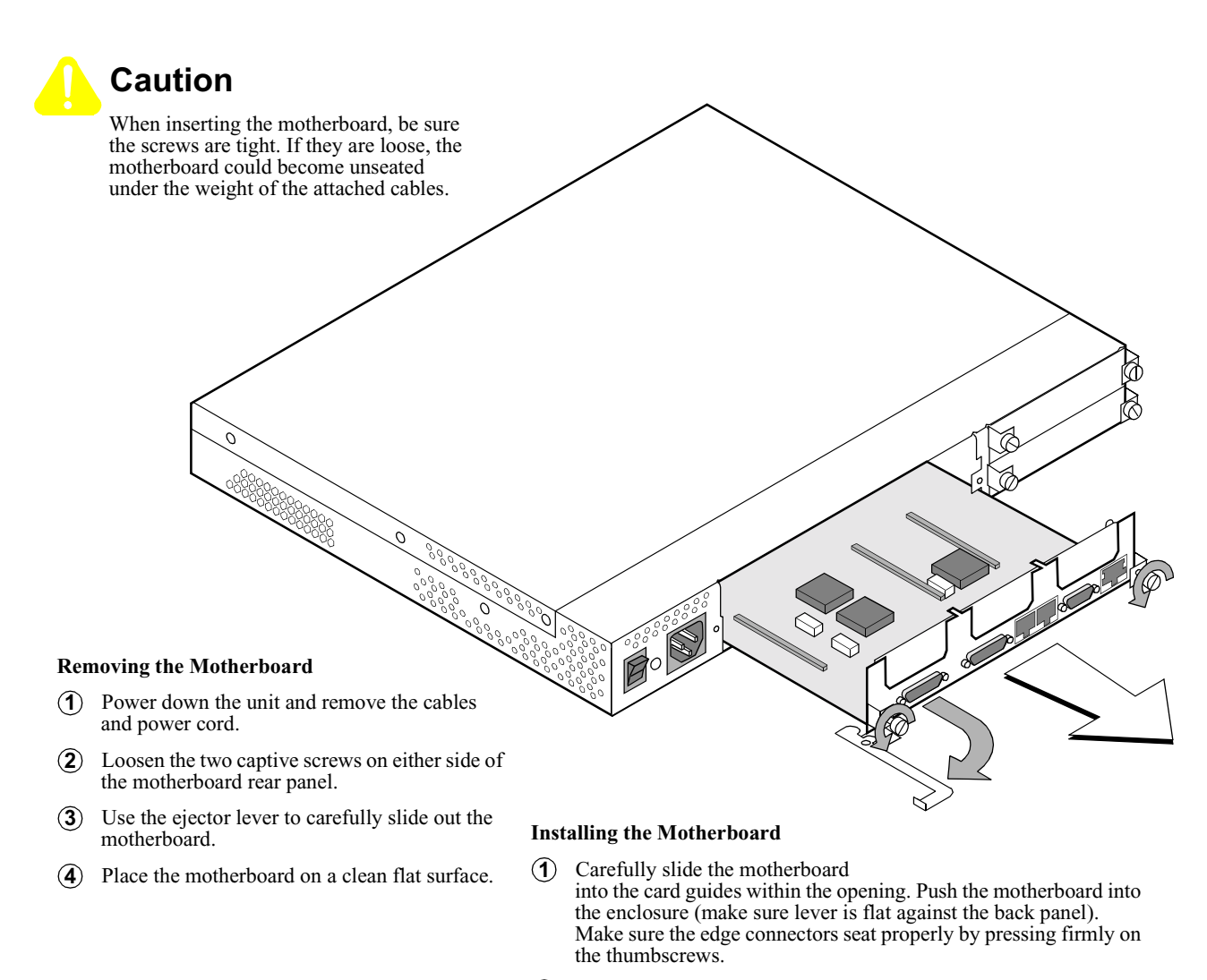

- Hand tighten the captive screws on both sides of the rear panel. *Be*  **2** *sure the screws are snug*.
- **3** Reconnect the cables and power cord and power up the unit.

#### *Figure 3-8. Vanguard 6455 Motherboard Removal and Replacement*

# **6435**

**Instructions for the** [Figure 3-9](#page-86-0) shows how to access the Vanguard 6435 motherboard. [Figure 3-10](#page-87-0) shows the location of the components on the motherboard.

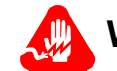

# **Warning**

To prevent injury and damage to the equipment, power down the unit and disconnect the power cord before you remove or install the motherboard.

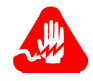

# **Avertissement**

Pour éviter toute blessure ou endommagement de l'équipement, éteignez l'unité et déconnectez le cordon d'alimentation avant d'enlever ou d'installer la carte mère.

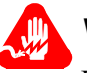

# **Warnung**

Um persönliche Verletzungen und Schäden am Gerät zu verhindern, schalten Sie das Gerät ab, und ziehen Sie den Netzstecker aus, bevor Sie die Hauptplatine entfernen oder installieren.

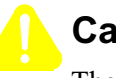

# **Caution**

The Vanguard 6435 motherboard is sensitive to electrostatic damage, which can damage components. Use proper ESD handling and grounding precautions when handling a motherboard.

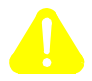

# **Mise en Garde**

La carte mère du Vanguard 6435 est sensible aux effets de l'électrostatique qui risquent d'endommager les composants. Veuillez prendre les dipositions et précautions de mise à la terre nécessaires en matière de dommages électrostatiques lors de la manipulation d'une carte mère.

# **Vorsicht**

Bauteile des Vanguard 6435-Motherboard können durch elektrostatische Störungen beschädigt werden. Sorgen Sie für die Einhaltung von Maßnahmen zur elektrostatischen Entladung und Erdung.

# **Caution**

Use care when handling and placing the motherboard on a surface. There are components on the bottom of the motherboard which can be damaged.

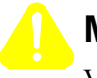

# **Mise en Garde**

Veuillez manipuler avec précaution la carte mère lorsque vous la placez sur une surface. Certains composants situés sous la carte mère risquent d'être endommagés.

# **Vorsicht**

Das Motherboard muß sehr vorsichtig behandelt werden. Wenden Sie besondere Vorsicht an, wenn Sie das Motherboard auf eine Fläche aufstellen. Die Bauteile an der Unterseite könnten beschädigt werden.

# <span id="page-86-0"></span>**Caution**

Some components used in the 6435 are sensitive to static electric discharges; static electric discharges can cause damage to internal components. Use proper handling and grounding precautions whenever handling cards and components.

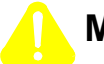

# **Mise en Garde**

Certains composants du 6435 sont sensibles aux décharges électrostatiques qui peuvent les endommager. Prenez les dispositions et précautions de mise à la terre nécessaires lors de la manipulation de cartes et de composants.

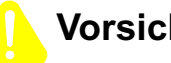

# **Vorsicht**

Einige im 6435 verwendeten Komponenten sollten keinen elektrostatischen Entladungen ausgesetzt werden, durch die interne Bauteile beschädigt werden können. Wenden Sie die entsprechenden Maßnahmen zur Erdung und zum Schutz vor statischen Ladungen bei der Handhabung von Karten und Komponenten an.

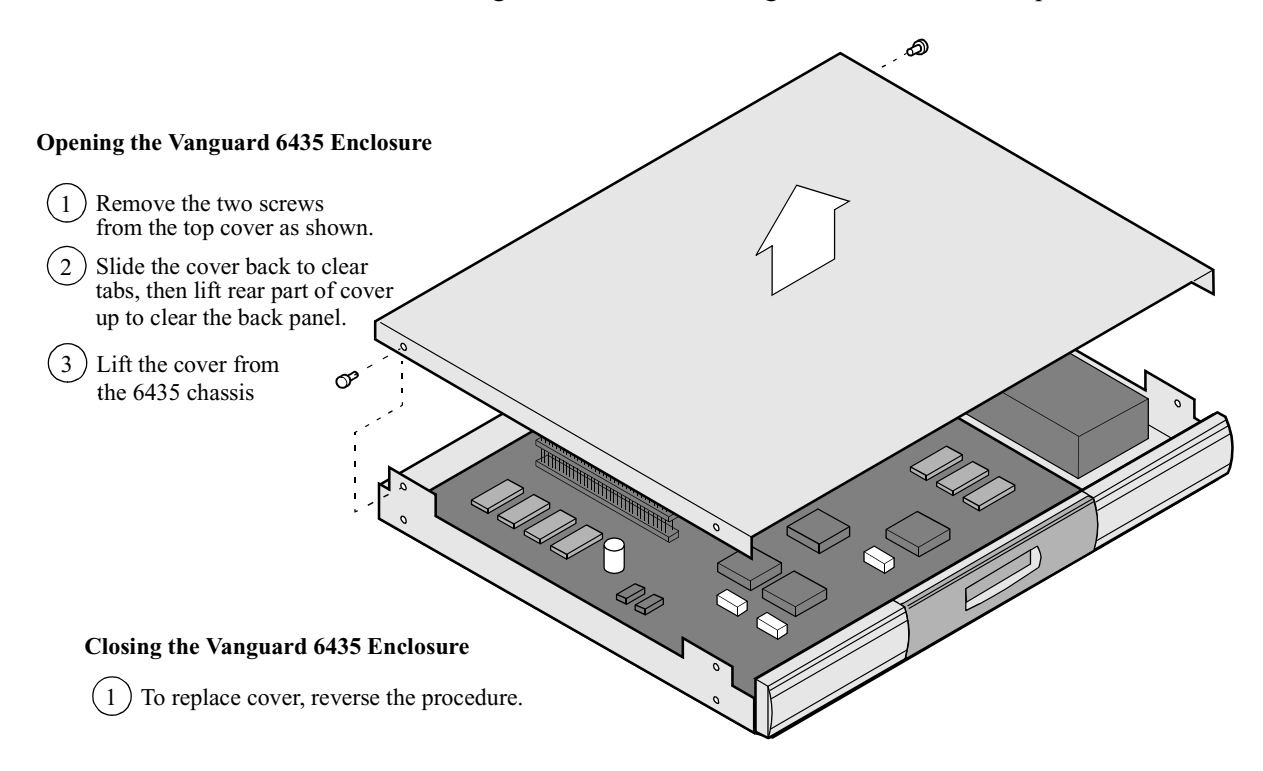

*Figure 3-9. Opening the Vanguard 6435 Enclosure*

<span id="page-87-0"></span>**Motherboard** 

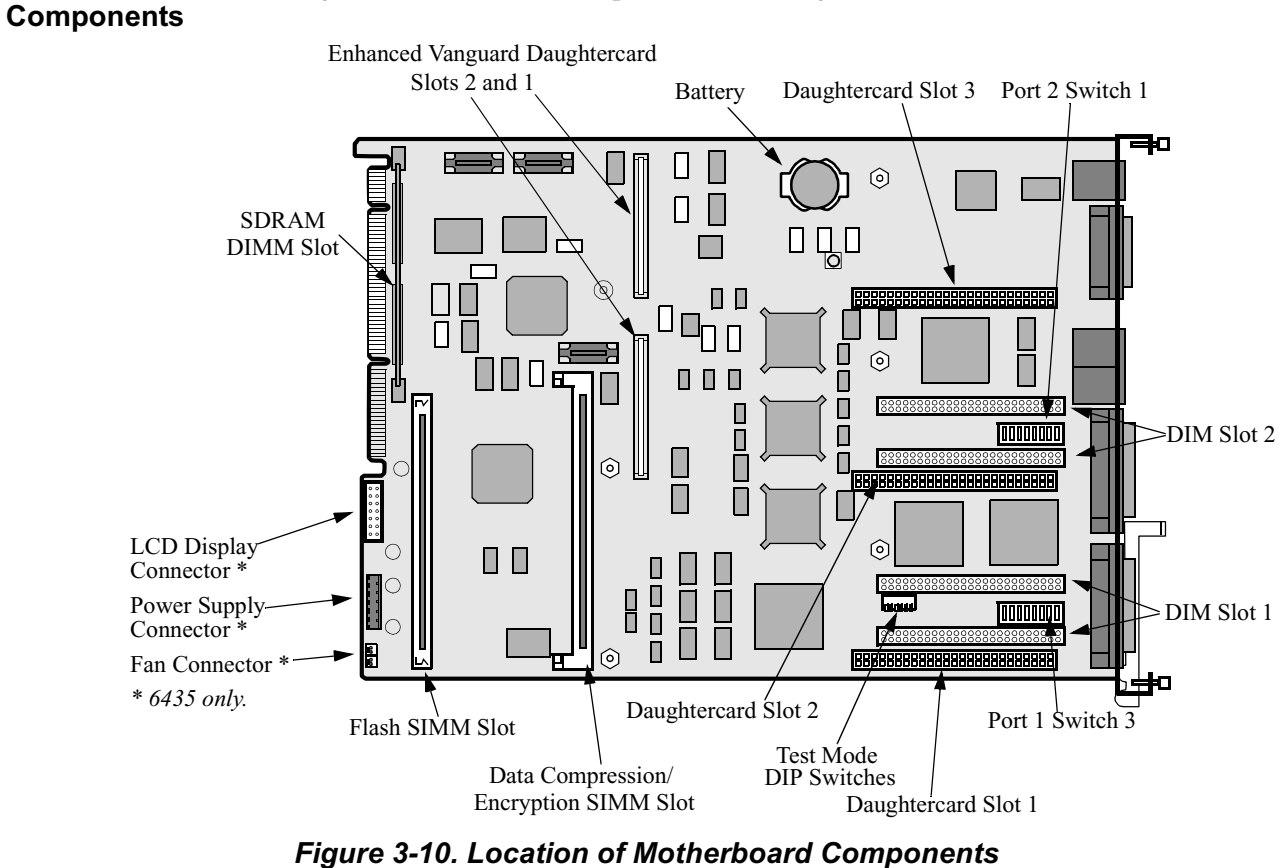

Figure 3-10 shows the components on a Vanguard 6435/6455 motherboard.

### **DIMs, SIMMs, DIMMs and Switches**

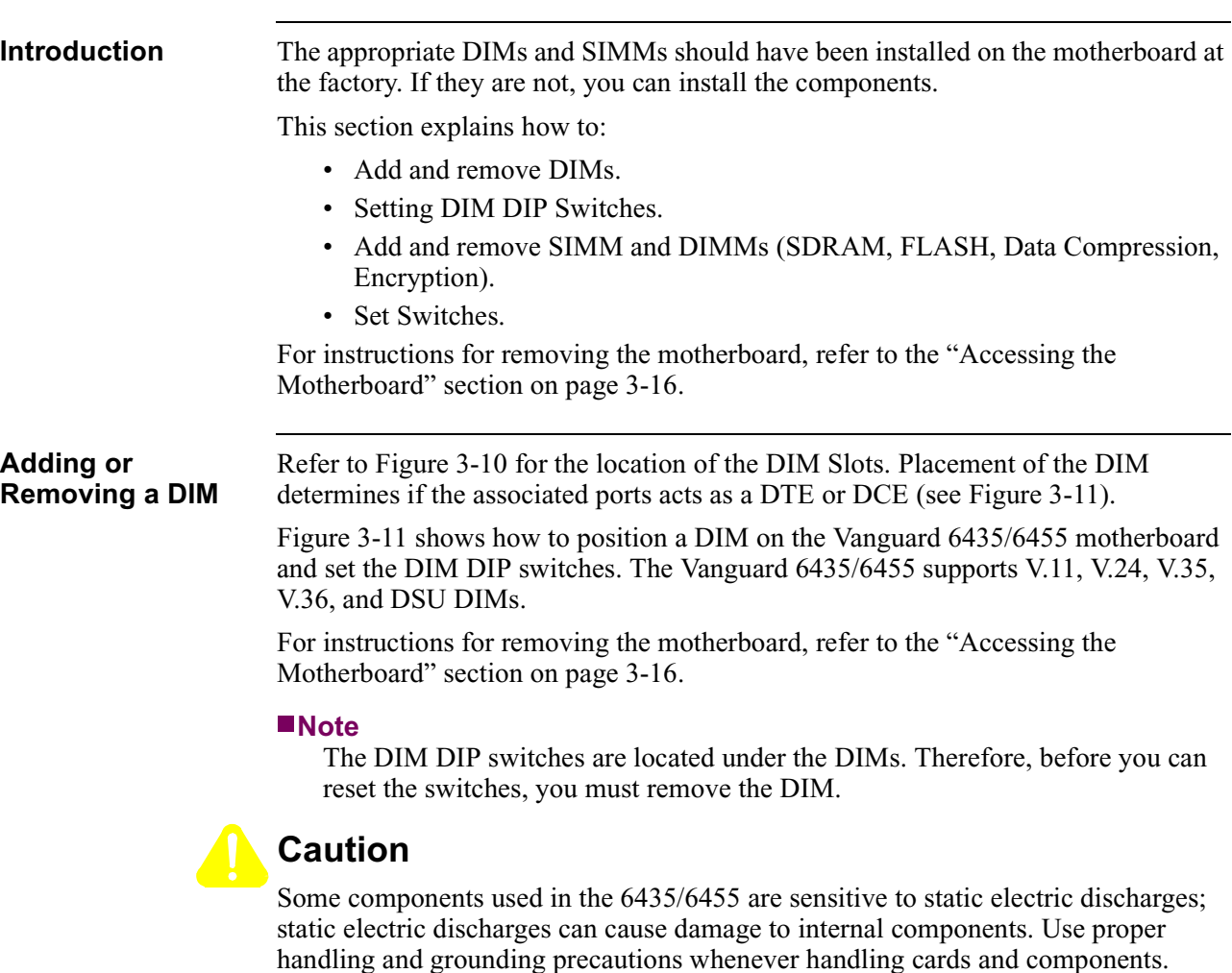

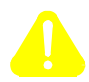

## **Mise en Garde**

Certains composants du 6435/6455 sont sensibles aux décharges électrostatiques qui peuvent les endommager. Prenez les dispositions et précautions de mise à la terre nécessaires lors de la manipulation de cartes et de composants.

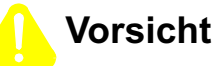

Einige im 6435/6455 verwendeten Komponenten sollten keinen elektrostatischen Entladungen ausgesetzt werden, durch die interne Bauteile beschädigt werden können. Wenden Sie die entsprechenden Maßnahmen zur Erdung und zum Schutz vor statischen Ladungen bei der Handhabung von Karten und Komponenten an.

<span id="page-89-0"></span>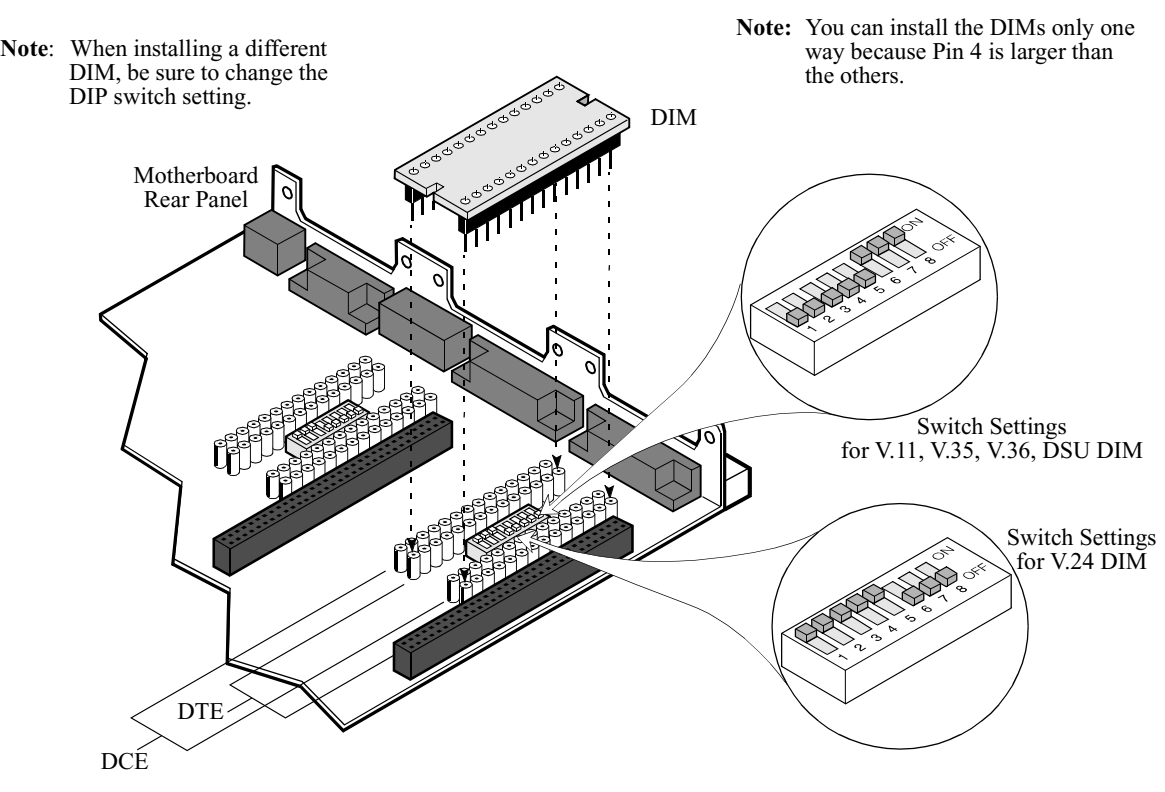

*Figure 3-11. DIM Replacement and Switch Settings*

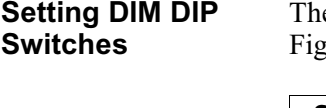

e two DIM DIP switches are set at the factory. If you need to reset them, refer to gure 3-11 and the following table:

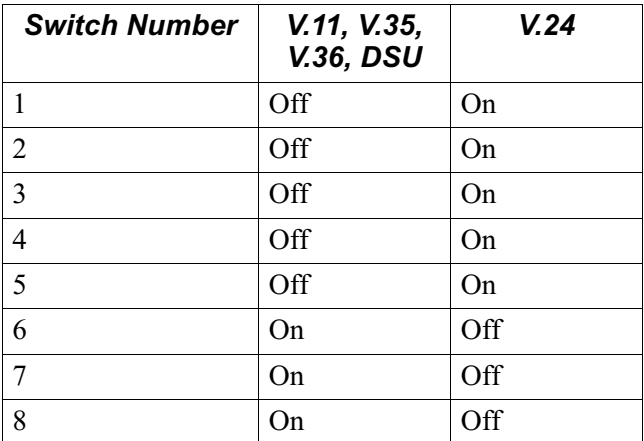

#### **Adding or Removing SDRAM DIMMs**

[Figure 3-12](#page-91-0) shows how to add or remove a SDRAM (synchronous DRAM) DIMM. Refer to [Figure 3-10](#page-87-0) for the location of the SDRAM DIMM, (Slot U66).

For instructions for removing the motherboard, refer to the ["Accessing the](#page-83-0)  [Motherboard" section on page 3-16](#page-83-0).

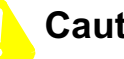

# **Caution**

Some components used in the 6435/6455 are sensitive to static electric discharges; static electric discharges can cause damage to internal components. Use proper handling and grounding precautions whenever handling cards and components.

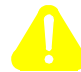

## **Mise en Garde**

Certains composants du 6435/6455 sont sensibles aux décharges électrostatiques qui peuvent les endommager. Prenez les dispositions et précautions de mise à la terre nécessaires lors de la manipulation de cartes et de composants.

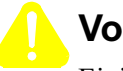

# **Vorsicht**

Einige im 6435/6455 verwendeten Komponenten sollten keinen elektrostatischen Entladungen ausgesetzt werden, durch die interne Bauteile beschädigt werden können. Wenden Sie die entsprechenden Maßnahmen zur Erdung und zum Schutz vor statischen Ladungen bei der Handhabung von Karten und Komponenten an.

#### **Note**

The location of the SDRAM DIMM is indicated on the motherboard as shown in [Figure 3-12](#page-91-0).

<span id="page-91-0"></span>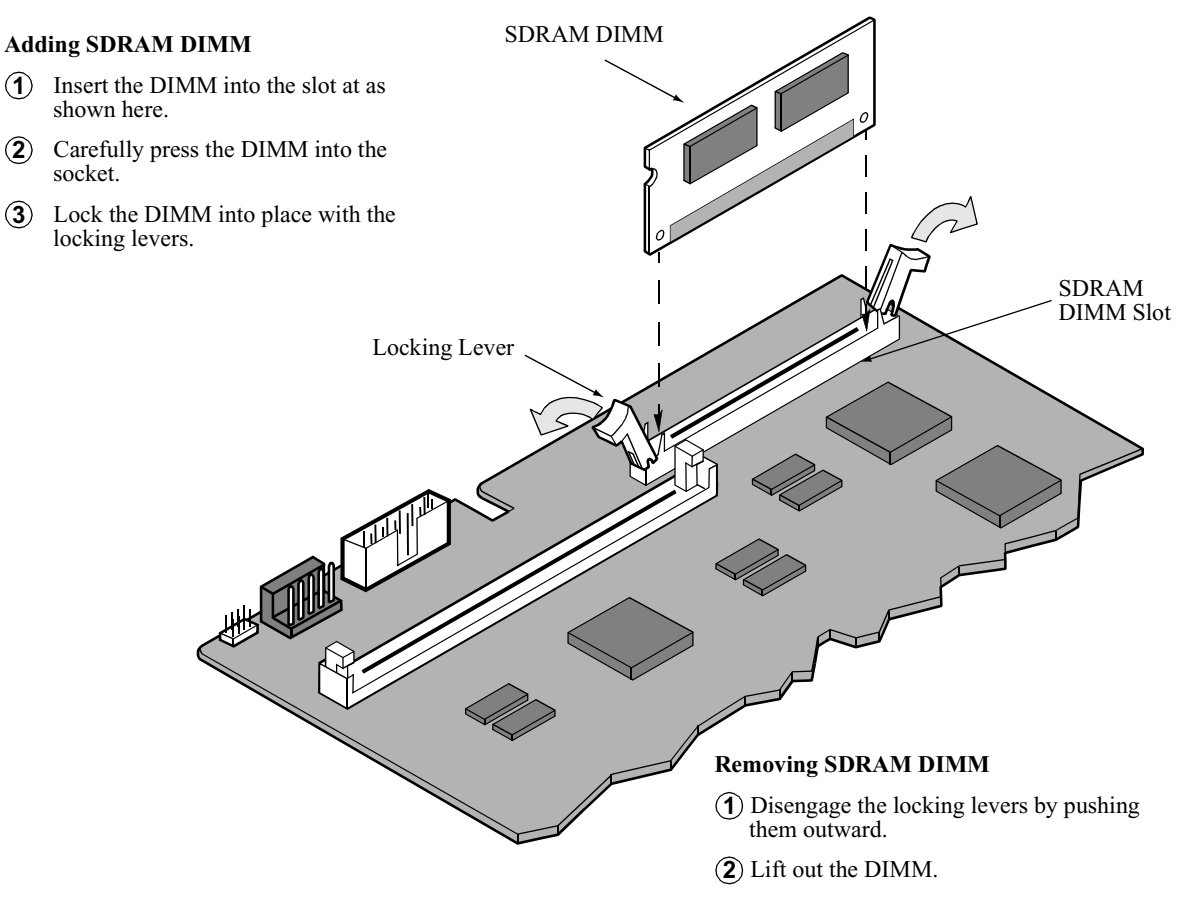

*Figure 3-12. SDRAM DIMM Installation/Replacement*

#### **Adding/Removing a FLASH/Data Compression/ Encryption SIMM**

[Figure 3-13](#page-93-0) shows how to add or remove a FLASH or Data Compression SIMM for the Vanguard 6435/6455. Refer to [Figure 3-10](#page-87-0) for the location of the SIMM slots:

- Data Compression SIMM or Encryption SIMM: Slot U108
- FLASH SIMM: Slot U57

# **Caution**

Be careful when installing a Data Compression SIMM or a FLASH SIMM. These SIMM slots look identical and you may accidently place a SIMM in the wrong SIMM slot which could damage the equipment.

# **Caution**

Some components used in the 6435/6455 are sensitive to static electric discharges; static electric discharges can cause damage to internal components. Use proper handling and grounding precautions whenever handling cards and components.

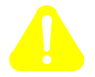

# **Mise en Garde**

Certains composants du 6435/6455 sont sensibles aux décharges électrostatiques qui peuvent les endommager. Prenez les dispositions et précautions de mise à la terre nécessaires lors de la manipulation de cartes et de composants.

# **Vorsicht**

Einige im 6435/6455 verwendeten Komponenten sollten keinen elektrostatischen Entladungen ausgesetzt werden, durch die interne Bauteile beschädigt werden können. Wenden Sie die entsprechenden Maßnahmen zur Erdung und zum Schutz vor statischen Ladungen bei der Handhabung von Karten und Komponenten an.

#### **Note**

The location of the Data Compression (DCC/DSP) SIMM/Encryption SIMM and the FLASH SIMM are indicated on the motherboard as shown in [Figure 3-13](#page-93-0).

#### <span id="page-93-0"></span>**To Install the FLASH SIMM:**

Insert the SIMM into the connector at a slight angle, then straighten it and push the locking tabs through the holes.You will hear the clips click into place.

#### **To Remove the FLASH SIMM:**

Use your fingers to push back the two metal retaining clips and lift out the SIMM.

#### **To Install the Data Compression or Encryption SIMM:**

Push the SIMM into the connector, lining up the holes with the tab, allowing the metal clips to hold the SIMM in place.

#### **To Remove the Data Compression or Encryption SIMM:**

Use your fingers to push back the two metal retaining clips and lift out the SIMM.

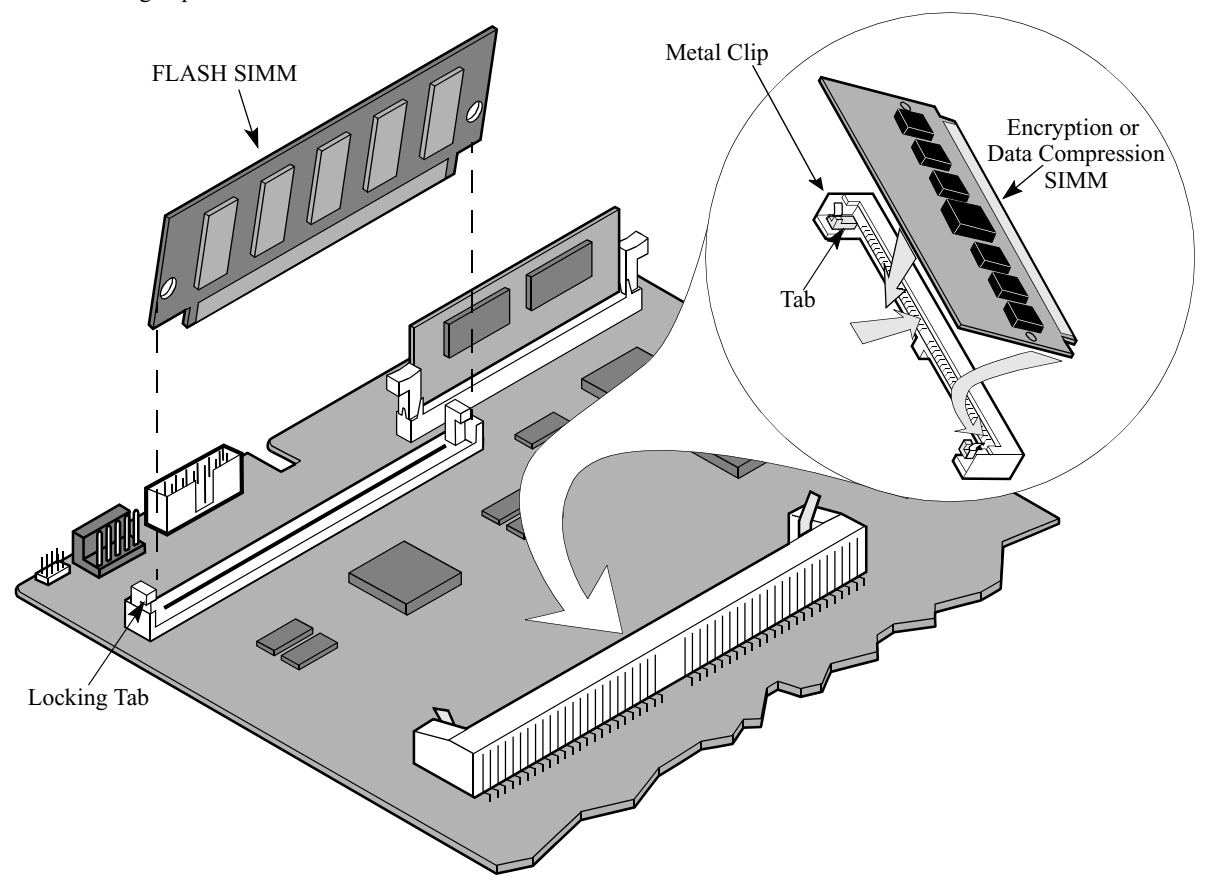

### *Figure 3-13. FLASH/Data Compression/Encryption SIMM Installation*

# **Installing/Removing Enhanced Vanguard Daughtercards**

<span id="page-94-0"></span>**Introduction** This section explains how to install an Enhanced Vanguard Daughtercard into a Vanguard 6435/6455 enclosure. For a detailed description of the 10/100BaseT Enhanced Vanguard Daughtercard, refer to the ["Enhanced Vanguard](#page-51-0)  [Daughtercards" section in Chapter 2](#page-51-0).

#### **Note**

Before you can install or replace an Enhanced Vanguard Daughtercard, you must first access the Vanguard 6435/6455 motherboard. For details of this procedure, refer to the ["Accessing the Motherboard" section on page 3-16](#page-83-0).

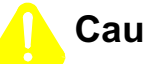

# **Caution**

Some components used in the 6435/6455 are sensitive to static electric discharges; static electric discharges can cause damage to internal components. Use proper handling and grounding precautions whenever handling cards and components.

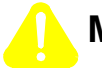

## **Mise en Garde**

Certains composants du 6435/6455 sont sensibles aux décharges électrostatiques qui peuvent les endommager. Prenez les dispositions et précautions de mise à la terre nécessaires lors de la manipulation de cartes et de composants.

Einige im 6435/6455 verwendeten Komponenten sollten keinen elektrostatischen Entladungen ausgesetzt werden, durch die interne Bauteile beschädigt werden können. Wenden Sie die entsprechenden Maßnahmen zur Erdung und zum Schutz vor statischen Ladungen bei der Handhabung von Karten und Komponenten an.

**Instructions** To install (and remove) Enhanced Vanguard Daughtercards, perform the steps as shown in Figure 3-14:

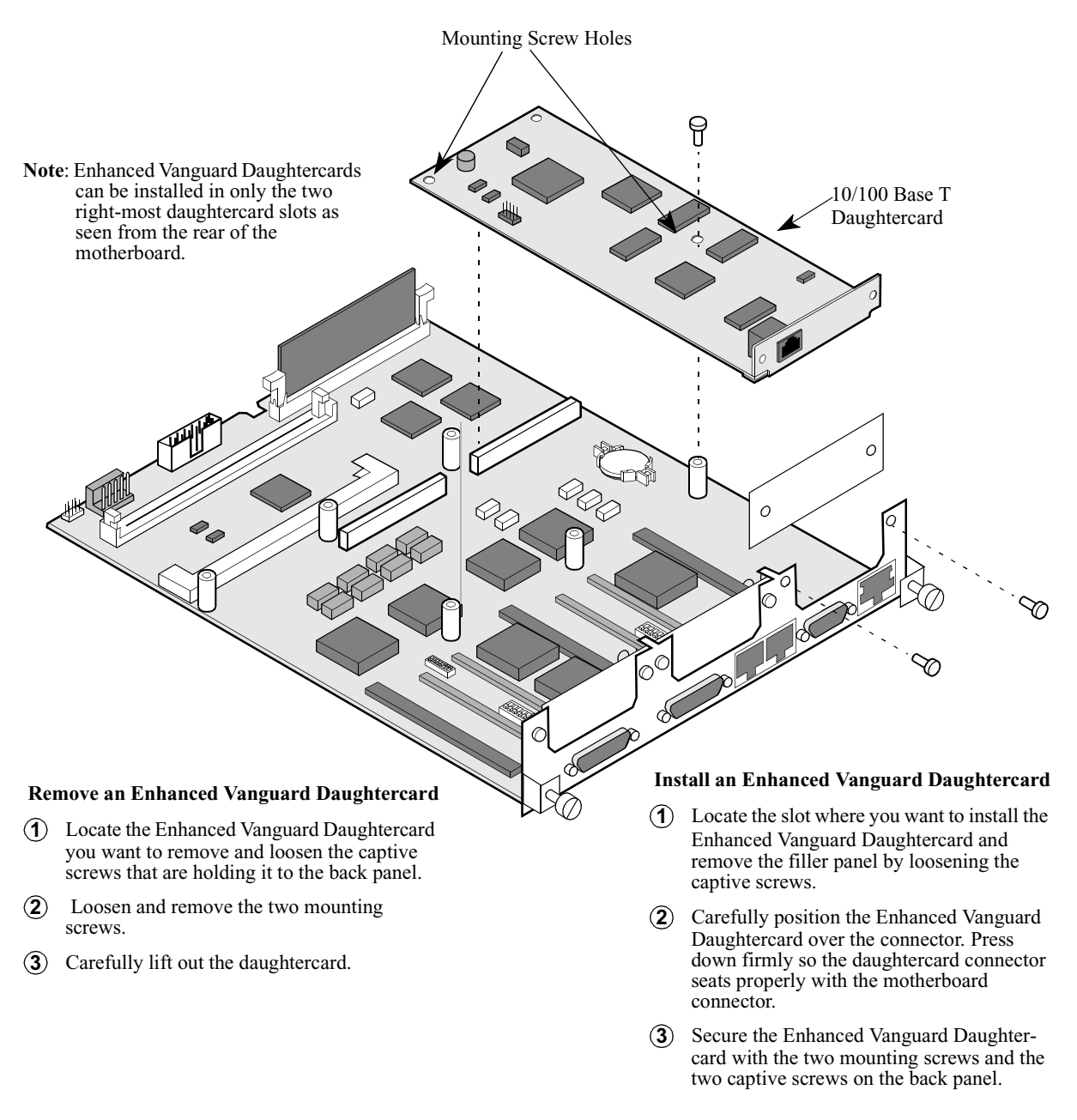

*Figure 3-14. Enhanced Vanguard Daughtercard Installation*

# **Installing/Removing Vanguard 6455 Option Cards**

**Introduction** This section explains how to install an optional Option Card into a Vanguard 6455 enclosure. (Option Cards do not operate in a Vanguard 6435.) For a detailed description of the SDB 4-Port Sync/Async card, including information about DIP switch settings, turn to the ["Vanguard 6455 Option Cards" section in Chapter 2](#page-58-0).

**Instructions** [Figure 3-15](#page-97-0) explains how to install an Option Card into a Vanguard 6455.

# **Warning**

To prevent injury, be sure to power down the unit and disconnect the power cord before you remove the Option Card.

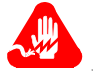

### **Avertissement**

Pour éviter toute blessure, éteignez l'unité et déconnectez le cordon d'alimentation avant d'ôter la carte d'option.

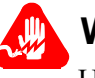

# **Warnung**

Um Verletzungen zu verhindern, schalten Sie das Gerät ab, und ziehen Sie den Netzstecker aus, bevor Sie die Option Card entfernen.

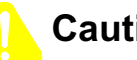

# **Caution**

Make sure the power is off before installing the cards or the cards could be damaged.

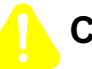

### **Caution**

Some components used in the 6435/6455 are sensitive to static electric discharges; static electric discharges can cause damage to internal components. Use proper handling and grounding precautions whenever handling cards and components.

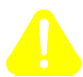

# **Mise en Garde**

Certains composants du 6435/6455 sont sensibles aux décharges électrostatiques qui peuvent les endommager. Prenez les dispositions et précautions de mise à la terre nécessaires lors de la manipulation de cartes et de composants.

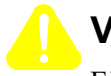

## **Vorsicht**

Einige im 6435/6455 verwendeten Komponenten sollten keinen elektrostatischen Entladungen ausgesetzt werden, durch die interne Bauteile beschädigt werden können. Wenden Sie die entsprechenden Maßnahmen zur Erdung und zum Schutz vor statischen Ladungen bei der Handhabung von Karten und Komponenten an.

<span id="page-97-0"></span>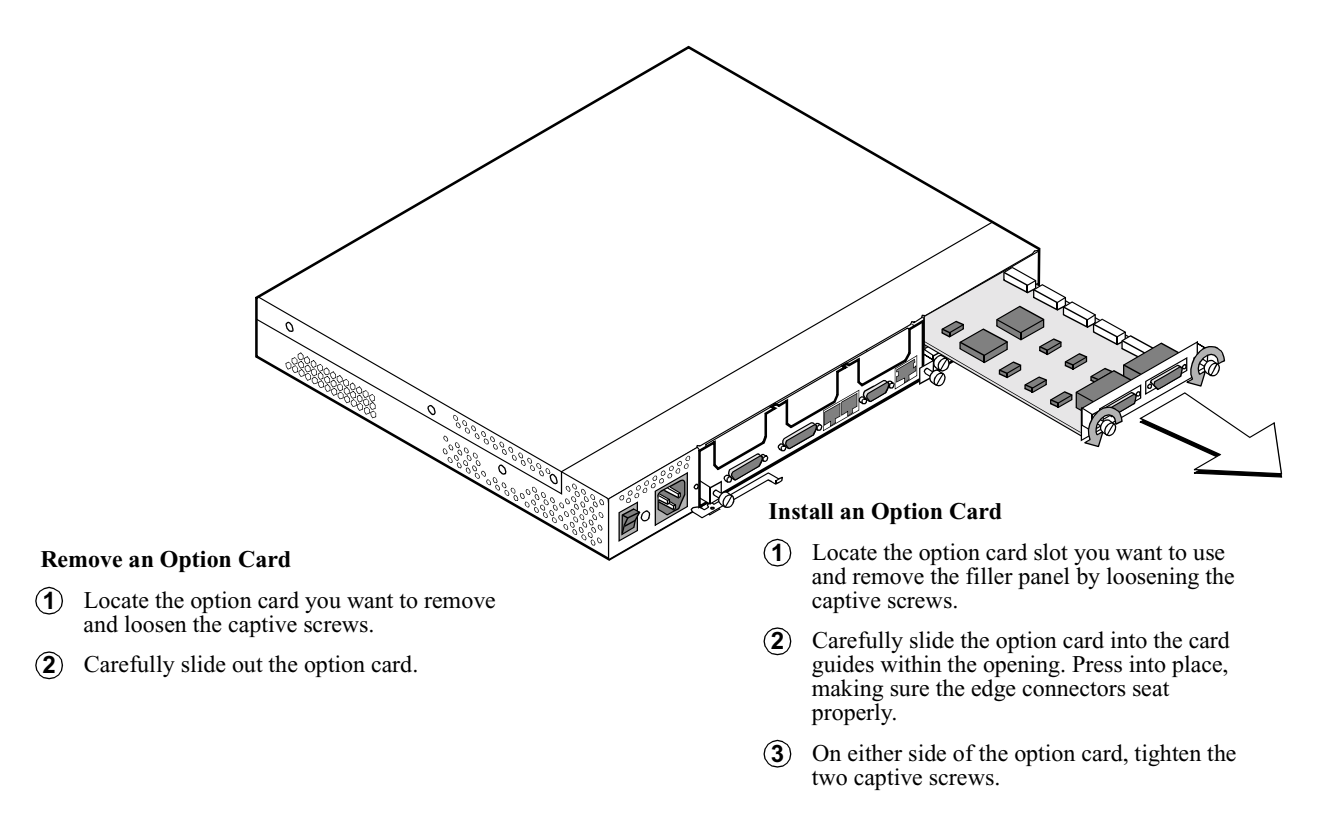

*Figure 3-15. Installing/Removing a Vanguard 6455 Option Card*

# **Installing/Removing the Lithium Battery**

**Introduction** Vanguard 6435/6455 uses a lithium battery on the motherboard to maintain the node's realtime clock. The battery is not used to store the configuration memory.

This section explains how to replace the battery.

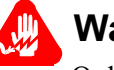

# **Warning**

Only qualified service personnel should perform the procedure described in this section. If the battery is installed incorrectly, it could explode after the Vanguard product is powered up, damaging the unit.

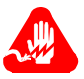

# **Avertissement**

Seules des personnes qualifiées peuvent mettre en pratique les procédures décrites dans cette section. Si la batterie n'est pas correctement installée, elle risque d'exploser après la mise en marche du produit Vanguard et d'endommager l'unité.

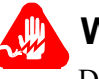

# **Warnung**

Die in diesem Abschnitt aufgeführten Vorgänge sollten ausschließlich von qualifiziertem Servicepersonal durchgeführt werden. Wenn die Batterie unsachgemäß installiert wird, kann sie nach dem Einschalten des Vanguard-Produkts explodieren und das Gerät beschädigen.

#### **Note**

After installing the battery, set the Vanguard 6435/6455's date and time. This is done via the CTP in the Update System Parameter menu.

**Battery Type** Replace the lithium battery with lithium coin cell type CR2032 or its equivalent. These can be obtained where watch batteries are sold.

**Battery Disposal** Dispose of the battery in compliance with applicable local regulations.

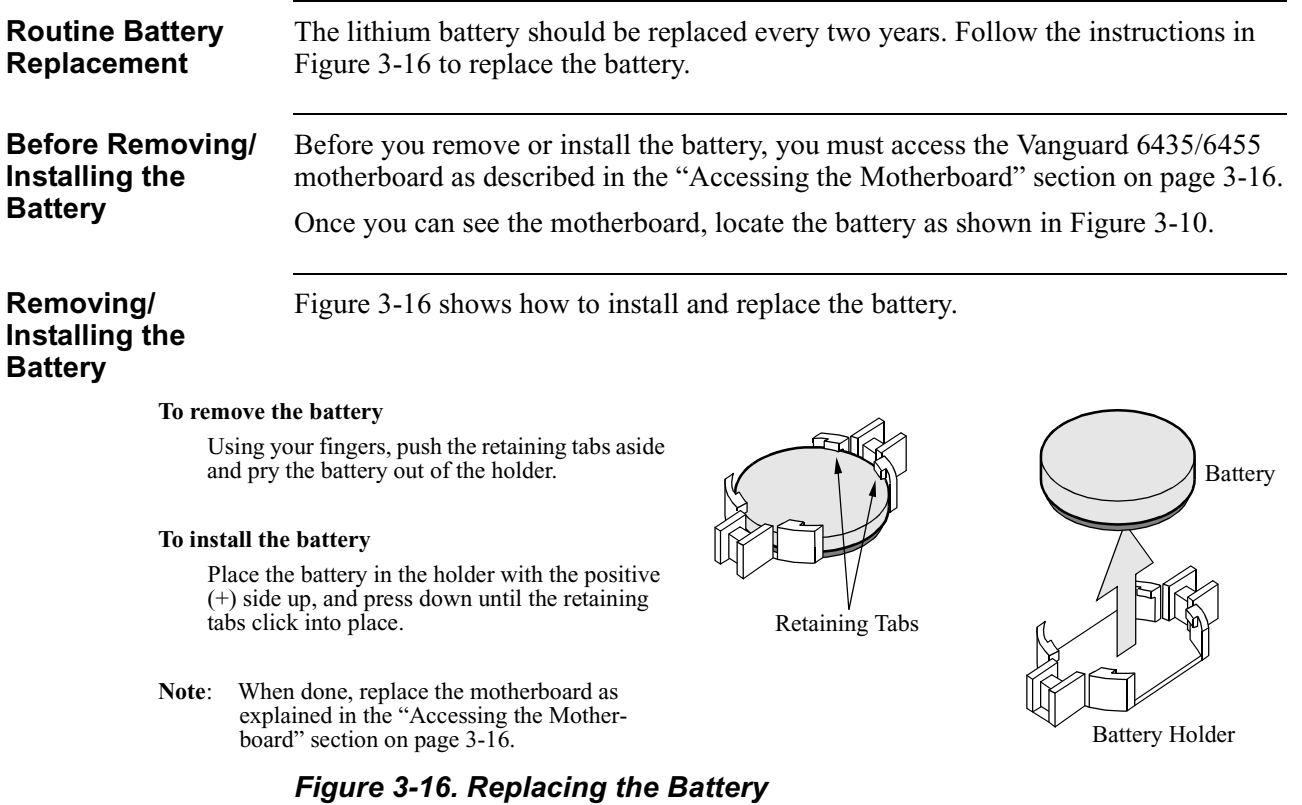

# <span id="page-100-0"></span>**Installing Flash and CMEM**

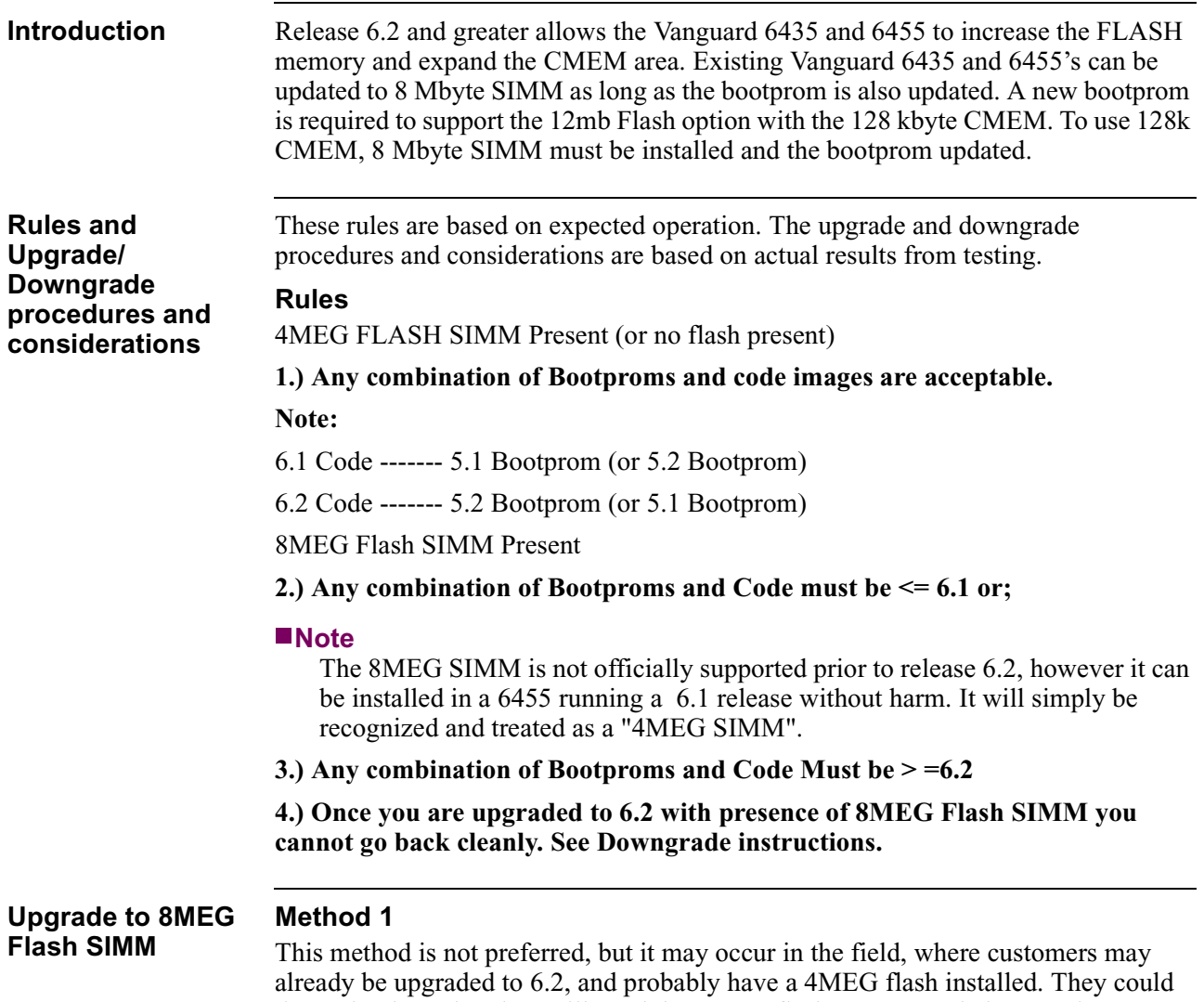

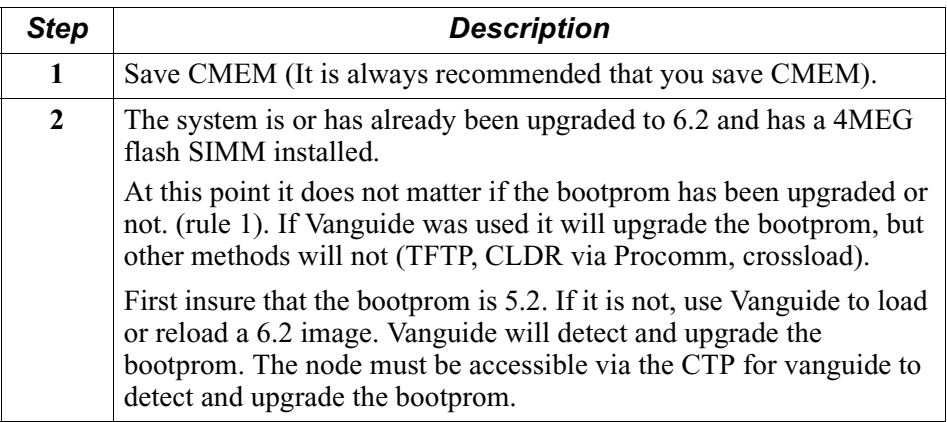

determine later that they will need the 8MEG flash to support their operations.

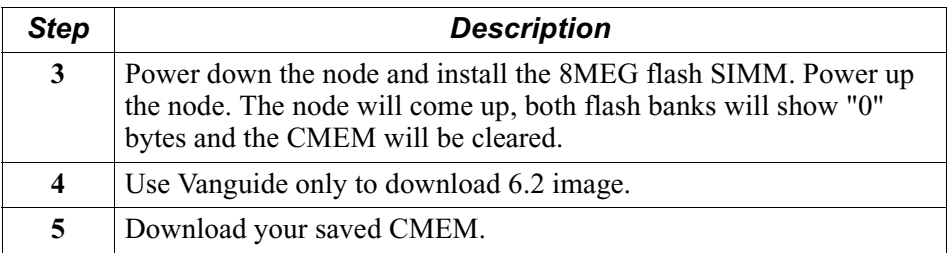

### **Method 2**

This is the cleanest way to accomplish the upgrade to an 8MEG flash SIMM and is the preferred method.

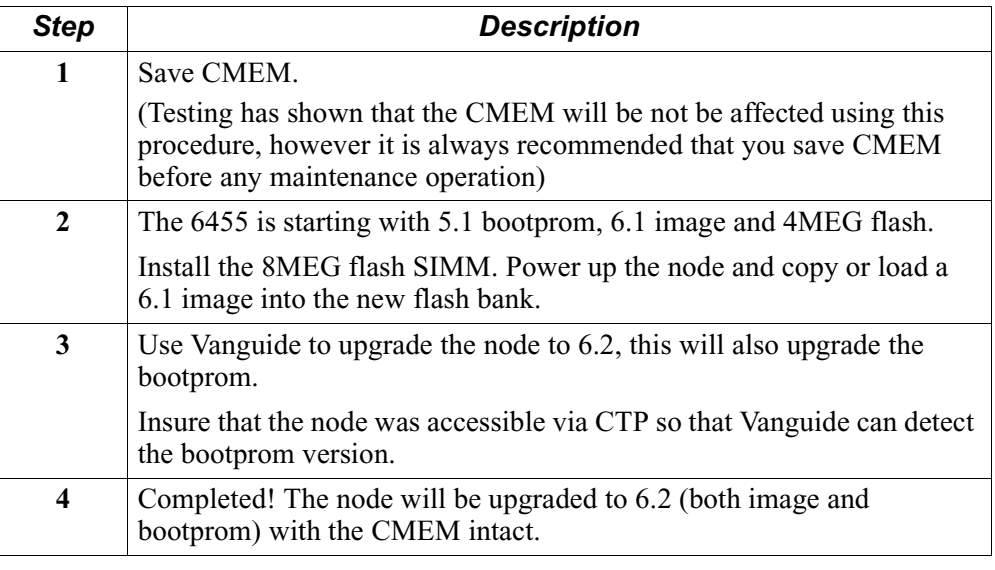

#### **Downgrade from 6.2 With 8MEG SIMM to 6.1 or Earlier**

This can be done, but because you cannot mix bootproms and releases with the presence of an 8MEG flash SIMM (please refer to the ["Rules and Upgrade/](#page-100-0) [Downgrade procedures and considerations" section on page 3-33](#page-100-0)) you must:

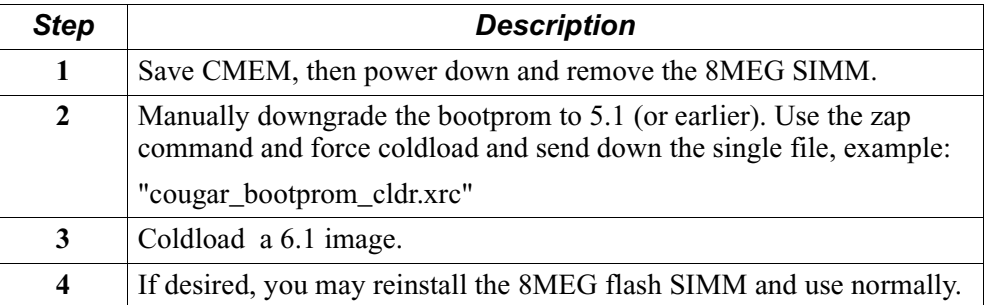

### **Considerations** Regarding upgrades to release 6.2, it is recommended that method 2 should be used whenever possible.

- **1)** When using Vanguide to upgrade to release 6.2, refuse the bootprom upgrade when asked, unless you have an 8MEG flash SIMM already installed. Then when upgrading to 8MEG is desired, follow recommendation "2" below.
- **2)** If the node to be upgraded still has the 5.1 bootprom with a 6.2 image, it is recommended that you download a 6.1 image into the node and then go directly to method 2. This could happen if you used TFTP or Procomm, or Flash to Flash crossload to get 6.2 to the node.

Go directly to method 2 (valid for 8MEG SIMM inclusion).

# **Overview**

**Introduction** This chapter explains how to:

- Power up your Vanguard 6435/6455.
- Ensure that the unit powered up correctly and is up and running by reading the front panel display.
- Load the Vanguard 6435/6455 software.

# **Power Up Procedure**

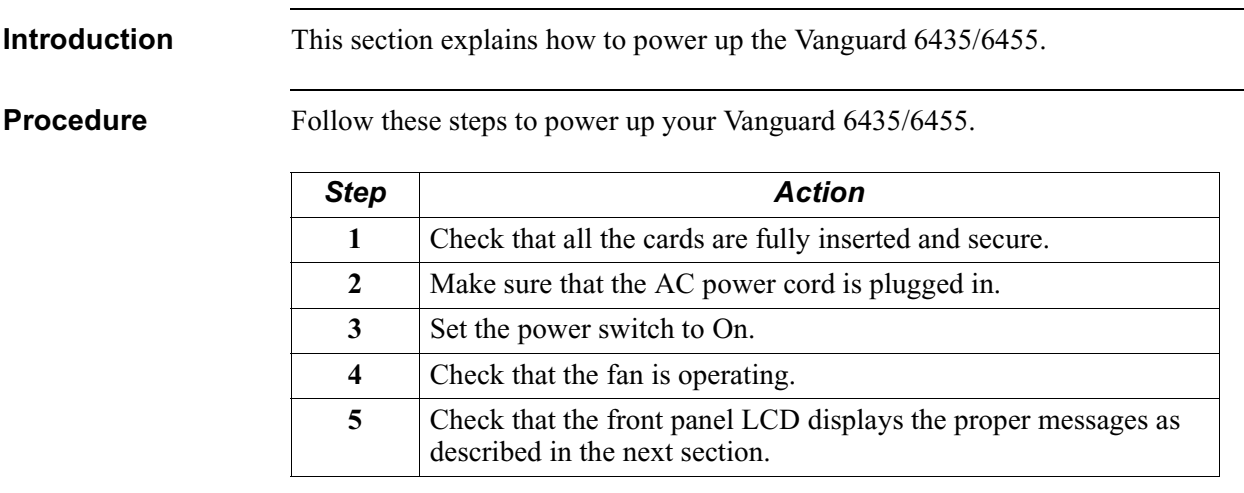

To power down the Vanguard 6435/6455, simply set the power switch to Off.

 $\overline{\phantom{a}}$ 

# **Power Up Sequence**

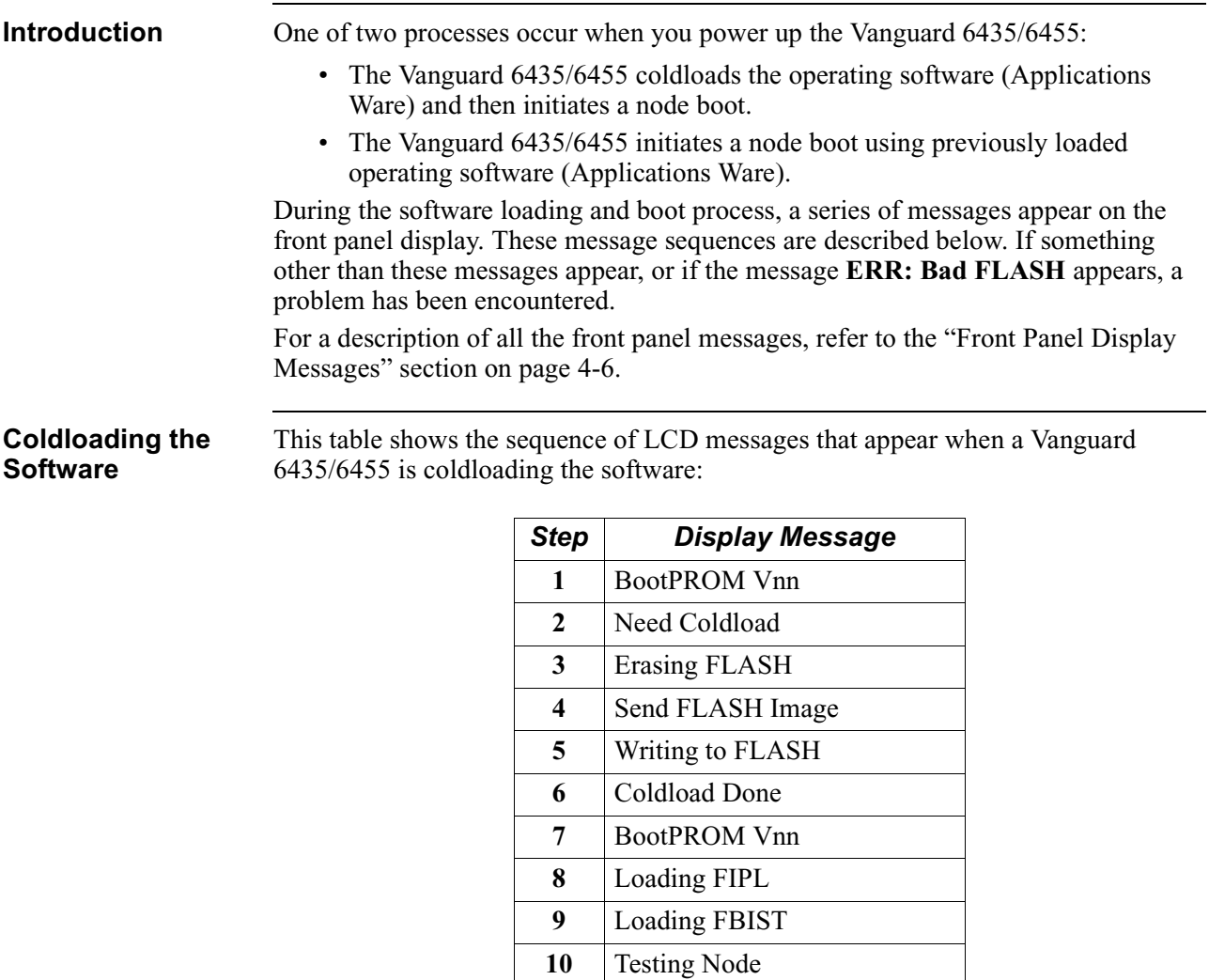

#### **Note**

If the Vanguard 6435/6455 unexpectedly stops loading, it does not lock up. Instead, it restarts the load cycle from the beginning.

Note: nn is the version number.

11 | BootPROM Vnn **12** Loading FIPL **13** Loading ONS 14 | Booting ONS 15 | BootPROM Vnn **16** --- Node Up ---

### **Booting the Node** This table shows the sequence of LCD messages that appear when a Vanguard 6435/6455 already contains the Applications Ware software and is being booted:

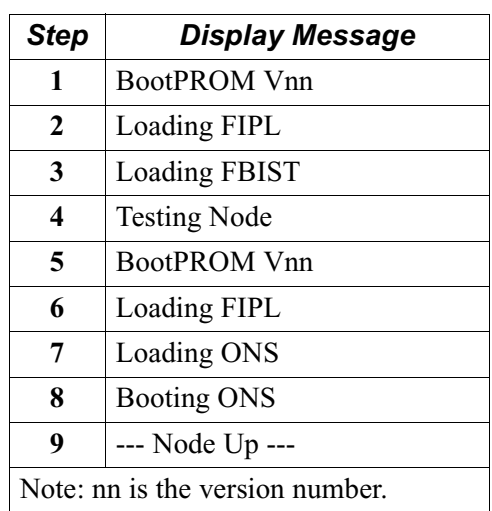

#### **Note**

Digital Voice ports (Vanguard 6455) are booted twice when the node is warm booted. Two "port boot complete" messages are displayed.
# <span id="page-108-0"></span>**Operating Front Panel Messages**

**Introduction** During normal operation, the Vanguard 6435/6455 displays a series of four messages on the front panel. They appear for several seconds and are rotated in sequence.

**Operating Displays** This table lists the normal front panel messages:

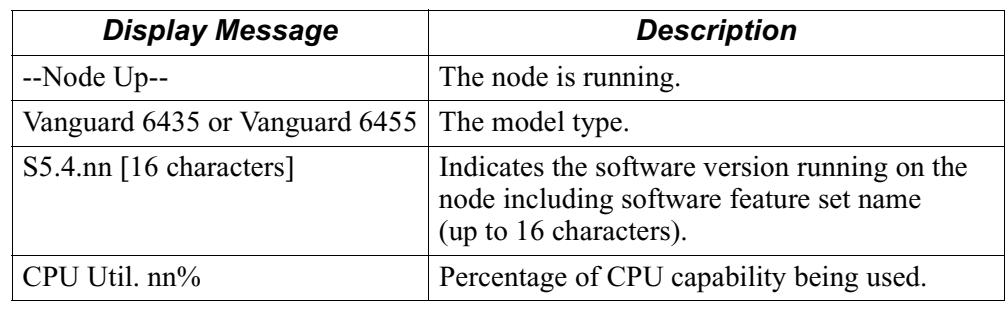

# <span id="page-109-0"></span>**Front Panel Display Messages**

**Description** This section consists of a table explaining all the Vanguard 6435/6455 front panel messages:

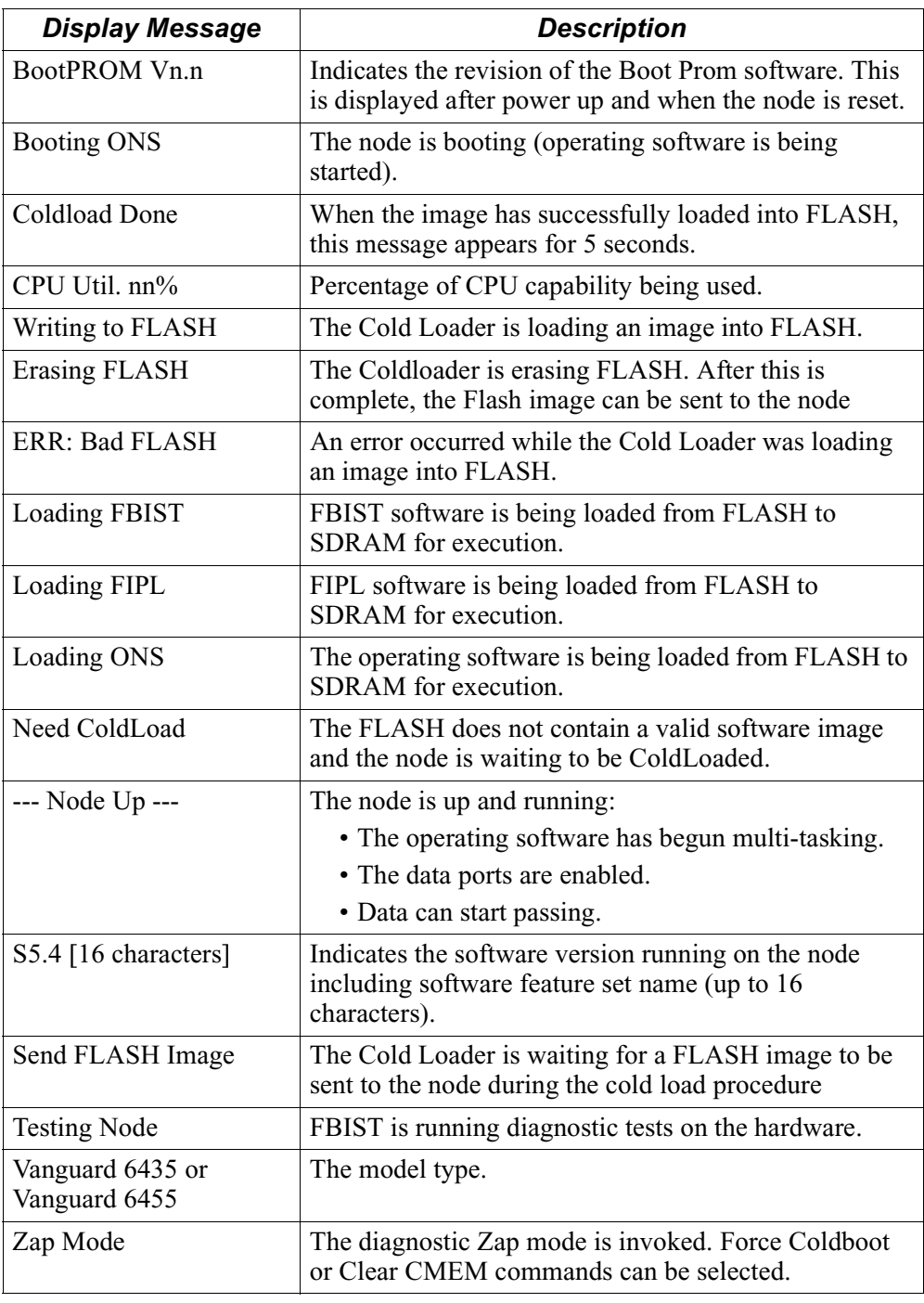

# <span id="page-110-0"></span>**Loading the Software**

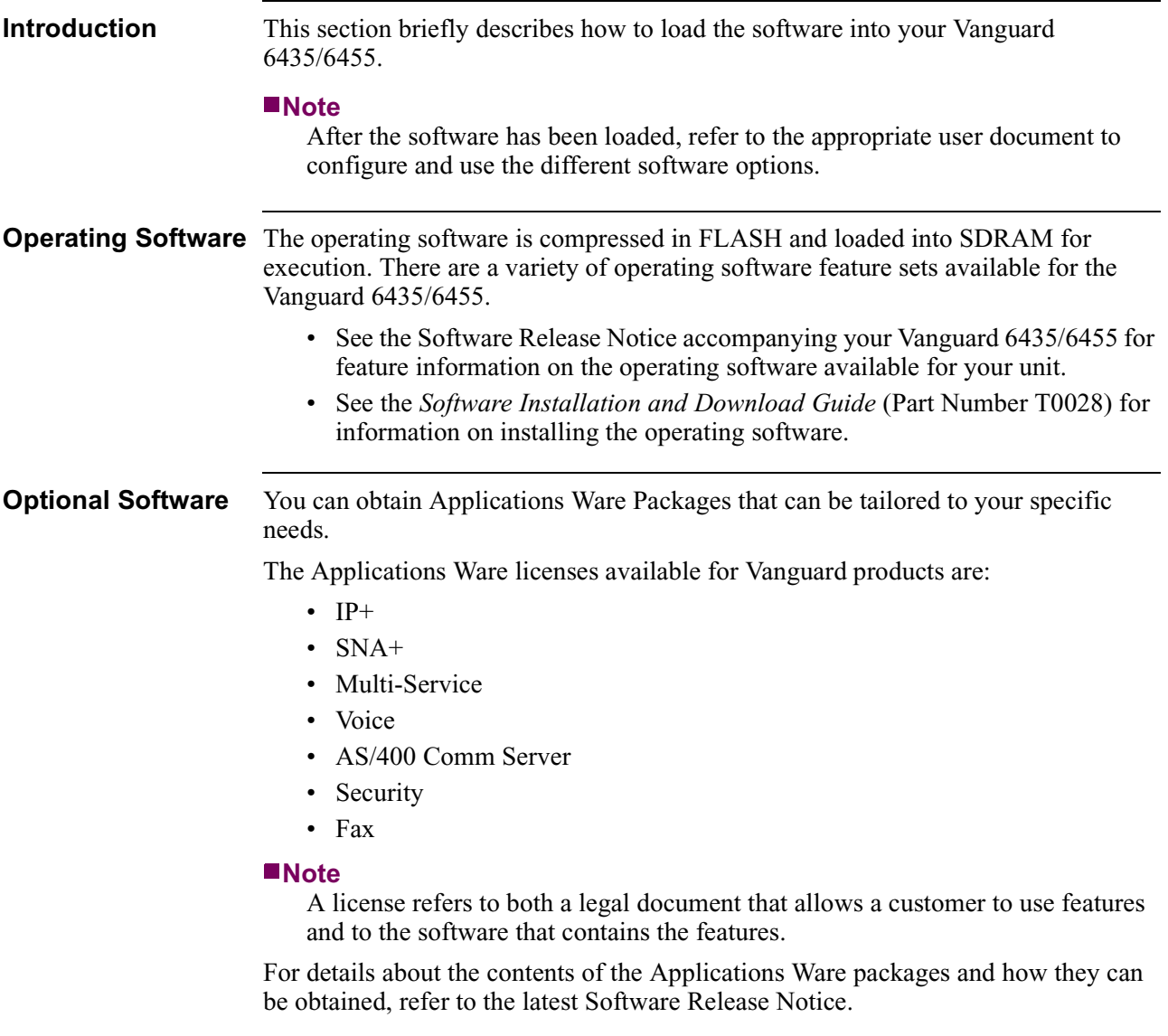

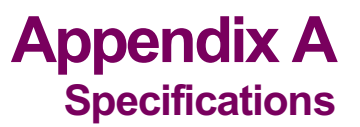

# <span id="page-112-0"></span>**Overview**

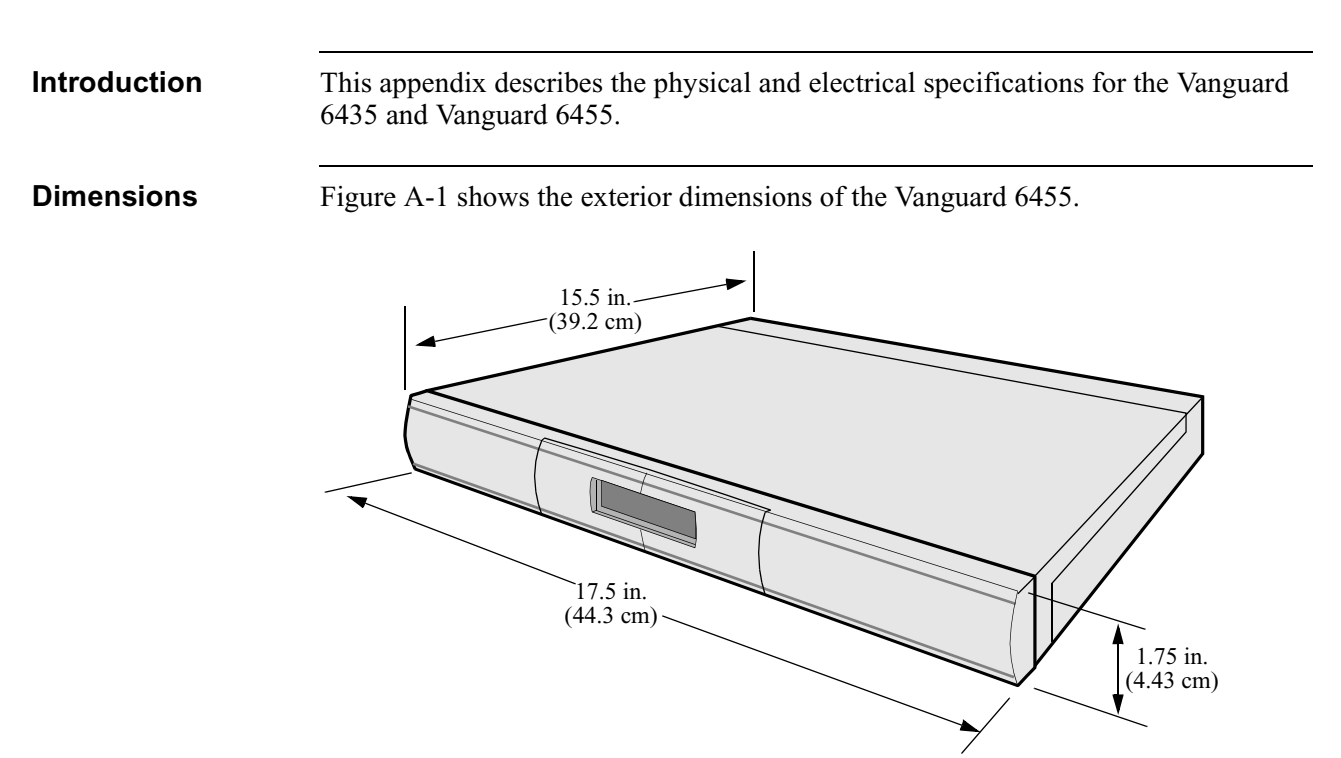

*Figure A-1. Vanguard 6455 Exterior Dimensions*

Figure A-2 shows the exterior dimensions of the Vanguard 6435.

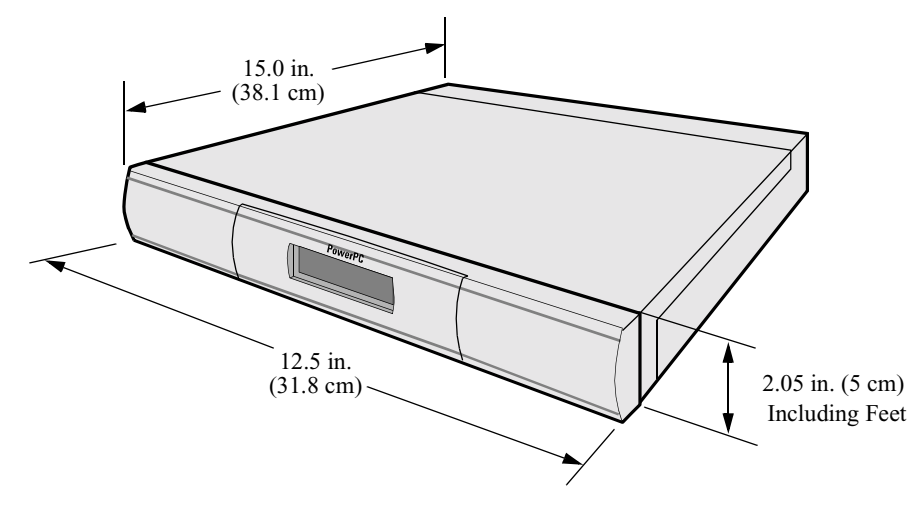

*Figure A-2. Vanguard 6435 Exterior Dimensions*

Weight The Vanguard 6435/6455 weights are listed below:

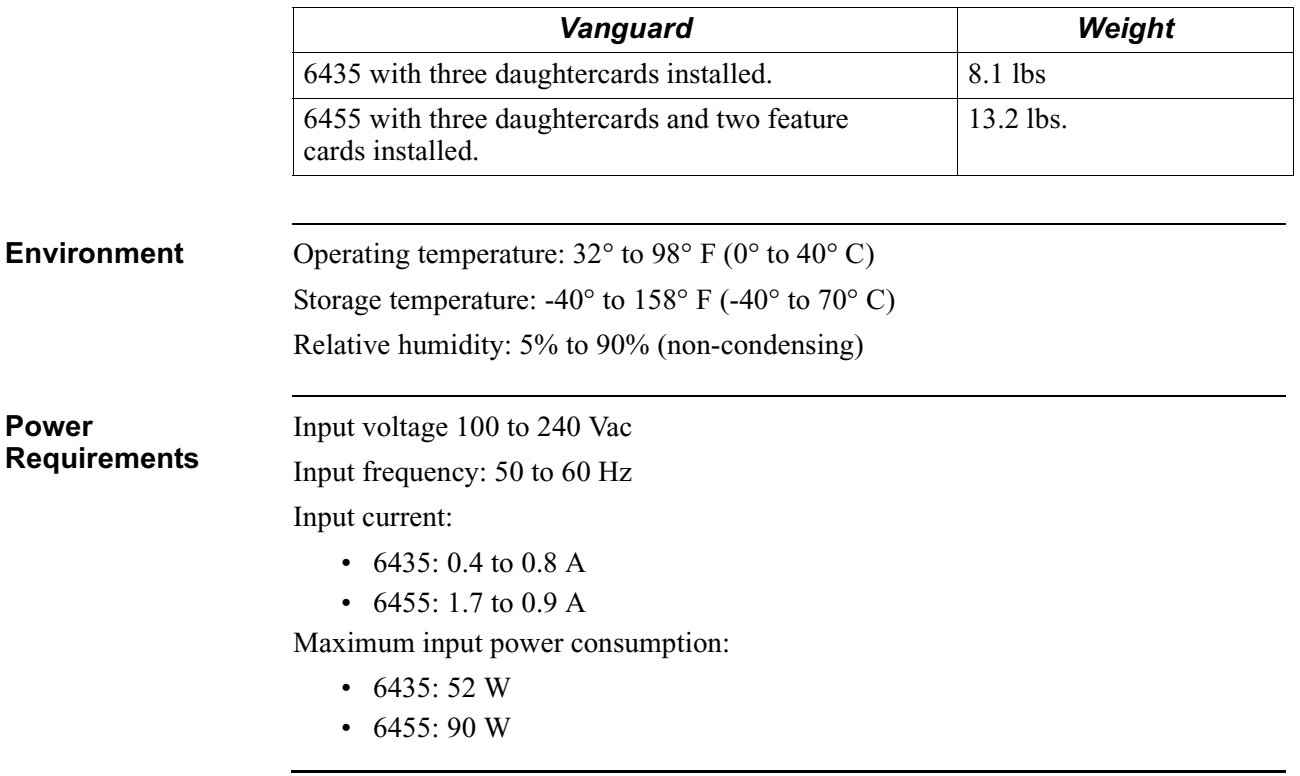

# **Overview**

**Introduction** This appendix provides information about the following:

- FCC Part 68 and Telephone Company Procedures and Requirements
- Product Declarations and Regulatory Information

# <span id="page-115-0"></span>**FCC Part 68 and Telephone Company Procedures and Requirements for DSU, T1, and ISDN Interfaces**

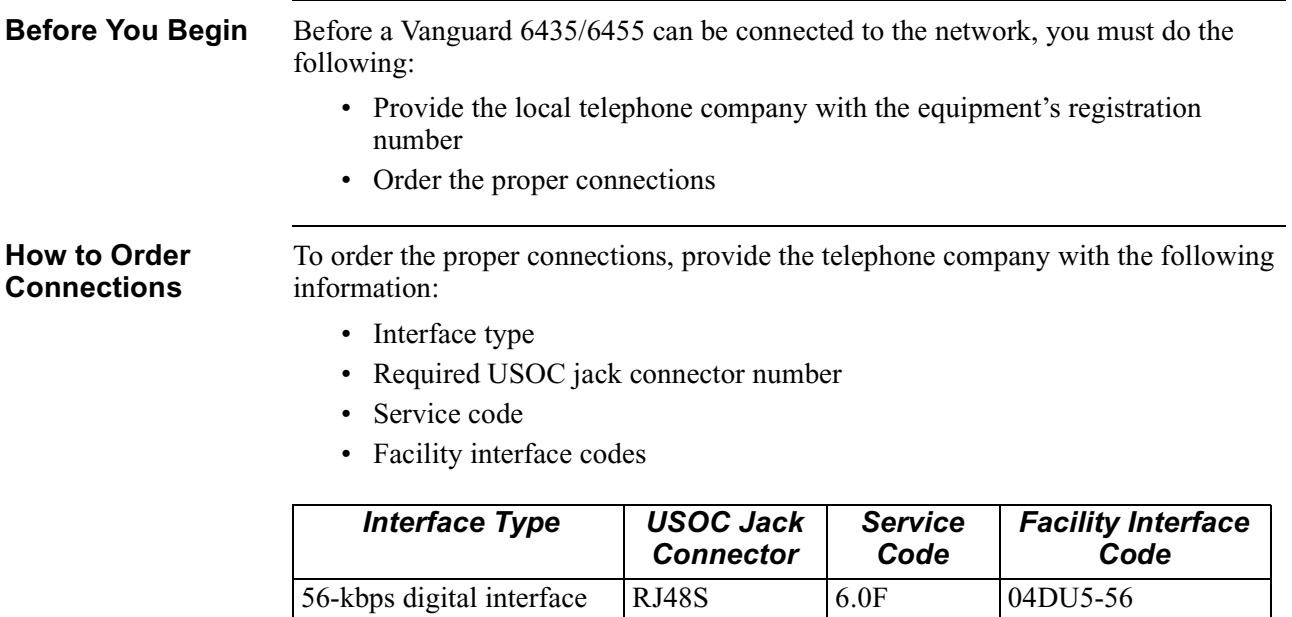

ISDN U Interface  $\vert$  RJ49C  $\vert$  6.0Y  $\vert$  02lS5  $\text{ISDN S/T Interface}$   $\vert$  --------  $\vert$  6.0F  $\vert$  02lS5

Fractional T1 Interface RJ48C 6.0F 04DU9-BN

**Troubleshooting Your Connection**

If any of your equipment is not operating correctly, immediately remove it from the telephone line before damaging the network. If the telephone company is aware of the problem, they may temporarily disconnect your service. Whenever possible, the telephone company notifies you in advance of the disconnection.

04DU9-2SN

If advance notice is not feasible, you are notified as soon as possible. Once notified, you can correct the problem. If necessary, it is your right to file a complaint with the FCC.

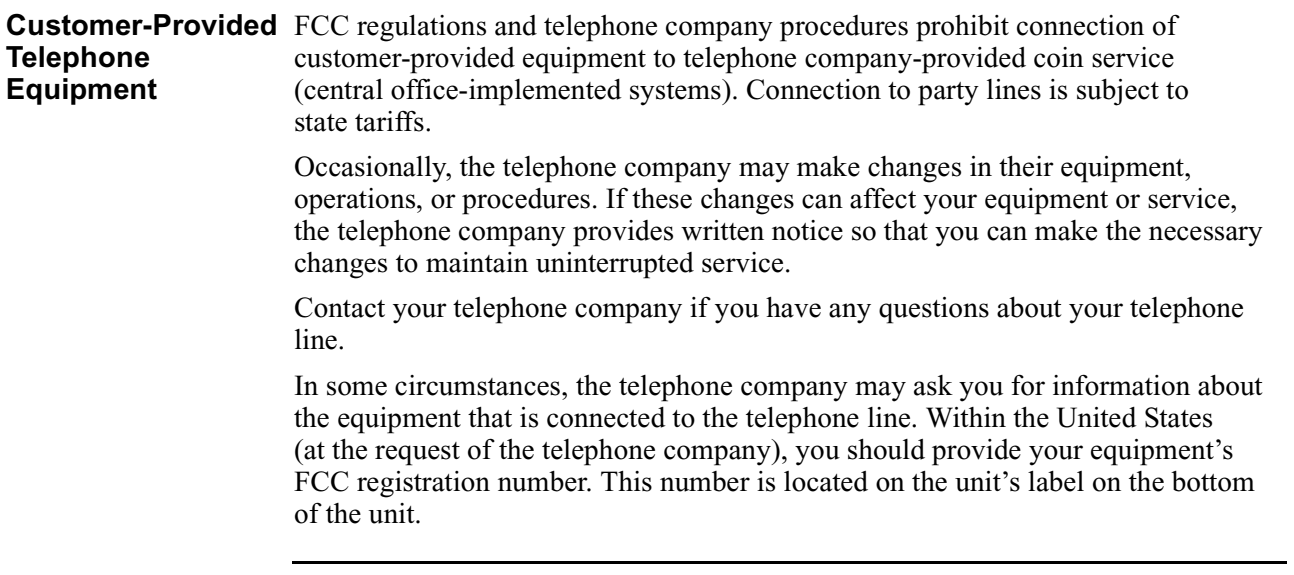

# <span id="page-117-0"></span>**Product Declarations and Regulatory Information**

The following sections provide information about standards compliance, safety statements, and ISDN Type Approvals.

**Warnings And Cautions**

The following special notices apply to all equipment handling procedures in this installation guide.

# **Warning**

Ports capable of connecting to ports on other apparatus are defined as Safety Extra Low Voltage (SELV). To conform with EN60950, ensure that these ports are only connected to ports of the same type on other apparatus.

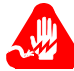

# **Avertissement**

Les ports qui sont susceptibles d'être connectés à des équipements sont désignés comme TBTS. Pour garantir la conformité à la norme EN 60950, n'interconnecte ces ports qu'avec des ports du même type sur des autres matériels.

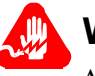

# **Warnung**

Anschlusse, die mit anderen Geraten verbindet werden konnen, sind als SELV beschrieben. Um Konformitat mit EN 60950 zu versichern, sichern Sie es, daß diese Anschlusse nur mit den des selben Type auf anderen Geraten verbindet werden.

**CE Marking** One of the marks in the following diagram appears on each of the Vanguard products that are ISDN compatible, and the statement that follows explains its significance.

### *Figure B-1. CE Mark*

This product is CE marked to indicate compliance with the following European Directives:

- 73/23/EECLow Voltage Directive (Safety)
- 1999/5/EC Radio & Telecom Terminal Equipment (R&TTE)
- 89/336/EECEMC Directive

Copies of the full Declaration of Conformity are available at the following URL:

### **http://www.vanguardms.com/**

#### **Declarations of Conformity**

#### **English**

#### **Declaration of Conformity:**

Hereby, VanguardMS declares that this Vanguard Router is in compliance with the requirement and other relevant provisions of Directive 1999/5/EC.

#### **Danish**

#### **K onform itetserklæ rin g** :

Herm ed erklærer Vanguard M S at indestående Vanguard Router er i overensstem melse med de grundlæggende krav og de relevante punkter i d ire k tiv 1 9 9 9 /5 /E F .

#### **Dutch**

#### **Verklaring van overeenstemming:**

Hierbij verklaart VanguardMS dat diens Vanguard Router voldoet aan de basisvereisten en andere relevante voorwaarden van EG-richtlijn 1999/5/EG.

#### **Finnish**

#### **Vaatimustenmukaisuusvakuutus:**

VanguardMS vakuuttaa täten, että Vanguard Router on direktiivin 1999/5/EC keskeisten vaatimusten ja sen muiden tätä koskevien säännösten mukainen

#### **French**

#### **Déclaration de conformité** :

Par la présente, VanguardMS déclare que ce routeur Vanguard est conforme aux conditions essentielles et à toute autre modalité pertinente de la Directive 1999/5/CE.

#### **German**

#### **Konformitätserklärung**:

Hiermit erklärt VanguardMS dass der Vanguard Router die grundlegenden Anforderungen und sonstige maßgebliche Bestimmungen der Richtlinie 1999/5/EG erfüllt.

#### **Greek**

**ήλω ση Σ υ µ µ όρφω σης** : ια του παρόντος, η εταιρεία V anguard M S δηλώνει ότι η παρούσα συσκευή ( δρο µ ολογητής ) V an g u a rd R o u ter πληροί τις β α σ ικ ές α π α ιτή σ εις και άλλες β α σ ικ ές προϋποθέσεις της Οδηγίας 1999/5/ΕΚ.

#### **Italian**

### **Dichiarazione di conformità**:

Con la presente VanguardMS dichiara che il router Vanguard soddisfa i requisiti essenziali e le altre disposizioni pertinenti della direttiva 1999/5/CE.

#### **Portuguese**

#### **Declaração de Conformidade**:

Através da presente, a VanguardMS declara que este encaminhador Vanguard se encontra em conformidade com os requisitos essenciais e outras disposições relevantes da Directiva 1999/5/CE.

#### **Spanish**

#### **Declaración de conformidad**:

Por la presente declaración, VanguardMS declara que este encaminador Vanguard cumple los requisitos esenciales y otras cláusulas importantes de la directiva 1999/5/CE.

#### **Swedish**

#### **Överensstämmelseförklaring:**

VanguardMS förklarar härmed att denna Vanguardrouter överensstämmer med de väsentliga kraven och övriga relevanta stadganden i direktiv 1999/5/EG.

### <span id="page-120-0"></span>**Industry Canada** The following information includes the Industry Canada statement regarding ISDN and T1 equipment use.

The Industry Canada label identifies certified equipment. This certification means that the equipment meets certain telecommunications network protective, operational, and safety requirements. The Department does not guarantee the equipment will operate to the user's satisfaction.

Before installing this equipment, users should ensure that it is permissible to be connected to the facilities of the local telecommunications company. The equipment must also be installed using an acceptable method of connection. In some cases, the company's inside wiring associated with a single line individual service might be extended by means of a certified connector assembly (telephone extension cord). The customer should be aware that compliance with the above conditions might not prevent degradation of service in some situations.

Repairs to certified equipment should be made by an authorized Canadian maintenance facility designated by the supplier. Any repairs or alterations made by the user to this equipment, or equipment malfunctions, could give the telecommunications company cause to request the user to disconnect the equipment.

Users should ensure for their own protection that the electrical ground connections of the power utility, telephone lines, and internal metallic water pipe system, if present, are connected together. This precaution can be particularly important in rural areas.

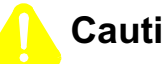

# **Caution**

Users must not attempt to make such connection themselves, but must contact the appropriate electric inspection authority, or electrician, as appropriate.

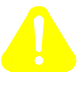

# **Mise en Garde**

Les utilisateurs ne doivent pas établir de telles connexions eux-mêmes. Ils doivent contacter une personne compétente ou un électricien.

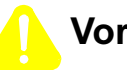

# **Vorsicht**

Benutzer sollten nicht versuchen, diese Verbindung selbst herzustellen, sondern dazu die zuständige Aufsichtsbehörde für Elektroinstallationen bzw. einen Elektroinstallateur kontaktieren.

#### **Notification of Canadian Requirements**

This digital apparatus does not exceed the Class A limits for radio noise emissions from digital apparatus as set out in the Radio Interference Regulations of the Canadian Department of Communications.

Le présent appareil numérique n'émet pas de bruits radioélectriques dépassant les limites applicables aux appareils numériques de classe A prescrites dans le règlement sur le brouillage radioélectrique édicté par le Ministère des Communications du Canada.

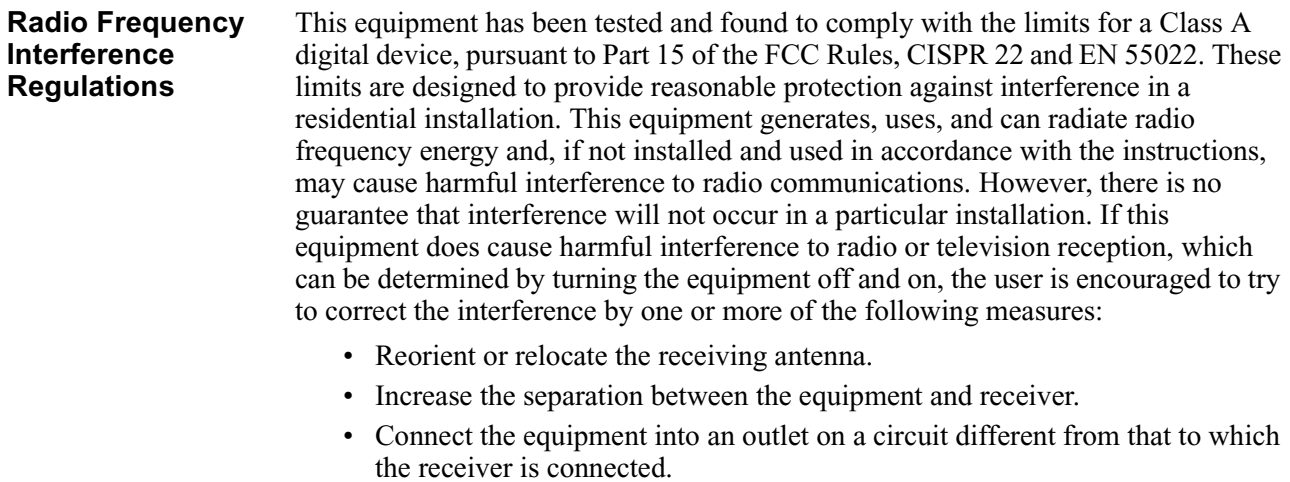

• Consult the dealer or an experienced radio/TV technician to help.

Changes or modifications not expressly approved by VanguardMS could void the user's authority to operate the equipment.

This Class A digital apparatus meets all requirements of the Canadian Interference-Causing Equipment Regulations.

This product was FCC certified under test conditions that included use of shielded data terminal equipment cables. Use of different cables will invalidate FCC certification and increase the risk of causing interference to radio and TV reception.

You can obtain the proper cables from VanguardMS.

# <span id="page-122-0"></span>**Introduction**

The following sections apply to U.S.A. customers only. Non-U.S.A. customers with questions or concerns regarding return procedures should contact their Vanguard Managed Solutions subsidiary or distributor.

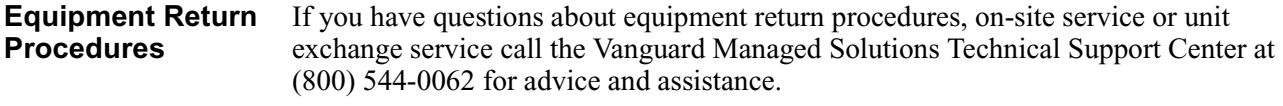

**In Case of Damage** If the equipment is damaged in transit, contact the shipper.

If you have additional concerns in case of failure, about missing parts, or to return equipment, contact your nearest Vanguard Managed Solutions representative.

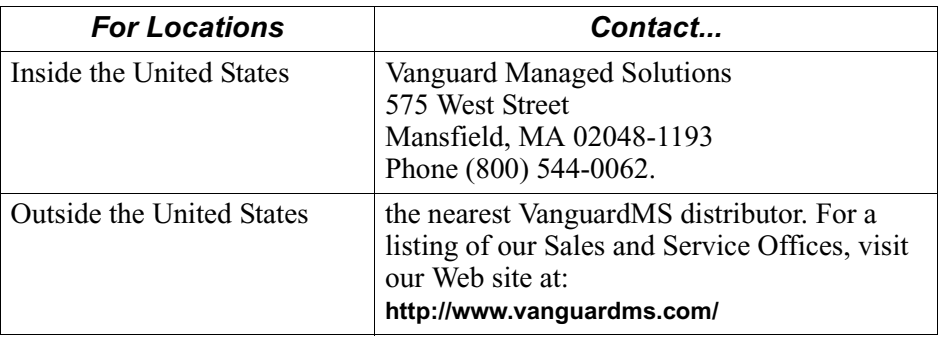

**Expiration of Lease** To return equipment upon expiration of a lease agreement, contact the Vanguard Managed Solutions Support Center at (800) 544-0062 for return authorization and instructions. You will be asked to provide the following information:

- Product name and description
- Serial number
- Customer order number
- Reason for return

<span id="page-123-0"></span>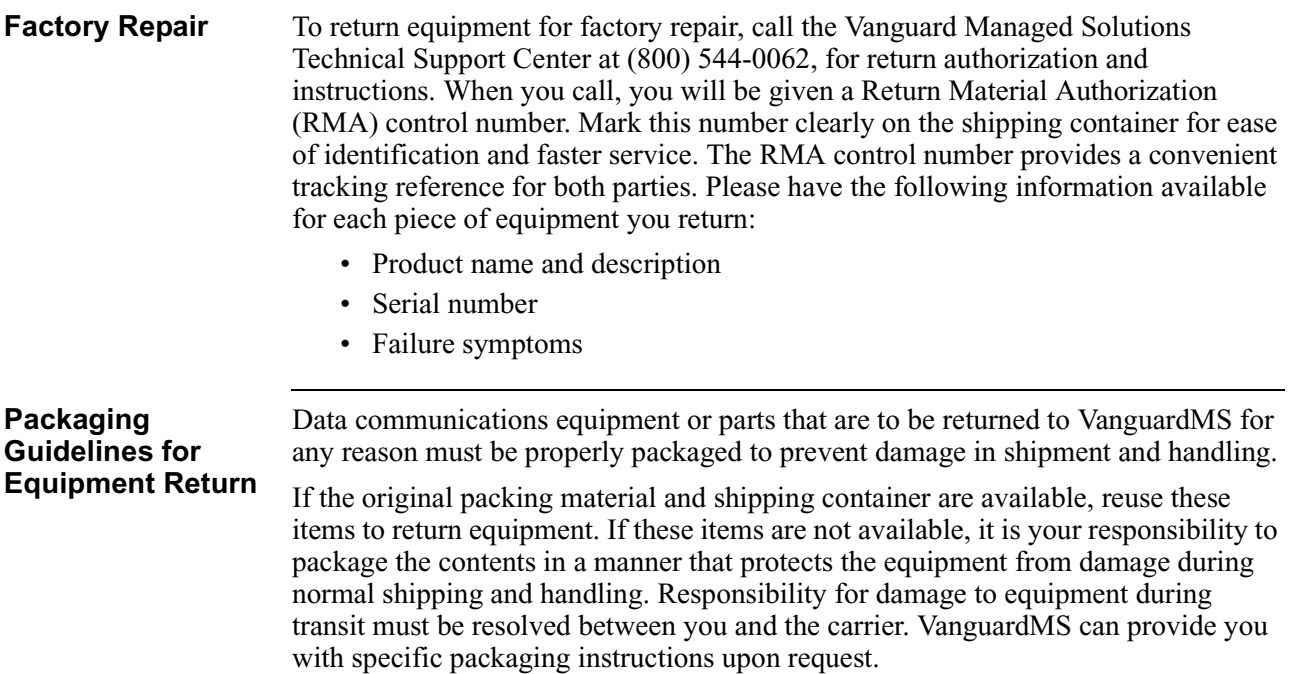

### **Numerics**

10/100BaseT Enhanced Vanguard Daughtercard connector pinouts [2-19](#page-52-0) LEDs [2-19](#page-52-0) 2 Port Voice FXS Daughtercard [2-14](#page-47-0), [2-15](#page-48-0) 56 K DSU/CSU Daughtercard [2-12](#page-45-0) 6435 features [1-3](#page-20-0) port numbers [2-3](#page-36-0) serial numbers [2-5](#page-38-0) 6435/6455 adding/replacing components [3-15](#page-82-0) DIMs [2-7](#page-40-0) enclosure [2-2](#page-35-0) operating environment [3-4](#page-71-0) port numbers [3-9](#page-76-0) rack mount installation [3-6](#page-73-0) rear panel [2-3](#page-36-0) shipping contents [3-2](#page-69-0) software support [1-5](#page-22-0) standalone installation [3-4](#page-71-0) 6455 features [1-3](#page-20-0) port numbers [2-3](#page-36-0) serial numbers [2-5](#page-38-0)

# **A**

Adding Components [3-15](#page-82-0) Applications Virtual Private Network (VPN) [1-9](#page-26-0) Voice over Frame Relay [1-9](#page-26-0) Voice over IP [1-9](#page-26-0) ATM Connector Pinouts [2-22](#page-55-0) E1 Version [2-22](#page-55-0) EDC Switch Settings [2-21](#page-54-0) Enhanced Daughtercards [2-21](#page-54-0) T1 Version [2-21](#page-54-0) Audience [vii](#page-6-0) Avertissement [xi](#page-10-0)

# **B**

**Battery** disposal [3-31](#page-98-0) replacement schedule [3-32](#page-99-0) replacement type [3-31](#page-98-0) Besondere Hinweise Beschreibung [xi](#page-10-0)

# **B (Continued)**

BSC 3270-to-LLC2 (SNA) Conversion [1-14](#page-31-0) Dynamic Port Creation Heap Size [1-15](#page-32-0)

# **C**

Cabling daughtercards [3-14](#page-81-0) option cards [3-14](#page-81-0) rear panel ports [3-10](#page-77-0) Canadian Regulatory Requirements [B-7](#page-120-0) Connectors [2-14](#page-47-0)

# **D**

Data Compression SIMM [2-9](#page-42-0) add/remove [3-25](#page-92-0) Daughtercard 2 Port Voice FXS [2-14](#page-47-0), [2-15](#page-48-0) 56 K DSU/CSU [2-12](#page-45-0) cabling [3-14](#page-81-0) compatibility [2-11](#page-44-0) DIM [2-12](#page-45-0) Dual E&M [2-17](#page-50-0) FT1/FE1 [2-16](#page-49-0) ISDN BRI-ST [2-13](#page-46-0) ISDN BRI-U [2-12](#page-45-0) list [1-5](#page-22-0), [2-7](#page-40-0), [2-11](#page-44-0) RemoteVU [2-14](#page-47-0) remove/replace [3-15](#page-82-0) V.34 Modem [2-17](#page-50-0) V.90 Modem [2-17](#page-50-0) Voice FXS/FXO [2-14](#page-47-0) DIM Daughtercard [2-12](#page-45-0) DIM DIP Switches [2-7](#page-40-0), [2-27](#page-60-0) DIMs [2-7](#page-40-0), [2-27](#page-60-0) add/remove [3-21](#page-88-0) DIP switch setting [3-22](#page-89-0) Dual E&M Daughtercard [2-17](#page-50-0)

# **E**

Electromagnetic Radiation requirements [B-7](#page-120-0) Enclosure [2-2](#page-35-0) Encryption SIMM [2-9](#page-42-0) Enhanced Vanguard Daughtercard [1-5](#page-22-0), [2-18](#page-51-0), [2-25](#page-58-0) add/remove [3-27](#page-94-0) ATM [2-21](#page-54-0) Equipment return [1](#page-122-0) packaging [2](#page-123-0)

### F

F<br>
Factory<br>
Faature<br>
Flash a<br>
Flash a<br>
Flash add<br>
Front F boo<br>
col list<br>
non boo<br>
list<br>
non list<br>
FT1/FF<br>
H<br>
Hardwise<br>
non list<br>
Thet Totalla<br>
rac sta<br>
ISDN I<br>
L<br>
Lease (sadin<br>
M<br>
Messag Implies<br>
Mise en Coadin<br>
M<br>
Messag Factory repair [2](#page-123-0) Fan [3-8](#page-75-0) Features [1-3](#page-20-0) Flash and CMEM installation [3-33](#page-100-0) FLASH SIMM [2-9](#page-42-0) add/remove [3-25](#page-92-0) Front Panel Messages booting the node [4-4](#page-107-0) coldloading [4-3](#page-106-0) list  $4-6$ normal operations [4-5](#page-108-0) FT1/FE1 Daghtercard [2-16](#page-49-0)

### **H**

Hardware Specifications [A-1](#page-112-0) Heat [3-8](#page-75-0)

### **I**

Inlet Temperature [3-8](#page-75-0) Installation Instructions rack mount version [3-7](#page-74-0) standalone version [3-5](#page-72-0) ISDN BRI-S/T Daughtercard [2-13](#page-46-0) ISDN BRI-U Daughtercard [2-12](#page-45-0)

### **L**

Lease expiry [1](#page-122-0) Loading Software [4-7](#page-110-0)

### **M**

Messages spŽciau[x](#page-9-0) x Important [x](#page-9-0) Mise en garde [x](#page-9-0) Motherboard [2-6](#page-39-0) components [2-6](#page-39-0) remove/replace [3-16](#page-83-0)

### **O**

Operating Environment [3-4](#page-71-0) Operating Software [4-7](#page-110-0) Option Card add/remove [3-29](#page-96-0) cabling [3-14](#page-81-0) SDB4 [2-26](#page-59-0) Token Ring [2-28](#page-61-0) Voice Server [2-29](#page-62-0) Y-cable [3-14](#page-81-0)

### **O (Continued)**

Ordering Connections facility interface code [B-2](#page-115-0) interface type [B-2](#page-115-0) service code [B-2](#page-115-0) USOC jack connector [B-2](#page-115-0)

# **P**

Ports numbers [3-9](#page-76-0) pinouts [3-10](#page-77-0) Power Up Sequence [4-2](#page-105-0) Product Declarations [B-4](#page-117-0)

### **R**

Regulatory Information [B-4](#page-117-0) Canadian requirements [B-7](#page-120-0) Industry Canada [B-7](#page-120-0) RemoteVU Daughtercard [2-14](#page-47-0) Remove/Replace components [3-15](#page-82-0) daughtercard [3-15](#page-82-0) motherboard [3-16](#page-83-0) option card [3-29](#page-96-0)

### **S**

SDB4 Option Card [2-26](#page-59-0) DIMs [2-27](#page-60-0) ports [2-26](#page-59-0) SDRAM DIMM add/remove [3-23](#page-90-0) Shipping Contents [3-2](#page-69-0) simboli speciali descrizione [xi](#page-10-0) SIMM Data Compression [2-9](#page-42-0) Encryption [2-9](#page-42-0) FLASH [2-9](#page-42-0) Software operating [4-7](#page-110-0) Software Loading [4-7](#page-110-0) Special notices description [ix](#page-8-0) Specifications [A-1](#page-112-0) Switch DIM DIP [2-7](#page-40-0), [2-27](#page-60-0) test mode [2-8](#page-41-0)

# **T**

Telephone Company Procedures [B-2](#page-115-0) Temperature [3-8](#page-75-0) Test Mode Switch [2-8](#page-41-0) Thermal Considerations [3-8](#page-75-0) Thermal Shutdown [3-8](#page-75-0) Token Ring Option Card [2-28](#page-61-0), [2-29](#page-62-0) LED [2-28](#page-61-0) port assignments [2-28](#page-61-0) Troubleshooting connections [B-2](#page-115-0)

# **U**

Unpacking parts list [3-2](#page-69-0)

# **V**

V.34 Modem Daughtercard [2-17](#page-50-0) Video (RemoteVU) Daughtercard [2-14](#page-47-0) Voice FXS/FXO Daughtercard [2-14](#page-47-0) Voice Server Card [2-25](#page-58-0) connectors [2-31](#page-64-0) T1/ E1 Versions [2-30](#page-63-0) Vorsichtshinweis, Beschreibung [xi](#page-10-0)

### **W**

Warnhinweis, Beschreibung [xi](#page-10-0) WICHTIG-Hinweis, Beschreibung [xi](#page-10-0)